# SIEMENS

|                        | Overview                                            |   |
|------------------------|-----------------------------------------------------|---|
| SIMATIC                | Safety Instructions                                 | 2 |
| Industrial PC          | Installing and connecting the device                | 3 |
| SIMATIC IPC427E        | Commissioning the device                            | 4 |
| Operating Instructions | Extended device functions                           | 5 |
|                        | Expanding and assigning<br>parameters to the device | 6 |
|                        | Device maintenance and repair                       | 7 |
|                        | Technical specifications                            | 8 |
|                        | Technical support                                   | Α |
|                        | Markings and symbols                                | В |
|                        | List of abbroviations                               | С |

List of abbreviations

Preface

1

# Legal information

# Warning notice system

This manual contains notices you have to observe in order to ensure your personal safety, as well as to prevent damage to property. The notices referring to your personal safety are highlighted in the manual by a safety alert symbol, notices referring only to property damage have no safety alert symbol. These notices shown below are graded according to the degree of danger.

# 

indicates that death or severe personal injury will result if proper precautions are not taken.

# 

indicates that death or severe personal injury **may** result if proper precautions are not taken.

# 

indicates that minor personal injury can result if proper precautions are not taken.

# NOTICE

indicates that property damage can result if proper precautions are not taken.

If more than one degree of danger is present, the warning notice representing the highest degree of danger will be used. A notice warning of injury to persons with a safety alert symbol may also include a warning relating to property damage.

# **Qualified Personnel**

The product/system described in this documentation may be operated only by **personnel qualified** for the specific task in accordance with the relevant documentation, in particular its warning notices and safety instructions. Qualified personnel are those who, based on their training and experience, are capable of identifying risks and avoiding potential hazards when working with these products/systems.

# Proper use of Siemens products

Note the following:

# 

Siemens products may only be used for the applications described in the catalog and in the relevant technical documentation. If products and components from other manufacturers are used, these must be recommended or approved by Siemens. Proper transport, storage, installation, assembly, commissioning, operation and maintenance are required to ensure that the products operate safely and without any problems. The permissible ambient conditions must be complied with. The information in the relevant documentation must be observed.

# Trademarks

All names identified by <sup>®</sup> are registered trademarks of Siemens AG. The remaining trademarks in this publication may be trademarks whose use by third parties for their own purposes could violate the rights of the owner.

# **Disclaimer of Liability**

We have reviewed the contents of this publication to ensure consistency with the hardware and software described. Since variance cannot be precluded entirely, we cannot guarantee full consistency. However, the information in this publication is reviewed regularly and any necessary corrections are included in subsequent editions.

# Preface

### Purpose of the Operating Instructions

These operating instructions contain all the information you need for commissioning and operating the SIMATIC IPC427E.

It is intended both for programming and testing personnel who commission the device and connect it with other units (automation systems, programming devices), as well as for service and maintenance personnel who install add-ons or carry out fault/error analyses.

### Basic knowledge required

A solid background in personal computers and Microsoft operating systems is required to understand this manual. General knowledge in the field automation control engineering is recommended.

### Scope of the operating instructions

These operating instructions are valid for all versions of the SIMATIC IPC427E.

### Approbations

You will find additional information in "Certificates and approvals (Page 95)".

### **CE marking**

You will find additional information in "Certificates and approvals (Page 95)".

# Standards

For more information, refer to sections "Certificates and approvals (Page 95)" and "Technical specifications (Page 105)".

### Position in the information landscape

The IPC documentation comprises:

- SIMATIC IPC427E Quick Install Guide with product information about the device, for example important notes
- SIMATIC IPC427E Operating Instructions

The documentation is supplied with the IPC in multiple languages in electronic form as a PDF file on the USB stick supplied in the documentation package.

# Conventions

The terms "PC" and "device" are sometimes used to refer to the SIMATIC IPC427E in this documentation.

The term "Windows Embedded Standard" is used throughout to refer to "Windows Embedded Standard 7". "Windows 7" is used as an abbreviation for "Windows 7 Ultimate".

### Note

A note is important information about the product, handling the product or a reference to specific sections of the documentation that require special consideration.

# History

The following editions of these operating instructions have already been published:

| Edition | Comments                       |  |
|---------|--------------------------------|--|
| 09/2016 | First edition                  |  |
| 09/2017 | Amendment regarding Windows 10 |  |
|         | Corrections                    |  |

# Table of contents

| Pre                                                                | face                                                                                           |                                        |
|--------------------------------------------------------------------|------------------------------------------------------------------------------------------------|----------------------------------------|
| 1 Ove                                                              | erview                                                                                         | 9                                      |
| 1.1<br>1.1<br>1.1                                                  |                                                                                                | 10                                     |
| 1.2<br>1.2<br>1.2                                                  | .1 Interfaces and operating elements                                                           | 13                                     |
| 1.3                                                                | Accessories                                                                                    | 15                                     |
| 2 Saf                                                              | ety Instructions                                                                               |                                        |
| 2.1                                                                | General safety instructions                                                                    | 17                                     |
| 2.2                                                                | Notes on usage                                                                                 | 21                                     |
| 3 Inst                                                             | talling and connecting the device                                                              |                                        |
| 3.1<br>3.1<br>3.1<br>3.2<br>3.2<br>3.2<br>3.2<br>3.2<br>3.2<br>3.2 | <ul> <li>2 Identification data of the device</li></ul>                                         | 23<br>25<br>27<br>29<br>29<br>31<br>31 |
| 3.2<br>3.2                                                         | .3 Wall mounting                                                                               |                                        |
| 3.3<br>3.3<br>3.3                                                  | .1 Notes on connecting                                                                         | 35<br>37                               |
| 3.3<br>3.3<br>3.3                                                  | .4 Connecting expansion cards                                                                  |                                        |
| 3.3<br>3.3<br>3.3<br>3.3                                           | <ul><li>.7 Connecting the device to networks</li><li>.8 Installing the strain relief</li></ul> | 42<br>43                               |

| 4 | Commissio                                                                                                    | ning the device                                                                                                    | 45                                                               |
|---|----------------------------------------------------------------------------------------------------|----------------------------------------------------------------------------------------------------|------------------------------------------------------------------|
|   | 4.1                                                                                                    | General information on commissioning                                                                                                    | 45                                                               |
|   | 4.2                                                                                                    | Initial commissioning                                                                                                    | 47                                                               |
|   | 4.3                                                                                                    | Windows Action Center                                                                                                    | 48                                                               |
|   | 4.4                                                                                                    | IPC Driver and Tools                                                                                                    | 48                                                               |
| 5 | Extended d                                                                                                    | evice functions                                                                                                    | 49                                                               |
|   | 5.1<br>5.1.1<br>5.1.2<br>5.1.3<br>5.1.4<br>5.1.5                                                                  | Monitoring Functions<br>Overview of the monitoring functions<br>Temperature monitoring/display<br>Watchdog (WD)<br>Battery monitoring<br>Mass storage monitoring                                                                    | 49<br>50<br>51<br>52                                             |
|   | 5.2                                                                                                    | Unified Write Filter (UWF)                                                                                                    | 52                                                               |
|   | 5.3                                                                                                    | Enhanced Write Filter (EWF)                                                                                                    | 53                                                               |
|   | 5.4                                                                                                    | File Based Write Filter (FBWF)                                                                                                    | 56                                                               |
|   | 5.5                                                                                                    | Buffer memory NVRAM                                                                                                    | 58                                                               |
|   | 5.6                                                                                                    | Operation without monitor and keyboard                                                                                                    | 58                                                               |
|   | 5.7                                                                                                    | Active Management Technology (AMT)                                                                                                    | 58                                                               |
|   | 5.8                                                                                                    | Trusted Platform Modul (TPM)                                                                                                    | 60                                                               |
| 6 | Expanding                                                                                                    | and assigning parameters to the device                                                                                                    | 61                                                               |
|   | 6.1                                                                                                    | Installing and removing the memory module                                                                                                    |                                                                  |
|   | 6.1.1<br>6.1.2<br>6.1.3                                                                                           | Opening the device<br>Opening the device containing expansion cards<br>Replacing memory modules                                                                                                    | 63                                                               |
|   | 6.1.2                                                                                                    | Opening the device containing expansion cards                                                                                                    | 63<br>64                                                         |
|   | 6.1.2<br>6.1.3                                                                                                    | Opening the device containing expansion cards<br>Replacing memory modules                                                                                                    | 63<br>64<br>66                                                   |
|   | 6.1.2<br>6.1.3<br>6.2                                                                                             | Opening the device containing expansion cards<br>Replacing memory modules<br>Installing and removing CFast cards                                                                                                    | 63<br>64<br>66<br>68                                             |
| 7 | 6.1.2<br>6.1.3<br>6.2<br>6.3<br>6.4                                                                               | Opening the device containing expansion cards<br>Replacing memory modules<br>Installing and removing CFast cards<br>Installing and removing PCIe cards                                                                              | 63<br>64<br>66<br>68                                             |
| 7 | 6.1.2<br>6.1.3<br>6.2<br>6.3<br>6.4                                                                               | Opening the device containing expansion cards<br>Replacing memory modules<br>Installing and removing CFast cards<br>Installing and removing PCIe cards<br>Assigning CPU power consumption parameters                                | 63<br>64<br>66<br>68<br>71<br><b> 73</b>                         |
| 7 | <ul> <li>6.1.2</li> <li>6.1.3</li> <li>6.2</li> <li>6.3</li> <li>6.4</li> <li>Device main</li> </ul>              | Opening the device containing expansion cards<br>Replacing memory modules<br>Installing and removing CFast cards<br>Installing and removing PCIe cards<br>Assigning CPU power consumption parameters                                | 63<br>64<br>66<br>68<br>71<br>73<br>73                           |
| 7 | <ul> <li>6.1.2</li> <li>6.1.3</li> <li>6.2</li> <li>6.3</li> <li>6.4</li> <li>Device main</li> <li>7.1</li> </ul> | Opening the device containing expansion cards<br>Replacing memory modules<br>Installing and removing CFast cards.<br>Installing and removing PCIe cards<br>Assigning CPU power consumption parameters<br><b>ntenance and repair</b> | 63<br>64<br>66<br>68<br>71<br><b> 73</b><br>73<br>73<br>76<br>78 |

|   | 7.4.2<br>7.4.2.1<br>7.4.2.2<br>7.4.2.3<br>7.4.3<br>7.4.4<br>7.4.4.1<br>7.4.4.2<br>7.4.5 | Partitioning the data storage medium<br>Partitioning in Windows Embedded Standard 7<br>Setting up the partitions under Windows 7 Ultimate and Windows 10<br>Adapting the partitions under Windows 7 Ultimate and Windows 10<br>Installing drivers and software<br>Update installation<br>Updating the operating system<br>Installing or updating application programs and drivers<br>Backing up data |     |
|---|-----------------------------------------------------------------------------------------|----------------------------------------------------------------------------------------------------|-----|
|   | 7.5                                                                                     | Recycling and disposal                                                                                                    |     |
| 8 |                                                                                         | specifications                                                                                                    |     |
| • | 8.1                                                                                     | Certificates and approvals                                                                                                    |     |
|   | 8.2                                                                                     | Declaration of conformity                                                                                                    |     |
|   | 8.2.1                                                                                   | CE marking                                                                                                    |     |
|   | 8.2.2                                                                                   | Electromagnetic compatibility, Industrial and Residential Areas                                                                                                    |     |
|   | 8.3                                                                                     | Directives and declarations                                                                                                    |     |
|   | 8.3.1                                                                                   | ESD guideline                                                                                                    |     |
|   | 8.4                                                                                     | Dimension drawings                                                                                                    | 101 |
|   | 8.4.1                                                                                   | Dimension drawing - mounting on a DIN rail                                                                                                    |     |
|   | 8.4.2                                                                                   | Dimension drawing - wall-mounting                                                                                                    |     |
|   | 8.4.3                                                                                   | Dimension drawing - vertical mounting                                                                                                    |     |
|   | 8.4.4                                                                                   | Dimension drawing - device with expansion cards                                                                                                    |     |
|   | 8.5                                                                                     | Technical specifications                                                                                                    | 105 |
|   | 8.5.1                                                                                   | General technical specifications                                                                                                    | 105 |
|   | 8.5.2                                                                                   | Ambient conditions                                                                                                    | 108 |
|   | 8.5.3                                                                                   | Power demand of the components                                                                                                    | 110 |
|   | 8.5.4                                                                                   | Integrated DC power supply                                                                                                    | 110 |
|   | 8.5.5                                                                                   | Typical power consumption                                                                                                    | 111 |
|   | 8.6                                                                                     | Hardware descriptions                                                                                                    |     |
|   | 8.6.1                                                                                   | External ports                                                                                                    |     |
|   | 8.6.1.1                                                                                 | COM1 / COM2                                                                                                    |     |
|   | 8.6.1.2                                                                                 | CFast                                                                                                    |     |
|   | 8.6.1.3                                                                                 | DisplayPort                                                                                                    |     |
|   | 8.6.1.4                                                                                 | Ethernet                                                                                                    |     |
|   | 8.6.1.5                                                                                 | USB 3.0 port                                                                                                    |     |
|   | 8.6.2                                                                                   | Internal ports                                                                                                    |     |
|   | 8.6.2.1                                                                                 | PCIe card                                                                                                    |     |
|   | 8.6.3                                                                                   | System resources                                                                                                    |     |
|   | 8.6.3.1                                                                                 | Currently allocated system resources                                                                                                    |     |
|   | 8.6.3.2                                                                                 | Allocation of system resources                                                                                                    |     |
|   | 8.6.4                                                                                   | I/O Address Areas.                                                                                                    |     |
|   | 8.6.4.1<br>8.6.4.2                                                                      | Overview of the internal module registers                                                                                                    |     |
|   | 8.6.4.2<br>8.6.4.3                                                                      |                                                                                                    |     |
|   | 8.6.4.3<br>8.6.4.4                                                                      | Watchdog trigger register (read only, address 066h)<br>Output register user LED L1/L2/L3 (read/write, address 404Eh)                                                                                                    |     |
|   | 8.6.4.4<br>8.6.4.5                                                                      | Battery status register (read-only, address 404Dh)                                                                                                    |     |
|   | 8.6.4.6                                                                                 | NVRAM address register                                                                                                    |     |
|   | 0.0.7.0                                                                                 |                                                                                                    |     |

|   | 8.7            | BIOS description                                                                                                | 124 |
|---|----------------|----------------------------------------------------------------------------------------------------|-----|
|   | 8.7.1          | Overview                                                                                                    |     |
|   | 8.7.2          | Opening the BIOS selection menu                                                                                 |     |
|   | 8.7.3<br>8.7.4 | Structure of the BIOS Setup menu<br>Exit menu                                                                   |     |
|   | 8.7.4<br>8.7.5 | BIOS update                                                                                                    |     |
|   | 8.7.6          | Alarm, error and system messages                                                                                |     |
|   | 8.8            | Active Management Technology (AMT)                                                                              |     |
|   | 8.8.1          | Introduction                                                                                                    |     |
|   | 8.8.2          | Overview of AMT                                                                                                 |     |
|   | 8.8.3<br>8.8.4 | Enabling Intel® AMT / basic configuration<br>Resetting the Intel® AMT to the default settings and disabling AMT |     |
|   | 8.8.5          | Determining the network address                                                                                 |     |
|   | 8.8.6          | Forcing user consent                                                                                            |     |
|   | 8.9            | Functional scope in Windows                                                                                     |     |
|   | 8.9.1          | Windows Embedded Standard 7                                                                                     |     |
| Α | Technical      | support                                                                                                    | 139 |
|   | A.1            | Service and support                                                                                             | 139 |
|   | A.2            | Troubleshooting                                                                                                 | 140 |
|   | A.3            | Notes on the use of third-party modules                                                                         | 141 |
| В | Markings       | and symbols                                                                                                    | 143 |
|   | B.1            | Overview                                                                                                    | 143 |
|   | B.2            | Safety                                                                                                    | 143 |
|   | B.3            | Operator controls                                                                                               | 143 |
|   | B.4            | Certificates, approvals and markings                                                                            | 144 |
|   | B.5            | Interfaces                                                                                                    | 145 |
| С | List of abb    | previations                                                                                                    | 147 |
|   | Glossary.      |                                                                                                    | 153 |
|   | Index          |                                                                                                    |     |
|   |                |                                                                                                    |     |

# Overview

# 1.1 Product description

The SIMATIC IPC427E provides high-level industrial functionality.

- Compact design
- Maintenance-free operation
- High degree of ruggedness

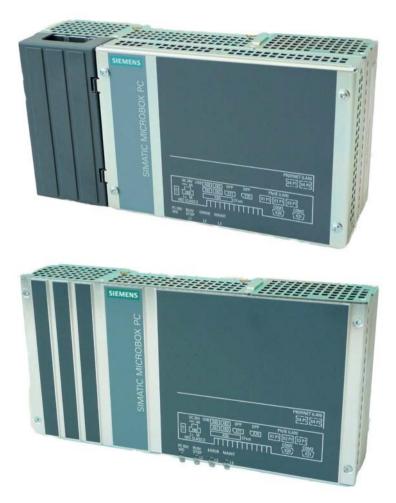

1.1 Product description

# 1.1.1 Applications

The device provides industrial PC systems for high-performance and space-saving applications in particular in the field of machine, systems and switchgear cabinet engineering:

- Measuring and controlling process and machine data, for example, automated washing systems, assembling machines and packaging machines
- Operating and visualization tasks with separate monitors or displays, for example, information terminals and large-scale displays in automotive production
- Data logging and processing, for example, system data logging and distributed process control

| Installation                   | Installation on a DIN rail                                                           |  |
|--------------------------------|--------------------------------------------------------------------------------------|--|
|                                | Wall mounting                                                                        |  |
|                                | Vertical mounting                                                                    |  |
| Processor                      | Intel® Celeron® Processor G3902E (2M Cache, 1.6 GHz)                                 |  |
|                                | • Intel® Core™ i3-6102E Processor (3M Cache, 1.9 GHz)                                |  |
|                                | • Intel® Core™ i5-6442EQ Processor (6M Cache, up to 2.7 GHz)                         |  |
|                                | Intel® Xeon® Processor E3-1505L v5 (8M Cache, up to 2.8 GHz)                         |  |
| Main memory                    | Memory modules without ECC:                                                          |  |
|                                | 4 GB DDR4-SDRAM SODIMM                                                               |  |
|                                | 8 GB DDR4-SDRAM SODIMM                                                               |  |
|                                | 16 GB DDR4-SDRAM SODIMM                                                              |  |
|                                | Memory module with ECC (not combinable with i5 CPU):                                 |  |
|                                | 8 GB DDR4-SDRAM SODIMM                                                               |  |
|                                | 16 GB DDR4-SDRAM SODIMM                                                              |  |
| Free slots for expansion cards | Up to 2 × PCIe cards (optional), depending on enclosure version;<br>max. 175 mm long |  |
| Graphics                       | • Intel® HD Graphics 510 / 530 / P530 (depending on CPU type)                        |  |
|                                | • 2 x DisplayPort, maximum resolution 4096 x 2304 pixels                             |  |
|                                | Graphics memory is claimed in main memory (dynamic UMA)                              |  |
| Power supply                   | 24 V DC (-20%/+20%) max. 4 A                                                         |  |
| Conditions of use              | Operation without fan                                                                |  |

# 1.1.2 Features

| Basic data                                                                |                                                                                                    |  |
|---------------------------------------------------------------------------|----------------------------------------------------------------------------------------------------|--|
| Drives and storage media                                                  |                                                                                                    |  |
| CFast card Can be used optionally as boot drive or additional data memory |                                                                                                    |  |
|                                                                           | • 2 GB                                                                                                   |  |
|                                                                           | • 4 GB                                                                                                   |  |
|                                                                           | • 8 GB                                                                                                   |  |
|                                                                           | • 16 GB                                                                                                  |  |
|                                                                           | • 30 GB                                                                                                  |  |
| Hard disk                                                                 | 2.5", ≥ 320 GB, SATA (optional)                                                                          |  |
| SSD (Solid State Disk)                                                    | 2.5", ≥ 80 GB SATA (optional)                                                                            |  |
| USB stick                                                                 | External, can be connected via USB interface                                                             |  |
| Ports                                                                     |                                                                                                    |  |
| Serial                                                                    | COM1 / COM2 (RS 232, RS 422, RS 485 configurable), optional                                              |  |
| Graphics                                                                  | 2 x DisplayPort DPP (DVI via DP++ to DVI adapter possible)                                               |  |
| USB                                                                       | 4 × USB 3.0, simultaneous operation of max. 2 x high current ports, backward compatible with USB 2.0/1.1 |  |
| Ethernet                                                                  | 2 × (3 x optional) RJ45 (10/100/1000 Mbps), teaming-capable                                              |  |
| Keyboard, mouse                                                           | Connected via external USB port                                                                          |  |

| Extended device functions      | Extended device functions                                                                   |  |  |
|--------------------------------|---------------------------------------------------------------------------------------------|--|--|
| Temperature monitoring         | When permitted temperature range is exceeded                                                |  |  |
|                                | Warnings can be analyzed by application program (local, via LAN)                            |  |  |
| Watchdog                       | Monitoring function for program execution                                                   |  |  |
|                                | Restart can be parameterized in the event of a fault                                        |  |  |
|                                | • Warnings can be analyzed by application program (local, via LAN)                          |  |  |
| LED display                    | 4 LEDs for displaying system statuses; 3 of these can be freely pro-<br>grammed by the user |  |  |
| Transient voltage interruption | Up to 15 ms buffer time at full load                                                        |  |  |
| Buffer memory                  | 512 KB optional                                                                             |  |  |
| ТРМ                            | Integrated Trusted Platform Module, optional, according to TPM 2.0 standard                 |  |  |

1.1 Product description

| Software                                                                                                    |                                                         |  |  |
|----------------------------------------------------------------------------------------------------|---------------------------------------------------------|--|--|
| Operating systems                                                                                                    | Operating systems                                       |  |  |
| Available       • None         • Windows Embedded Standard 7, SP1         • Windows 7 Ultimate, SP1         • Windows 10 IoT Enterprise LTSB 2016, 64-bit |                                                         |  |  |
| Project-specific                                                                                                    | <ul> <li>LINUX</li> <li>QNX</li> <li>VxWorks</li> </ul> |  |  |

# 1.2 Design of the device

# 1.2.1 Interfaces and operating elements

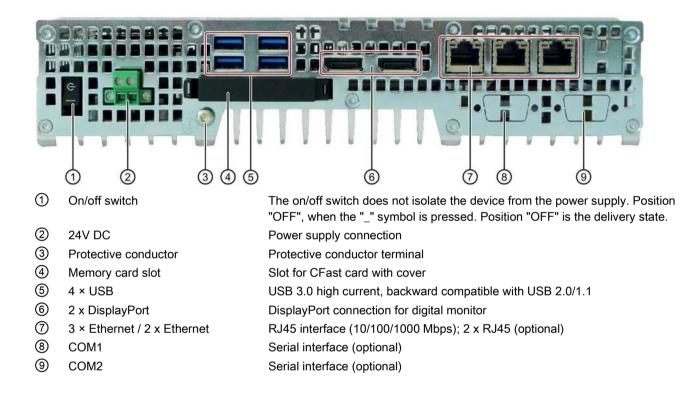

1.2 Design of the device

# 1.2.2 Status displays

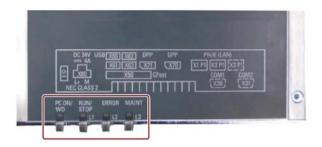

| LED               | State                        | Description                                                          |  |
|-------------------|------------------------------|----------------------------------------------------------------------|--|
| PC ON/WD          | Off                          | -                                                                    |  |
|                   | Green                        | BIOS ready to boot; PC running                                       |  |
|                   | Flashing green/yellow (1 Hz) | BIOS in POST, power switch on                                        |  |
|                   | Yellow                       | Idle state                                                           |  |
|                   | Flashing red (1 Hz)          | Watchdog status display: active                                      |  |
| RUN/STOP / L1 Off |                              | -                                                                    |  |
|                   | Green                        | Can be controlled by user program                                    |  |
|                   | Yellow                       | Can be controlled by controller program (e.g. WinAC)                 |  |
| ERROR / L2        | Off                          | -                                                                    |  |
|                   | Red                          | -                                                                    |  |
|                   | Flashing red                 | Can be controlled by user program or controller program (e.g. WinAC) |  |
| MAINT / L3        | Off                          | -                                                                    |  |
|                   | Yellow                       | -                                                                    |  |
|                   |                              | Can be controlled by controller program (e.g. WinAC)                 |  |

For additional information on controlling the LEDs or the NVRAM with a Windows operating system, please refer to Output register user LED L1/L2/L3 (read/write, address 404Eh) (Page 122). Example programs for controlling the LEDs on Windows operating systems are available on the Customer Support page of Siemens Industry Automation and Drive Technologies. (http://www.siemens.com/automation/service&support)

# 1.3 Accessories

Siemens offers accessories not included in the scope of delivery for the device. For more information on available accessories, refer to the Internet at:

Industry Mall (<u>https://mall.industry.siemens.com</u>)

Expansion components and accessories (<u>http://www.automation.siemens.com/mcms/pc-based-automation/en/industrial-pc/expansion\_components\_accessories</u>)

# SIMATIC IPC CFast cards

- 2 GB optional or
- 4 GB optional or
- 8 GB optional or
- 16 GB optional or
- 30 GB optional

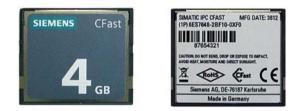

# Memory modules

- SO-DIMM module 4096 MB DDR4-SDRAM
- SO-DIMM module 8192 MB DDR4-SDRAM
- SO-DIMM module 16384 MB DDR4-SDRAM
- SO-DIMM module 8192 MB DDR4-SDRAM ECC
- SO-DIMM module 16384 MB DDR4-SDRAM ECC

# Mounting sets

- Mounting onto standard rail
- Wall mounting
- Vertical mounting

Overview

1.3 Accessories

# Safety Instructions

# 2.1 General safety instructions

# 

Life-threatening voltages are present with an open control cabinet

When you install the device in a control cabinet, some areas or components in the open control cabinet may be carrying life-threatening voltages.

If you touch these areas or components, you may be killed by electric shock.

Switch off the power supply to the cabinet before opening it.

# System expansions

# NOTICE

# Damage through system expansions

Device and system expansions may be faulty and can affect the entire machine or plant.

The installation of expansions can damage the device, machine or plant. Device and system expansions may violate safety rules and regulations regarding radio interference suppression. If you install or exchange system expansions and damage your device, the warranty becomes void.

2.1 General safety instructions

Note the following for system expansions:

- Only install system expansion devices designed for this device. Contact your technical support team or where you purchased your PC to find out which system expansion devices may safely be installed.
- Observe the information on electromagnetic compatibility (Page 97).

# NOTICE

# "Open Type" UL508

Note that the device is classified as "Open Type" for use in the area of Industrial Control Equipment (UL508). Installation of the device in an enclosure complying with UL508 for specific permitted mounting positions (see corresponding section) is a prerequisite for approval or operation in accordance with UL508.

# 

# Risk of fire through expansion cards

Expansion cards generate additional heat. The device may overheat and cause a fire.

Please note the following:

- Observe the safety and installation instructions for the expansion cards.
- If in doubt, install the device in an enclosure that is compliant with sections 4.6 and 4.7.3 of the IEC/UL/EN/DIN-EN 60950-1 standard.

# Battery and rechargeable battery

# **Kik of explosion and release of harmful substances**Improper handling of lithium batteries can result in an explosion of the batteries. Explosion of the batteries and the released pollutants can cause severe physical injury. Worn batteries jeopardize the function of the device. Note the following when handling lithium batteries: Replace used batteries in good time; see the section "Replacing the backup battery" in the operating instructions. Replace the lithium battery only with an identical battery or types recommended by the manufacturer (order no.: A5E34734290). Do not throw lithium batteries into fire, do not solder on the cell body, do not recharge.

 Do not throw lithium batteries into fire, do not solder on the cell body, do not recharge, do not open, do not short-circuit, do not reverse polarity, do not heat above 100°C and protect from direct sunlight, moisture and condensation.

# High frequency radiation

# NOTICE

### Unintentional operating situations

High frequency radiation, e g. from a cellular phone, interferes with device functions and can result in malfunctioning of the device.

Persons are injured and the plant is damaged.

Avoid high-frequency radiation:

- Remove radiation sources from the environment of the device.
- Switch off radiating devices.
- Reduce the radio output of radiating devices.
- Observe the information on electromagnetic compatibility (Page 97).

# **ESD** Guideline

Electrostatic sensitive devices can be labeled with an appropriate symbol.

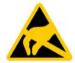

# NOTICE

### Electrostatic sensitive devices (ESD)

When you touch electrostatic sensitive components, you can destroy them through voltages that are far below the human perception threshold.

If you work with components that can be destroyed by electrostatic discharge, observe the ESD Guideline (Page 98).

# **Industrial Security**

Siemens provides products and solutions with industrial security functions that support the secure operation of plants, systems, machines and networks.

In order to protect plants, systems, machines and networks against cyber threats, it is necessary to implement – and continuously maintain – a holistic, state-of-the-art industrial security concept. Siemens' products and solutions only form one element of such a concept.

Customer is responsible to prevent unauthorized access to its plants, systems, machines and networks. Systems, machines and components should only be connected to the enterprise network or the internet if and to the extent necessary and with appropriate security measures (e.g. use of firewalls and network segmentation) in place.

Additionally, Siemens' guidance on appropriate security measures should be taken into account. For more information about industrial security, please visit (http://www.siemens.com/industrialsecurity).

2.1 General safety instructions

Siemens' products and solutions undergo continuous development to make them more secure. Siemens strongly recommends to apply product updates as soon as available and to always use the latest product versions. Use of product versions that are no longer supported, and failure to apply latest updates may increase customer's exposure to cyber threats.

To stay informed about product updates, subscribe to the Siemens Industrial Security RSS Feed under (https://support.industry.siemens.com).

# Disclaimer for third-party software updates

This product includes third-party software. Siemens AG only provides a warranty for updates/patches of the third-party software, if these have been distributed as part of a Siemens software update service contract or officially released by Siemens AG. Otherwise, updates/patches are undertaken at your own risk. You can find more information about our Software Update Service offer on the Internet at Software Update Service (http://www.automation.siemens.com/mcms/automation-software/en/software-update-service).

# Notes on protecting administrator accounts

A user with administrator privileges has extensive access and manipulation options in the system.

Therefore, ensure there are adequate safeguards for protecting the administrator accounts to prevent unauthorized changes. To do this, use secure passwords and a standard user account for normal operation. Other measures, such as the use of security policies, should be applied as needed.

# 2.2 Notes on usage

# WARNING

# Risks associated with the unprotected machine or plant

According to the results of a risk analysis, certain hazard potentials associated with the unprotected machine exist. These hazards could lead to personal injury.

Avoid such hazards by taking the following precautions in accordance with the risk analysis:

- Installation of additional safety equipment on the machine or plant. In particular, the programming, parameter assignment and wiring of the inserted I/O modules must be executed in accordance with the safety performance identified by the necessary risk analysis (SIL, PL or Cat.).
- Use as intended must be validated for the device by means of a function test on the plant. These tests help you to identify programming, parameter assignment and wiring errors.
- Documentation of the test results that you can enter in the relevant safety verification documents, if necessary.

# Environment

# NOTICE

# Ambient conditions and chemical resistance

Unsuitable environmental conditions have a negative impact on device operation. Chemical substances such as cleaners or fuels may alter the color, shape and structure of the device surface, for example, the front panel.

The device may be damaged. possibly resulting in malfunctions.

For this reason, please observe the following precautions:

- Always operate the device in closed rooms. All warranties shall be void in the case of noncompliance.
- Operate the device only in accordance with the ambient conditions specified in the technical specifications.
- Protect the device against dust, moisture and heat.
- Do not expose the device to direct sunlight or to other strong sources of light.
- Without additional safety measures, such as a supply of clean air, the device may not be used in locations with harsh operating conditions caused by acidic vapors or gases.
- Observe the permitted mounting positions of the device.
- Do not obstruct the venting slots of the device.
- Always use suitable cleaning agents. Read the information about Chemical resistance of the HMI devices and industrial PCs (http://support.automation.siemens.com/WW/view/en/39718396) on the Internet.

2.2 Notes on usage

# Note

# Use in an industrial environment without additional protective measures

The device has been designed for use in a normal industrial environment in accordance with IEC 60721-3-3 (pollutant class 3C2 for chemical influences, 3S2 for dust without sand).

# Installing and connecting the device

# 3.1 Preparing for installation

# 3.1.1 Checking the delivery package

# Procedure

- 1. When accepting a delivery, please check the packaging for visible transport damage.
- 2. If any transport damage is present at the time of delivery, lodge a complaint at the shipping company in charge. Have the shipper confirm the transport damage immediately.
- 3. Unpack the device at its installation location.
- 4. Keep the original packaging in case you have to transport the unit again.

### Note

### Damage to the device during transport and storage

If a device is transported or stored without packaging, shocks, vibrations, pressure and moisture may impact the unprotected unit. Damaged packaging indicates that ambient conditions have already had a massive impact on the device and it may be damaged.

This may cause the device, machine or plant to malfunction.

- Keep the original packaging.
- Pack the device in the original packaging for transportation and storage.
- 5. Check the contents of the packaging and any accessories you may have ordered for completeness and damage.

3.1 Preparing for installation

 Please inform the delivery service immediately if the package contents are incomplete or damaged or do not correspond with your order. Fax the enclosed form "SIMATIC IPC/PG Quality Control Report".

# 

# Electric shock and fire hazard due to damaged device

A damaged device can be under hazardous voltage and trigger a fire in the machine or plant. A damaged device has unpredictable properties and states.

Death or serious injury could occur.

Make sure that the damaged device is not inadvertently installed and put into operation. Label the damaged device and keep it locked away. Send off the device for immediate repair.

# NOTICE

# Damage from condensation

If the device is subjected to low temperatures or extreme fluctuations in temperature during transportation, as is the case in cold weather, for example, moisture can build up on or inside the device (condensation).

Moisture causes a short circuit in electrical circuits and damages the device.

In order to prevent damage to the device, proceed as follows:

- Store the device in a dry place.
- Bring the device to room temperature before starting it up.
- Do not expose the device to direct heat radiation from a heating device.
- If condensation develops, wait approximately 12 hours or until the device is completely dry before switching it on.
- 7. Please keep the enclosed documentation in a safe place. It belongs to the device. You need the documentation when you commission the device for the first time.
- 8. Write down the identification data of the device.

# 3.1.2 Identification data of the device

# Unpacking the device

The device can be identified uniquely with the help of these numbers in case of repairs or theft.

Enter the identification data in the table below:

| Identification date                                                | Source                     | Value                                                                          |
|--------------------------------------------------------------------|----------------------------|--------------------------------------------------------------------------------|
| Serial number                                                      | Rating plate               | S VP                                                                           |
| Article number of the device                                       | Rating plate               | 6AG4141                                                                        |
| Microsoft Windows Product Key<br>Certificate of Authenticity (COA) | Side surface of the device | Only devices with preinstalled<br>Windows operating systems<br>have COA labels |
| Ethernet address 1                                                 | BIOS setup, "Ad-           |                                                                                |
| Ethernet address 2                                                 | vanced" menu               |                                                                                |
| Ethernet address 3 (optional)                                      |                            |                                                                                |

# Rating plate

| SIMATIC IPC427E<br>(1P) 6AG4141-XXXXX-XXXX<br>(S) VPXXXXXXXX 2017<br>FS AEND | This device complies with Part 15 of the FCC Rules. Operation<br>is subject to the following two conditions: (11) this device may<br>not cause harmula interference, and (2) this device must<br>accept any interference received, including interference that<br>may cause underlied operation.<br>CAVICES 18/MMB 380<br>Ses IPROZE | C W US LISTED<br>ITE E115352<br>IND CONT EO.<br>E85972 | CE              |
|------------------------------------------------------------------------------|----------------------------------------------------------------------------------------------------|--------------------------------------------------------|-----------------|
| Siemens AG, Gleiwitzer Str. 555, DE-90475 Nuremberg                          |                                                                                                    |                                                        | Made in Germany |

3.1 Preparing for installation

# Example of a COA label

Microsoft Windows "Product Key" of the "Certificate of Authenticity" (COA): The COA label is only attached to the side of the device when a Windows operating system is installed.

• COA label of a device with the Windows Embedded Standard 7 operating system

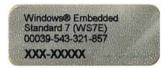

• COA label of a device with Windows 7 operating system

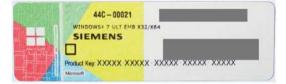

• COA label of a device with Windows 10 operating system

|          | 6EU-00010              |                                              |
|----------|------------------------|----------------------------------------------|
| 10 mm    | SIEMENS                | 2016 CT28 ENTRY                              |
| Sector 1 |                        | Ving States                                  |
|          | Hasto Kay P. Microsoft | IK JANAN AND AND AND AND AND AND AND AND AND |

The Windows 10 COA label has an additional security feature which conceals part of the product key.

The scratch-off panel consists of a small transparent label with a silver-colored scratch coating, which was applied to conceal part of the 25-character product key. This scratch-off panel is designed to protect the product key from being obtained and used by unauthorized third parties.

You usually do not need this product key for commissioning because a valid product key has already been integrated into the pre-installed operating system.

# 3.1.3 Permitted mounting positions

# Note

The device is only approved for operation in closed rooms.

Ensure that the required minimum clearance to other components or enclosure panels is maintained.

With horizontal mounting position:

- Underneath at least 100 mm
- Above at least 50 mm
- At least 50 mm at the side

With vertical mounting position and portrait mounting:

- Underneath at least 50 mm
- Above at least 50 mm
- At least 50 mm at the side

# NOTICE

# Points to note with expansion cards

Expansion cards may impose restrictions on the installation location (fire-proof enclosure) and permitted mounting positions (see Technical specifications). If the device has been fitted with expansion cards, please observe the safety and installation instructions for the expansion cards in the corresponding documentation.

If in doubt, install the device in an enclosure that is compliant with IEC/UL/EN/ DIN-EN 60950-1, sections 4.6 and 4.7.3.

Horizontal mounting is the preferred position. The horizontal mounting options are as follows:

Installation on a DIN rail The interfaces are at the bottom.

Wall mounting The interfaces are at the bottom.

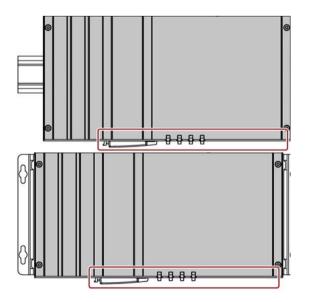

3.1 Preparing for installation

The device can be mounted vertically on DIN rails or on the wall. The figure shows the interfaces on the front.

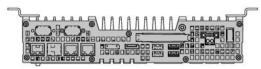

The vertical mounting options are as follows:

Wall mounting The interfaces are at the left.

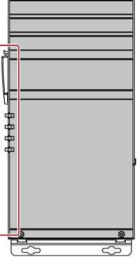

Vertical mounting The interfaces are at the front. The power supply connection is at the top.

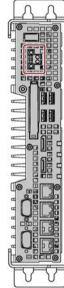

Observe the permitted temperature range for operation in the respective mounting position as defined in "Technical specifications (Page 105)".

# 3.2 Installing the device

# 3.2.1 Mounting instructions

Note the following:

- The device is only approved for operation in closed rooms.
- For installation in a control cabinet, observe the SIMATIC installation guidelines and applicable DIN/VDE requirements or other applicable country-specific regulations.
- When the device is used in the area of Industrial Control Equipment in accordance with UL508, note that the device is classified as "Open Type". The installation of the device in a housing conforming to UL508 is therefore a mandatory requirement for approval or operation in accordance with UL508.

# Securing the device

# NOTICE

# Insufficient load carrying capacity

If the wall it is mounted on does not have a sufficient load-bearing capacity, the device may fall and be damaged.

Ensure that the mounting surface on the wall can bear four times the total weight of the device, including fixing elements.

# NOTICE

# Incorrect fixing elements

The device may not be securely fitted if you use anchors and screws other than those specified below for mounting. The device can fall and may be damaged.

Use only the anchors and screws specified in the following table.

# 3.2 Installing the device

Use the following fasteners:

• Installation on a DIN rail

| Material                              | Bore diameter     | Fastener                                           |
|---------------------------------------|-------------------|----------------------------------------------------|
| Metal,                                | 5 mm              | • 2 x M4 screws                                    |
| min. 2 mm thickness                   |                   | • 2 x M4 nuts                                      |
| Concrete                              | 6 mm, 40 mm depth | • 4 x dowels, Ø 6 mm, 40 mm length                 |
|                                       |                   | • 4 x screws, Ø 4 mm, 40 mm length                 |
| Plasterboard,<br>min. 13 mm thickness | 14 mm             | 4 x toggle bolts, $\varnothing$ 4 mm, 50 mm length |

• Wall mounting

| Material                              | Bore diameter     | Fastener                                                                                       |
|---------------------------------------|-------------------|------------------------------------------------------------------------------------------------|
| Concrete                              | 6 mm, 40 mm depth | <ul> <li>4 x dowels, Ø 6 mm, 40 mm length</li> <li>4 x screws, Ø 4 mm, 40 mm length</li> </ul> |
| Plasterboard,<br>min. 13 mm thickness | 14 mm             | 4 x toggle bolts, $\varnothing$ 4 mm, 50 mm length                                             |

• Vertical mounting

| Material                              | Bore diameter     | Fastener                                                                                       |
|---------------------------------------|-------------------|------------------------------------------------------------------------------------------------|
| Concrete                              | 6 mm, 40 mm depth | <ul> <li>4 x dowels, Ø 6 mm, 40 mm length</li> <li>4 x screws, Ø 4 mm, 40 mm length</li> </ul> |
|                                       | 8 mm, 40 mm deep  | <ul> <li>Dowel, Ø 8 mm, 40 mm length</li> <li>Screw, Ø 5 mm, 40 mm length</li> </ul>           |
| Plasterboard,<br>min. 13 mm thickness | 14 mm             | Toggle bolt, $\varnothing$ 4 mm, 50 mm length                                                  |

# 3.2.2 Installation on a DIN rail

# 3.2.2.1 Attaching the DIN rail bracket

Before you can install the device on a DIN rail, you will need to attach the DIN rail clip to the device.

The fasteners and screws required are supplied with the device for the selected mounting option (as specified in order number).

# Requirement

- 1 DIN rail clip
- 4 screws
- 1 T20 screwdriver

# Procedure

1. Fasten the DIN rail clip with four screws.

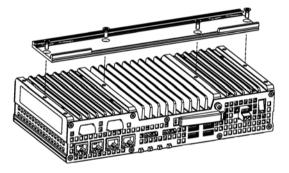

3.2 Installing the device

# 3.2.2.2 Mounting on DIN rails

# Requirement

DIN rail, 35 mm standard profile

The DIN rail is installed at the installation site.

### Note

Ensure that the wall or ceiling can hold four times the total weight of the device including DIN profile rail and additional expansion cards. See Mounting instructions (Page 29).

# Procedure

# Installation

1. Place the device and rail clip on the upper edge of the standard profile rail at the position shown.

2. Push down the device. Once the rail clip is over the bottom edge of the standard profile rail, push the device towards the standard profile rail. You will hear the device click into place.

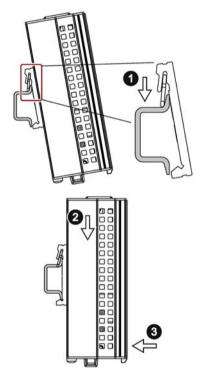

### Removal

- 1. Push down the device until it is released by the rail clips.
- 2. Swing the device out of the standard profile rail.
- 3. Lift the device up and off.

# 3.2.3 Wall mounting

The fasteners and screws required are supplied with the device for the selected mounting option (as specified in order number).

# Requirement

- 2 mounting brackets
- 6 screws
- 1 T20 screwdriver

# Procedure

1. Secure each mounting bracket with 3 screws.

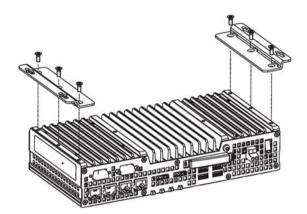

3.3 Connecting the device

# 3.2.4 Upright mounting

The fasteners and screws required are supplied with the device for the selected mounting option (as specified in order number).

# Requirement

- 2 mounting brackets
- 6 screws
- 1 T20 screwdriver

# Procedure

1. Secure each mounting bracket with three screws.

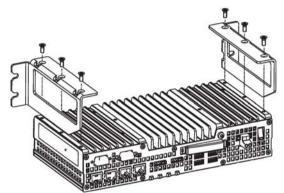

# 3.3 Connecting the device

# 3.3.1 Notes on connecting

# 

# Risk of fire and electric shock

The on/off switch does not isolate the device from the power supply. Risk of electric shock if the device is opened incorrectly or defective. There is also a risk of fire if the device or connecting lines are damaged.

You should therefore protect the device as follows:

- Always pull out the power plug when you are not using the device or if the device is defective. The power plug must be freely accessible.
- Connect the device to a protective conductor as instructed, see section "Connecting the protective conductor".
- Use a central isolating switch in the case of cabinet installation.

# 

# **Risk of lightning strikes**

A lightning flash may enter the mains cables and data transmission cables and jump to a person.

Death, serious injury and burns can be caused by lightning.

Take the following precautions:

- Disconnect the device from the power supply in good time when a thunderstorm is approaching.
- Do not touch mains cables and data transmission cables during a thunderstorm.
- Keep a sufficient distance from electric cables, distributors, systems, etc.

# NOTICE

# Fault caused by I/O devices

The connection of I/O devices can cause faults in the device.

The result may be personal injury and damage to the machine or plant.

Note the following when connecting I/O devices:

- Read the documentation of the I/O devices. Follow all instructions in the documentation.
- Only connect I/O devices which are approved for industrial applications in accordance with EN 61000-6-2 and IEC 61000-6-2.
- I/O devices that are not hotplug-capable may only be connected after the device has been disconnected from the power supply.

# 3.3 Connecting the device

# NOTICE

# Damage through regenerative feedback

Regenerative feedback of voltage to ground by a connected or installed component can damage the device.

Connected or built-in I/Os, for example, a USB drive, are not permitted to supply any voltage to the device. Regenerative feedback is generally not permitted.

## 3.3.2 Connecting the protective conductor

The protective conductor connection is needed to protect the device. The protective conductor discharges dangerous currents, triggering a surge protection switch. The protective conductor also improves the discharge of interference generated by external power cables, signal cables or cables for I/O devices to ground.

# 

### Electrical shock hazard and risk of fire

Internal components of a faulty device may carry dangerous voltages that pose the risk of fire or electrical shock. Risk of death and serious injury.

- Always connect the ground conductor before you commission the device.
- The protective conductor connection on the device must be connected to the protective conductor of the control cabinet or system in which the device is installed.
- Never operate the device without protective conductor.
- Take a faulty device out of service immediately and mark it accordingly.

## Requirement

- The device has been installed.
- 1 protective conductor, minimum cross section 2.5 mm<sup>2</sup>
- 1 T20 screwdriver
- 1 x M4 cable lug

## Procedure

- 1. Crimp the cable lug onto the protective conductor.
- 2. Screw the cable lug onto the protective conductor connection as shown.

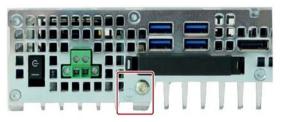

3. Wire the protective conductor to the protective conductor connection of the control cabinet in which the device is installed. 3.3 Connecting the device

## 3.3.3 Connecting peripheral equipment

#### Note

#### Observe suitability for industrial applications

Only connect I/O devices that are suitable for industrial applications in accordance with EN IEC 61000-6-2.

#### Note

#### I/O devices capable of hot-plugging (USB)

Hot-plug I/O devices (USB) may be connected while the PC is in operation.

#### NOTICE

#### Non-hot-plug I/O devices

I/O devices that do not support hot-plugging may not be connected until the device is powered off. Strictly adhere to the specifications in the I/O manuals.

#### Note

Wait at least ten seconds before you reinsert USB devices.

Note that the EMC immunity of standard USB devices is designed only for office environments. These USB devices are appropriate for handling commissioning and service tasks. Only industrial grade USB devices are permitted for use in industrial environments. The USB devices are developed and marketed by the respective supplier. The respective product supplier provides support for the USB devices. The manufacturer's terms of liability shall apply.

#### Note

A monitor should be connected and switched on before device booting to ensure it is correctly detected and run by the BIOS and the operating system. The screen may otherwise remain dark.

#### Note

The connected or built-in I/Os should not introduce a counter emf into the device.

A counter e.m.f. greater than 0.5 V to ground on the + 3.3 V DC / + 5 V DC / + 12 V DC due to a connected or integrated component can prevent normal operation or even destroy the computer.

When measuring the counter emf, remember the following:

- The computer in question must be turned off.
- During the measurement, all cables from the plant to the computer should be connected.
- All other components in the plant must be active.

## 3.3.4 Connecting expansion cards

This section applies to devices with expansion cards.

The expansion card interface is protected by a cover. There are two holes in the cover for wiring.

## Requirement

• The device is switched off.

## Procedure

In this example, the expansion card is a USB expansion card.

 Open the cover by pushing the indicated latching hooks in the direction of the arrow. Open the cover in the direction of the arrow and lift it off. You can now access the expansion card interfaces.

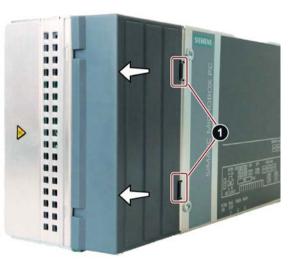

- 2. Connect the cable to one of the indicated slots.
- 3. Attach the cover at the points shown and close it. Make sure that the latching hooks snap into place so that the cover is secured.

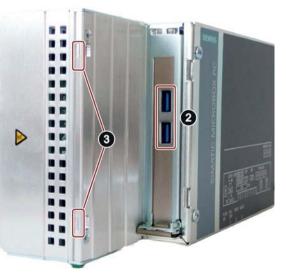

#### See also

Dimension drawing - device with expansion cards (Page 104)

3.3 Connecting the device

## 3.3.5 Connecting the terminal

The connection terminal for connecting the power supply is fitted to the device. The connection terminal is designed for cores with a cross-section of between 0.25 mm<sup>2</sup> and 2.5 mm<sup>2</sup>. Only connect cores with a cross-section of  $\ge 0.5$  mm<sup>2</sup>.

You can use either semi-rigid or flexible cables. You do not need to use end sleeves.

#### Requirements

- 1 connection terminal
- 1 0.5 x 3 Philips screwdriver

### Procedure

#### NOTICE

#### Damage to the device

Do not adjust the screws in the connection terminal when it is plugged into the device. The pressure of the screwdriver on the connection terminal and the socket can damage the device.

Connect the wires to the connection terminal when it is not plugged in.

#### Note

Make sure that the cores are connected to the correct terminals. Observe the labeling for the contacts on the front cover of the device.

1. Connect the lines as shown. Make sure the connection terminal is in the correct position as shown.

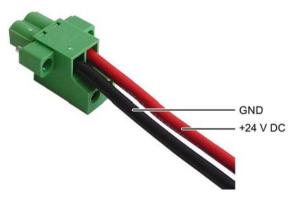

## 3.3.6 Connecting the power supply

Please note the following to ensure you operate the device safely and in accordance with regulations:

# 

### Risk of fire and electric shock

The on/off switch does not isolate the device from the power supply. Risk of electric shock if the device is opened incorrectly or defective. There is also a risk of fire if the device or connecting cables are damaged.

Death or serious bodily injury can result.

You should therefore protect yourself and the device as follows:

- Always pull out the power plug when you are not using the device or if the device is defective. The power plug must be freely accessible.
- Connect the device to a protective conductor as instructed (see section "Connecting the protective conductor").
- Use a central isolating switch for cabinet installation.

#### Note

The device should only be connected to a 24 V DC power supply which meets the requirements of safe extra low voltage (SELV) according to IEC/EN/DIN EN/UL 60950-1. The power supply must meet the requirement NEC Class 2 or LPS according to the IEC/EN/DINEN/UL 60950-1.

The device has reverse polarity protection.

## Requirement

- The device has been installed.
- The protective conductor is connected.
- 1 wired terminal.

The corresponding 24 V DC power supply is off.

• 1 0.5 × 3 Philips screwdriver

## Procedure

- 1. Insert the terminal at the marked position.
- 2. Secure the terminal using the integrated screws.

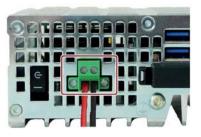

3.3 Connecting the device

### 3.3.7 Connecting the device to networks

The options for integrating the device into existing or planned system environments and networks are as follows:

#### Ethernet

The integrated Ethernet interfaces can be used for communication and for data exchange with automation devices such as SIMATIC S7.

For this, you need TIA Portal, STEP 7, WinCC, WinCC flexible, WinAC and SIMATIC NET.

#### Note

To use the Windows reboot with the SIMATIC CPU1507S (F) Software Controller on the SIMATIC IPC427E, assign the Ethernet interfaces X2 or X3 to the PC station in STEP 7.

#### **Industrial Ethernet**

You can establish a network between the device and other PCs via Industrial Ethernet. The on-board LAN interfaces are (Twisted-Pair) TP interfaces that support data transmission rates of 10/100/1000 Mbps.

#### Note

You need a category 6 Ethernet cable for operation at 1000 Mbps.

#### PROFINET

PROFINET can be operated via:

Standard Ethernet interfaces (RT)

### SIMATIC NET

Use this software package to create, operate and configure an innovative network for Field & Control level. Information on this can be found on the SIMATIC NET Manual Collection CD. The software package and the documentation are not included in the product package.

#### Additional information

You will find additional information in the catalog and on the Internet at Industry Mall, the ordering system for automation and drive technology (<u>https://mall.industry.siemens.com</u>).

## 3.3.8 Installing the strain relief

Strain relief for the device is provided in the scope of delivery.

## Requirement

- 1 strain relief
- 2 screws
- 1 T10 screwdriver

## Procedure

### Installation

1. Removed the indicated countersunk screws and fasten the strain relief at the indicated points.

Use the oval head screws included with the strain relief.

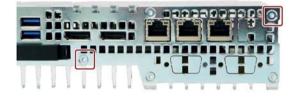

### Removal

Follow the steps for installation in reverse order.

3.3 Connecting the device

## 3.3.9 Securing the lines

Secure each line connected to the device to the strain relief using a cable tie. The cable ties required are not included.

## Requirement

- Up to 6 cable ties for USB, Ethernet Cable tie width 3 mm max.
- 1 cutting tool

### Procedure

- 1. Pass the cable tie around the strain relief bar and secure the cables as shown.
- 2. Cut off the protruding ends of the cable ties.

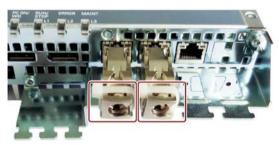

# Commissioning the device

## 4.1 General information on commissioning

#### 

#### Danger of burns

The surface of the device can reach temperatures of over 70 °C. Any unprotected contact may cause burns.

Avoid direct contact during operation of the device. Touch the device only with appropriate protective gloves.

#### Note

#### Windows 10 - Read the UWF information

The configurable write filter (Unified Write Filter) is available with Windows 10.

Read the UWF information if you activate and use it, otherwise you may experience data loss.

#### Note

#### Windows Embedded Standard 7

Read the EWF and FBWF information

Two configurable write filters (Enhanced Write Filter and File Based Write Filter) are provided with Windows Embedded Standard. Read the EWF/FBWF information if you activate and use them, otherwise you may experience data loss.

- Enhanced Write Filter (EWF) (Page 53)
- File Based Write Filter (FBWF) (Page 56)

#### Note

#### Configuring memory cards in the device

Memory cards used in a device need to be configured on that device. Memory cards configured on other devices will not boot as the drive parameters will be different.

4.1 General information on commissioning

## Requirement

- The device is connected to the power supply.
- The protective conductor is connected.
- The connection cables are plugged in correctly.
- The following hardware is available for initial commissioning:
  - One USB keyboard
  - One USB mouse
  - A monitor/display

## 4.2 Initial commissioning

If the device was ordered and delivered with operating system, the operating system preinstalled on the drive is set up automatically after the initial switch-on.

### NOTICE

#### Faulty installation

If you change the default values in the BIOS Setup or if you turn off the device during installation, you disrupt the installation and the operating system is not installed correctly. The operating safety of the device and the plant is at risk.

Do not switch off the device during the entire installation process. Do not change the default values in the BIOS Setup.

#### Procedure

1. Set the on/off switch to the "ON" position.

The "PC ON/WD" LED flashes alternately green and yellow to indicate the progress of the BIOS self-test during device booting. After the completion of the BIOS self-test, the "PC ON/WD" LED is continuously lit green.

During the self-test, the following message appears:

Press Esc for Boot Options

- 2. Wait for the message to disappear.
- 3. Follow the instructions on the screen.

The following steps are required only when switching on the device for the first time after delivery:

4. Make the region and language settings.

If you want your system language to be international, select English. Information about changing the region and language settings is available in the section "Servicing and maintaining the device", under "Installing software".

Note

Once the operating system has been set up, the device may restart.

5. Type in the product key as required.

The product key is located below the identification data of the device on the "Certificate of Authentication" COA label, in the "Product Key" line.

6. If the device is connected with a SIMATIC Industrial Flat Panel, the setup of the SIMATIC IPC Panel Drivers and Tools software is started automatically after operating system installation (see next section).

The installation of the operating system is complete.

4.3 Windows Action Center

## 4.3 Windows Action Center

The Action Center checks the status of the device with regard to the important safety aspects listed below. If a problem is found, the Action Center provides recommendations on how you can better protect the device.

## Functions

- **Firewall**: The Windows Firewall adds protection to the device by blocking network or Internet access to the device by unauthorized users. The firewall is enabled in the delivery state.
- Antivirus software: Antivirus programs add protection to the device by searching for and eliminating viruses and other security threats. No antivirus software is installed in the delivery state.
- Automatic updates: Using the Automatic Update feature allows Windows to regularly search for the latest critical updates for the device and to install them automatically.

You can enable or disable this option for Windows 7 and Windows 10 during commissioning of Windows.

• User Account Control: User Account Control issues a warning when programs attempt to modify important Windows settings. You can then either acknowledge this warning or prevent the program from changing the Windows settings.

This option is enabled in the delivery state for Windows 7 and Windows 10.

## 4.4 IPC Driver and Tools

## Panel description - Panel Drivers and Tools software

The SIMATIC IPC PDT software installs the "IPC Configuration Center" and, optionally, the "IFP Ethernet Monitor" software.

The existing hardware components are automatically detected by the associated software.

The most important features of the software are:

- Dialog-guided installation
- Configuration via the IPC Configuration Center of:
  - Brightness
  - Screen saver
  - Tools
  - Touch settings
  - Ethernet Monitor settings

All other functions are described in the IPC Panel Driver and Tools operating manual.

# Extended device functions

## 5.1 Monitoring Functions

## 5.1.1 Overview of the monitoring functions

The basic version of the device also provides monitoring functions. The following display, monitoring and control functions are available when the appropriate software is used:

- Temperature monitoring (over-/undertemperature)
- Battery monitoring: The state of the lithium battery is monitored.
- Monitoring of hard disks, memory cards and SSD drives with S.M.A.R.T. functionality
- · Watchdog: Hardware or software reset of the computer
- Operating hours counter (information on the cumulative run time)
- Hard disk status

#### SIMATIC IPC DiagBase software

With the SIMATIC IPC DiagBase software included in the scope of delivery, use these functions for local monitoring. Use the "DiagBase Management Explorer" application to obtain a clear overview of the controls. Use the DiagBase Alarm Manager to receive notifications about individual alarms.

#### Note

For more information on SIMATIC IPC DiagBase software functionality, please refer to the relevant Online Help.

#### SIMATIC IPC DiagMonitor software

The SIMATIC IPC DiagMonitor software can be ordered as an accessory (not included in the scope of delivery). The CD contains both the monitoring software and the software for the stations to be monitored. The interface specifications and a library for creating your own applications are also provided.

5.1 Monitoring Functions

## 5.1.2 Temperature monitoring/display

The temperature is recorded by means of three temperature sensors. The sensors monitor the processor temperature and the temperature in the area of the RAM module and the motherboard at the display port sockets.

The following fault reaction is triggered if one of the three temperature values exceeds the set thermal threshold:

| Reaction                                                              | Option |
|-----------------------------------------------------------------------|--------|
| Alarm window of the DiagBase or DiagMonitor software alerts the user. | None   |

The temperature error is saved until the temperatures have fallen below the thresholds and it is reset by one of the following measures:

- Acknowledgment of the error message by the user with DiagBase or DiagMonitor software
- Restart of the device

## 5.1.3 Watchdog (WD)

### Configuration

You configure the watchdog with the DiagBase or DiagMonitor software.

### Function

The watchdog is able to monitor system runtime and informs the user about the different reactions that are triggered if the system does not respond to the watchdog within the specified monitoring time.

A watchdog alarm is retained after a restart and is only reset and logged by the DiagBase or DiagMonitor software. The watchdog configuration is retained in the process.

#### Watchdog reactions

The following reactions can occur if the watchdog is not addressed within the set time:

| Option    | Reaction                                                  |
|-----------|-----------------------------------------------------------|
| Reset on  | Executes a hardware reset when the watchdog expires       |
| Reset off | Executes no action when the watchdog expires              |
| Restart   | Restarts the operating system when the watchdog expires   |
| Shutdown  | Shuts down the operating system when the watchdog expires |

#### NOTICE

#### "Reset on" option

The "Reset on" option immediately triggers a hardware reset that may result in loss of data under Windows and damage to the installation.

## Watchdog monitoring times

The monitoring time can be configured with the DiagBase or DiagMonitor software.

#### Note

When you change the monitoring time, the change becomes effective immediately.

5.2 Unified Write Filter (UWF)

## 5.1.4 Battery monitoring

The installed backup battery has a service life of 5 years. The status can be checked with two-tier battery monitoring. The information can be read via an I/O register and evaluated by the DiagBase or DiagMonitor software.

When the first warning threshold is reached, the remaining service life of the battery for buffering time and CMOS data is at least 1 month.

## 5.1.5 Mass storage monitoring

The state of HDD, SSD and CFast cards is monitored via SMART bit and reported by DiagBase or DiagMonitor.

## 5.2 Unified Write Filter (UWF)

The Unified Write Filter is a configurable write filter that makes it possible to assign writeprotection to data storage media, such as hard disks, CFast cards, SSDs, internal USB drives, or external SATA drives.

External removable data storage media such as USB sticks and other flash drives, which are recognized by the operating system as a removable data storage medium, are not supported.

UWF combines the advantages of older write filters such as EWF and FBWF. It prevents all write access to protected media and transfers the data to buffer memory (overlay). This increases the reliability and stability of the system as well as the service life of write-sensitive media such as SSDs and CFast cards.

#### Note

UWF is disabled in the delivery state.

Note that memory is reduced when UWF is enabled.

#### NOTICE

#### Risk of data loss with enabled UWF

When UWF is enabled, all changes made to storage media with a UWF write protection after booting can be lost when the device is shut down. Proceed as follows to prevent this situation:

• Make changes to storage media only when UWF is disabled.

#### See also

SIMATIC IPC Windows 10 User Manual (https://support.industry.siemens.com/cs/ww/de/view/109749498/en?dl=en)

## 5.3 Enhanced Write Filter (EWF)

## **Purpose and function**

The Enhanced Write Filter (EWF) is a function that is only available for Windows Embedded operating systems. EWF is a write filter that can be configured by the user.

You can use the Enhanced Write Filter to boot Windows Embedded Standard from read-only media, for example, memory cards or Solid State Drives (SSD), or provide individual partitions with write protection.

EWF can be used to minimize write access to storage media. This is important because the write cycles are limited due to technical reasons. We therefore recommend using EWF if you work with these storage media.

If you use HORM or compressed NTFS, EWF is indispensable.

## 

#### Data loss with several write filters

Both EWF and FBWF are preinstalled in the SIMATIC IPC images. If several writer filters are active on one partition at the same time, you may experience data loss. This may damage the machine or plant.

Make sure that you only activate one write filter for each partition.

#### Note

#### Windows Embedded Standard

The Enhanced Write Filter is deactivated in the Windows Embedded Standard default state.

- Back up your data after installation of the operating system and programs.
- Activate the EWF.

5.3 Enhanced Write Filter (EWF)

## Setting EWF

The following programs can be used to install, enable or disable the EWF:

- EWFMGR.EXE
- SIMATIC IPC EWF Manager.

The SIMATIC IPC EWF Manager is preinstalled and included on the supplied USB stick (DocuAndDrivers\Drivers).

Start the SIMATIC IPC EWF Manager as follows:

 "Start > All Programs > Siemens Automation > SIMATIC > EWF Manager > EWF Manager"

Configure the SIMATIC IPC EWF Manager as follows:

 "Start > All Programs > Siemens Automation > SIMATIC > EWF Manager > EWF Settings"

or

• Click the "SIMATIC IPC EWF Manager" icon in the system tray.

The following functions are available:

| Function                                                      | Command                     |
|---------------------------------------------------------------|-----------------------------|
| Write-protect drive C: Power on                               | ewfmgr c: -enable           |
| Write-protect drive C: disable: the modified data are applied | ewfmgr c: -commitanddisable |
| Modified data on drive C: apply                               | ewfmgr c: -commit           |
| Display information about the EWF drive                       | ewfmgr c:                   |
| Display help                                                  | ewfmgr /h                   |

#### Note

The EWF commands affecting the write protection do not become active until after the next booting process.

#### Note

The EWF command ewfmgr c: -commitanddisable may not be used with the option -live.

#### Special notes for use

If EWF is enabled, when the PC shuts down all changes made on drive C: after the boot process are lost.

These changes are only retained on the PC in the following cases:

- EWF is disabled when you make changes.
- EWF is enabled and you save the changes before shutting down the device using the following command on C: drive :

ewfmgr c: -commit

#### Note

When the system is set to automatically adjust the clock for daylight saving time adjustment, systems without central time management and with activated EWF set the clock forward or backward by one hour in the daylight saving time or standard time period each time the system boots.

The reason for this behavior is that Windows Embedded Standard 7 makes a registry entry that the changeover to daylight saving time has occurred. Since this file is also protected against modification by the EWF, the marker is lost during the boot sequence and the adjustment is made again.

We therefore recommend that you deactivate the automatic adjustment and change the clock manually.

Follow these steps:

- 1. Deactivate automatic adjustment in the Control Panel: In the "Time Zone" tab opened with the menu command "Start > Control Panel > Date and Time", remove the check mark from the "Automatically adjust clock for daylight saving changes" check box.
- 2. Save the change you have made with ewfmgr c: -commit and then reboot the system.

5.4 File Based Write Filter (FBWF)

## 5.4 File Based Write Filter (FBWF)

#### Purpose and function

With the Embedded Standard 7, Microsoft introduced a second write filter, the File Based Write Filter (FBWF).

In contrast to EWF, which protects partitions based on sectors, FBWF works on the file level. When FBWF is enabled, all files and folders of a partition are protected unless they are included in an exception list.

FBWF is disabled by factory default in the operating system images for SIMATIC IPC and must be enabled and configured by the user.

When you enable FBWF, the folders C:\FBWF and D:\FBWF are authorized for writing by default.

#### Comparison between EWF and FBWF

- You should prefer FBWF, because it is more flexible in its configuration and allows immediate writing without rebooting.
- If you use HORM or compressed NTFS, EWF is indispensable.

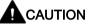

#### Data loss with several write filters

Both EWF and FBWF are preinstalled in the SIMATIC IPC images. If several writer filters are active on one partition at the same time, you may experience data loss. This may damage the machine or plant.

Make sure that you only activate one write filter for each partition.

## **Configuring FBWF**

FBWF can be configured in command console using the program FBWFMGR.EXE.

#### Note

- Observe the following syntax: Enter a **space** after the drive designation colon.
- Changes for direct write access only take effect after rebooting.
- Only existing files and folders can be entered in the exception list.

| Function                                        | Command                                            |
|-------------------------------------------------|----------------------------------------------------|
| Display the current FBWF status                 | fbwfmgr /displayconfig                             |
| Enable FBWF after the next startup              | fbwfmgr /enable                                    |
| Write to protected files                        | fbwfmgr /commit c: \Test.txt                       |
| Adding/removing elements in the exception list: |                                                    |
| Add file                                        | <pre>fbwfmgr /addexclusion C: \Test.txt</pre>      |
| Add folder                                      | <pre>fbwfmgr /addexclusion C: \Test fold- er</pre> |
| Remove file                                     | fbwfmgr /removeexclusion<br>C: \Test.txt           |
| Remove folder                                   | fbwfmgr /removeexclusion C: \Test folder           |
| Call up the help function                       | fbwfmgr /?                                         |

Detailed instructions on FBWF are available on the Internet (<u>http://msdn.microsoft.com/en-us/library/aa940926(WinEmbedded.5).aspx</u>).

## 5.5 Buffer memory NVRAM

Depending on the configuration ordered, the motherboard is equipped with an NVRAM that applications can use to back up data in the event of a power failure.

Failure of the supply voltage for a duration longer than 5 ms is indicated by the DC FAIL signal.

Depending on the system utilization, up to 512 KB can be saved in the NVRAM.

A memory window with a maximum size of 512 KB can be displayed by means of PCI address register. The base address is initialized by the BIOS.

A corresponding function is implemented there for using the NVRAM under WinAC RTX and for using the CPU150xS SW controller.

## 5.6 Operation without monitor and keyboard

The device can be operated without a monitor and keyboard. The device startup is guaranteed without these peripherals. A USB keyboard and mouse and a monitor can be connected later for diagnostics.

A digital DVI monitor or DisplayPort monitor cannot be activated retrospectively unless the Windows Embedded Standard or Windows 7 or Windows 10 Ultimate operating system has completed booting.

## 5.7 Active Management Technology (AMT)

AMT (Active Management Technology) is technology for the remote maintenance of computers (simply called AMT-PC in the remainder of the document) and it includes the following functions:

- Keyboard Video Mouse( KVM) Redirection: Using KVM that is integrated in the AMT hardware you access the AMT PC remotely. With KVM, you can also control AMT PCs that have no operating system or a defective operating system. A KVM remote session is always possible with the KVM server integrated in the firmware. This means you can restart the PC and change the BIOS setup remotely.
- Remote power management: AMT PCs can be turned on and off and restarted from another PC.
- SOL (Serial over LAN): Redirection of the data of a serial interface to the network. The main use of the function is text-based remote control of an AMT PC using a console.
- IDE redirection: An ISO file on the help desk PC can be mounted on the AMT PC and used as a DVD drive.

An ISO file contains a memory image of the content of a CD or DVD structured in the ISO 9660 format.

• Remote reboot: An AMT PC can be booted from a bootable ISO file made available by another PC.

## SIMATIC IPC Remote Manager

The "SIMATIC IPC Remote Manager" software is available for utilization of the AMT functions with SIMATIC IPCs. The software can be ordered from the Siemens online ordering system. For detailed information about "SIMATIC IPC Remote Manager", refer to the corresponding product documentation: SIMATIC IPC Remote Manager (http://support.automation.siemens.com/WW/view/en/48707158)

Typical areas of application and functions of the SIMATIC IPC Remote Manager:

- Remote maintenance of SIMATIC IPC with AMT, for example for service purposes in the case of a defective operating system or for adapting BIOS settings.
- Diagnostics without on-site use
- Convenient service: Access to AMT clients, such as headless systems, without additional hardware
- Resource management

## Requirement

- A device with Xeon or Core i5 processor
- A functioning and configured management engine
- A functioning and configured Ethernet connection
- A help desk PC with a functioning and configured Ethernet connection for the full AMT functionality

## Configuration of the AMT PC

You configure AMT by means of the BIOS setup and MEBx (Management Engine BIOS Extension). MEBx is a BIOS extension for configuration of AMT (see BIOS description in section "Technical specifications").

5.8 Trusted Platform Modul (TPM)

## 5.8 Trusted Platform Modul (TPM)

Depending on the ordered configuration, the motherboard contains a Trusted Platform Module (TPM). A TPM is a chip that adds important security functions to your device, such as enhanced protection of the PC against unauthorized manipulation by third parties. The current operating systems, for example, Windows 7 or Windows 10, support these security functions.

### NOTICE

#### Import restrictions

TPM technology is subject to legal restrictions in some regions and may not be used there. You could commit a crime by importing or exporting the device in certain countries.

Note the respective import provisions for the TPM module.

### Activating the Trusted Platform Module

The TPM can be activated under "Security" in the BIOS setup. Please follow the instructions in the BIOS setup.

### Using the Trusted Platform Module

The TPM can be used in Windows with the "BitLocker" drive encrypter.

The Windows operating system is installed in UEFI mode in the delivery state for this purpose. It is not possible to use BitLocker under Window Embedded operating systems as these are installed in MBR mode.

To use BitLocker, follow the relevant instructions in the operating system.

#### Note

#### Risk of data loss

If you lose the password for the drive encryption, you will not be able to restore the data. You will then lose accesss to the encrypted drive.

The warranty does not cover a reset of the hardware in the event of a loss of a password.

Please store the password carefully and make sure it is protected against unauthorized access.

# Expanding and assigning parameters to the device

## 6.1 Installing and removing the memory module

## 6.1.1 Opening the device

#### Note

Work on the open device may only be carried out by authorized and qualified personnel. Within the warranty period, you may only expand the hardware with memory and expansion cards.

### NOTICE

The device contains electronic components that may be destroyed by ESD

You therefore need to take precautionary measures before you open the device. Please refer to the ESD Directives on handling electrostatic-sensitive components in ESD guideline (Page 98).

#### Requirement

- The device is disconnected from the power supply.
- 1 T10 screwdriver

6.1 Installing and removing the memory module

## Procedure

## Opening the device

1. Remove the marked screws.

- 2. Remove the two indicated central screws and loosen the two outer screws slightly.
- 3. Remove the marked screws.
- 4. Lift off the front cover by about 2 to 3 cm.
- 5. Remove the backup battery from its guide in the front panel.

Observe the information in section "Installing and removing the backup battery (Page 76)".

6. Put down the front panel.

## Closing the device

Proceed in reverse order.

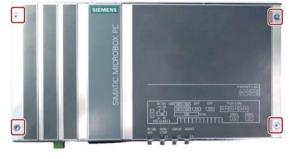

| 9866226429 <mark>0</mark> |  |
|---------------------------|--|
|                           |  |

| ~ ~ |  |
|-----|--|
|     |  |

6.1 Installing and removing the memory module

## 6.1.2 Opening the device containing expansion cards

## Note

Work on the open device may only be carried out by authorized and qualified personnel. Within the warranty period, you may only expand the hardware with memory and expansion cards.

## NOTICE

### The device contains electronic components that may be destroyed by ESD

You therefore need to take precautionary measures before you open the device. Please refer to the ESD Directives on handling electrostatic-sensitive components in ESD guideline (Page 98).

## Requirement

- The device is disconnected from the power supply.
- 1 T10 screwdriver

## Procedure

### Opening the device

1. Remove the marked screws.

- 2. Lift off the front panel in the direction of the arrow
- 3. Put down the front panel.

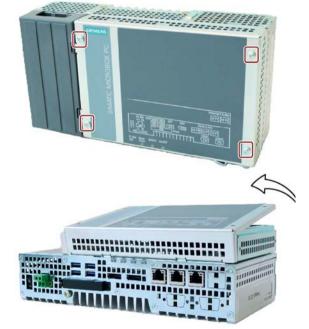

# Closing the device

Proceed in reverse order.

6.1 Installing and removing the memory module

## 6.1.3 Replacing memory modules

The motherboard is equipped with one slot for an SO-DIMM DDR4 memory module. You can use it to expand the memory capacity of the device to a maximum of 16 GB.

#### Note

Use only the memory modules recommended by Siemens AG.

#### Requirement

- The device is disconnected from the power supply.
- The device is open (see sections "Opening the device (Page 61)" and "Opening the device containing expansion cards (Page 63)").

#### Procedure

#### Note

Observe the directives on handling electrostatic-sensitive components in ESD guideline (Page 98).

#### Removal

1. Push down the module clips towards the outside.

The memory module tilts forward.

2. Remove the memory module from the slot.

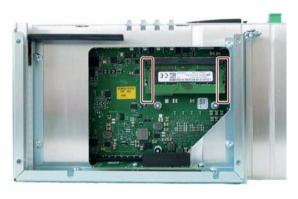

#### Installation

- Insert the memory module into the marked slot at an incline with the contact side facing the motherboard.
- 2. Carefully press the memory module into the contact strip until the latches engage.

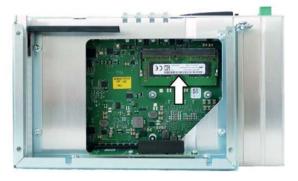

The new memory configuration is detected automatically. The memory configuration is displayed in the main BIOS Setup menu under "Total Memory".

### After insertion and removal

Close the device.

The new memory capacity will be automatically detected and displayed in the BIOS setup when the device is switched on.

6.2 Installing and removing CFast cards

## 6.2 Installing and removing CFast cards

The device has a slot for a CFast card on the side with the interfaces. Always use SIMATIC IPC CFast cards for industrial applications.

## NOTICE

### Damage to the device

The CFast and CompactFlash connections are not compatible.

Use the slot described here only for a CFast card; otherwise, the device will be damaged.

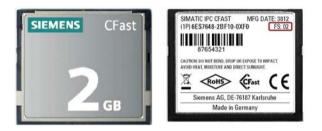

## Requirement

- The device is switched off.
- SIMATIC IPC CFast card that is approved for industrial applications.

## Procedure

### Installation

### NOTICE

### Inserting a memory card

If you are using the memory card in a device installed in a system, you must observe the safety regulations for work on electrical systems.

Insert the CFast card into the slot, working carefully and without applying excess force.

 Release the lock of the cover.
 Push against the cover in the direction indicated. Open the cover completely.

- Insert the CFast card into the slot as shown in the figure.
   Push CFast card into the slot until it snaps into place.
- 3. Close and lock the cover.

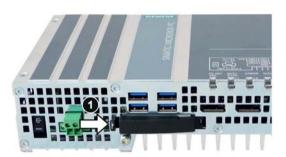

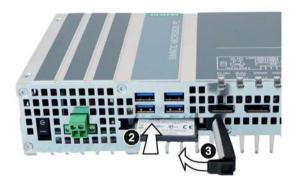

#### Removal

Remove the CFast card from the memory slot by pushing it in until it is ejected by about 5 mm.

Proceed in reverse order.

6.3 Installing and removing PCIe cards

# 6.3 Installing and removing PCIe cards

## 

### Risk of fire through expansion cards

Expansion cards generate additional heat. The device may overheat and cause a fire.

Please note the following:

- Observe the safety and installation instructions for the expansion cards.
- If in doubt, install the device in an enclosure that is compliant with requirements to sections 4.6 and 4.7.3 of the EN 60950-1:2006 and IEC/UL/EN/DIN-EN 60950-1 standards.

## NOTICE

### Points to note with expansion cards

Expansion cards may impose restrictions on the installation location (fire-proof enclosure) and permitted mounting positions (see Technical specifications (Page 105)). If the device has been fitted with expansion cards, please observe the safety and installation instructions for the expansion cards in the corresponding documentation.

If in doubt, install the device in an enclosure that is compliant with IEC/UL/EN/DIN-EN 60950-1, sections 4.6 and 4.7.3.

## NOTICE

#### Ambient conditions when using PCIe cards:

Please observe the conditions of use regarding the ambient temperature when using PCIe cards.

The temperature in the PCIe slot of the IPC is around 15 K higher than the ambient temperature. This means the maximum permissible ambient temperature may be lower than for the IPC427E alone.

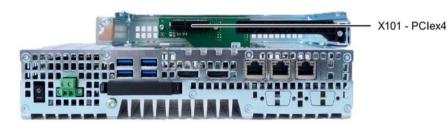

Figure 6-1 Device version with one PCIe slot

6.3 Installing and removing PCIe cards

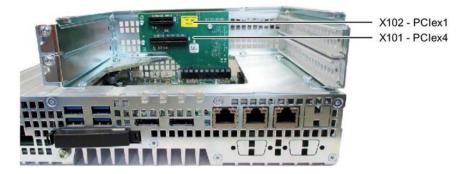

Figure 6-2 Device version with two PCIe slots

### Requirement

- The device is disconnected from the power supply.
- The device is open (see section "Opening the device containing expansion cards (Page 63)").
- Blanking plates: If the PCIe card to be used has external interfaces, you can use these blanking plates to install the connectors. You can also use a slot plate with connector perforations.
- 1 T10 screwdriver

## Procedure

#### Installation

#### Note

Observe the guidelines for handling electrostatic-sensitive components in section "ESD guideline (Page 98)".

6.3 Installing and removing PCIe cards

- 1. Remove the screw in the blanking plate for the slot you require and remove the blanking plate.
- 2. Remove the retainer.
- 3. Insert the expansion card into the slot as shown.

Secure the expansion card with the corresponding screw.

 Slide the clamp in the direction indicated. Secure the bracket with the designated screw.

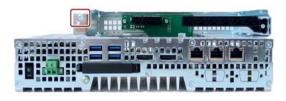

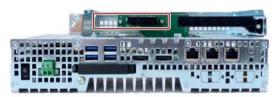

 Close the device as specified in section "Opening the device containing expansion cards (Page 63)".

## Removal

Proceed in reverse order.

## **Configuring BIOS setup**

You may need to make settings in the BIOS Setup. For detailed information about installation, please refer to the documentation provided with the specific expansion card.

6.4 Assigning CPU power consumption parameters

## 6.4 Assigning CPU power consumption parameters

The CPU can be switched to one of the following modes via a BIOS Setup setting (BIOS setup > Menu "Power" > "Power&Performance" > "CPU Power Management Control" > "CPU Power Level"):

| Operating mode        | Description                                                                                           |
|-----------------------|----------------------------------------------------------------------------------------------------|
| Standard              | Default setting                                                                                       |
|                       | The CPU clock is dynamically limited with maximum 3D graphics performance.                            |
|                       | The maximum CPU power consumption is 17 W.                                                            |
| Performance           | Setting the high performance for CPU and Graphics at the same time.                                   |
| optimized             | The maximum CPU power consumption is 25 W.                                                            |
| Determinism optimized | Same as standard, but additionally optimized for deterministic operation with constant CPU frequency. |
| Temperature           | Setting for lowest power consumption.                                                                 |
| optimized             | The CPU clock is limited at a higher load.                                                            |
|                       | The maximum power consumption of the CPU is 12 W.                                                     |

6.4 Assigning CPU power consumption parameters

## 7.1 Maintenance

To maintain high system availability, we recommend that you replace PC components that are subject to wear, at the intervals for replacement indicated in the table below.

| Component           | Replacement interval |
|---------------------|----------------------|
| Hard disk drive     | 3 years              |
| CMOS backup battery | 4 years              |

## 7.2 Repair information

#### Making repairs

Install only system expansions approved for this device. If you install other expansion devices, you may damage the device or violate the safety requirements and regulations on RF suppression. Contact your technical support team or where you purchased your PC to find out which system expansion devices may safely be installed.

## 

#### Opening the device

Unauthorized opening and improper repairs on the device may result in substantial damage to equipment or endanger the user. If you install or replace a system expansion and damage your device, the warranty will become void.

The device may only be repaired by qualified personnel.

7.2 Repair information

#### Safety when working in and on electrical systems

Work in or on electrical systems may only be carried out by authorized persons. The following safety regulations apply in Germany for the prevention of electric shock and electrocution:

- 1. Switch off the system
- 2. Secure the system to prevent it switching back on
- 3. Check the system to ensure it is de-energized
- 4. Ground and short the system
- 5. Cover or shield adjacent live parts

These safety rules are based on the DIN VDE 0105 standard.

#### Note

These safety steps must always be taken in the above order before any work on electrical systems. Once work on an electrical system is finished, cancel the safety steps starting with the last and finishing with the first.

In accordance with the applicable safety regulations, clearly indicate on an electrical system that work on it is underway.

Observe the safety regulations applicable in the country of operation.

#### NOTICE

#### Electrostatic-sensitive components

The device contains electronic components which are destroyed by electrostatic charges. This can result in malfunctions and damage to the machine or plant.

Make sure you take precautionary measures even when you open the device, for example, when opening device doors, device covers or the housing cover. For more information, refer to the section "ESD Guideline (Page 98)"

## 

#### Risk of explosion and release of harmful substances

Improper handling of lithium batteries can result in an explosion of the batteries. Explosion of the batteries and the released pollutants can cause severe physical injury.

Observe all safety and handling instructions for lithium batteries. Do not expose lithium batteries to flames and do not solder the battery cell. Do not recharge, open, or short lithium batteries. Do not reverse lithium battery polarity or heat the batteries to over 100°C. Keep lithium batteries out of direct sunlight and protect them from moisture and condensation.

7.3 Installing and removing hardware

#### NOTICE

#### Batteries and rechargeables pollute the environment

Do not dispose of used batteries or rechargeables in household waste. Users are obliged by law to return used batteries and rechargeable batteries. You as the user are legally responsible disposing used batteries or rechargeables in a correct manner.

Observe the following rules for the disposal of batteries and rechargeables:

- Dispose of used batteries and rechargeable batteries separately as hazardous waste in accordance with local regulations.
- You can take used batteries and rechargeable batteries to public collection points and wherever batteries and rechargeable batteries of the type in question are sold.
- Mark used battery containers as "Used batteries".

#### Limitation of liability

All technical specifications and approvals for the device apply only if you use expansion components that have a valid CE approval (CE marking). The installation instructions for expansion components in the associated documentation must be observed.

UL approval of the device only applies when the UL-approved components are used according to their "Conditions of Acceptability".

We are not liable for functional limitations caused by the use of third-party devices or components.

#### See also

Spare parts and repairs (http://support.automation.siemens.com/WW/view/en/16611927)

7.3 Installing and removing hardware

## 7.3 Installing and removing hardware

## 7.3.1 Installing and removing the backup battery

The service life of a backup battery is approximately 5 to 8 years, depending on the operating conditions.

#### Note

An empty backup battery impairs the function of the device. Replace the backup battery in good time.

Replace the backup battery only with a battery of the same type or a type recommended by Siemens.

The article number of the backup battery is A5E34734290.

Dispose of used batteries in accordance with local regulations.

#### Requirement

- The device is disconnected from the power supply.
- No peripherals such as a mouse, keyboard or monitor are connected.
- 1 T10 screwdriver

#### **Procedure - Removal**

#### NOTICE

#### Date and time setting are lost

The time setting is cleared if it takes more than 30 seconds to replace the battery. The device time is no longer synchronized. Timer-controlled programs will no longer run or run at the incorrect time. This may damage the plant.

Set the device time again.

- 1. Remove the indicated screws, pull the cover panel in direction of the arrow and lift it off.
- 2. Carefully remove the connector.
- 3. Remove the battery holder from the enclosure guide.
- 4. Remove the battery from the battery holder.

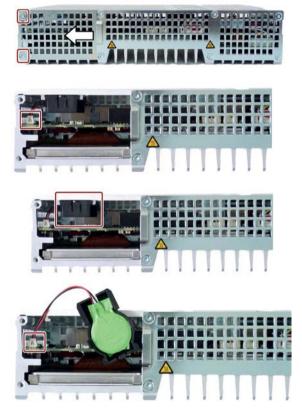

#### **Procedure - Installation**

Install the device by following the same steps in the reverse order.

#### Device maintenance and repair

7.3 Installing and removing hardware

### 7.3.2 Changing storage media

#### 7.3.2.1 Replacing a HDD/SSD

This procedure applies to the replacement of the built-in HDD or SSD.

#### Requirement

- The device is disconnected from the power supply.
- The device is removed.
- 1 T10 screwdriver

#### Procedure

#### Note

Observe the guidelines for handling electrostatic-sensitive components in section "ESD guideline (Page 98)".

#### Removal

1. Remove the wall mounting bracket or the vertical mounting bracket, if any, and then the indicated screws.

Push the cover in the direction indicated and lift it off.

Remove the marked screws.
 These screws secure the HDD/SSD.

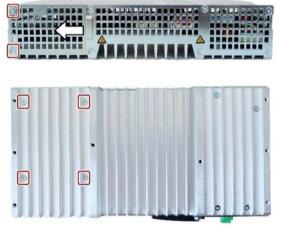

3. Remove the HDD/SSD from the enclosure.

4. Loosen the HDD/SSD on the side from the base plate as shown.

The HDD/SSD is retained on the base plate by means of the studs shown. An additional insulating film is inserted into the base plate for HDD operation.

#### Installation

- Place the HDD/SSD onto the base plate. Observe the recess position shown when installing an SDD. The SSD interfaces should be located opposite the recess.
- 2. Insert the new HDD/SSD into the enclosure.

Take care that the nameplate is on top. Slide the HDD/SSD into the enclosure until you can see the mounting holes.

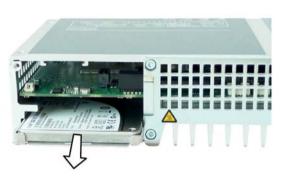

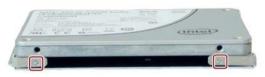

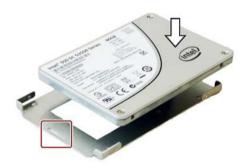

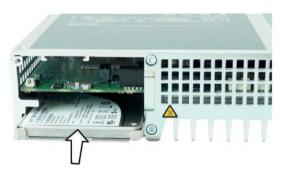

## 7.3 Installing and removing hardware

3. Turn in the marked screws.

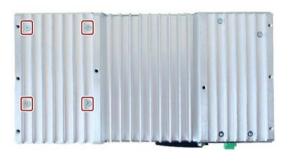

4. Insert the cover into the enclosure. Turn in the marked screws.

## 7.4 Installing the software

## 7.4.1 Reinstalling the operating system

#### Note

Further information on the delivered operating system can be found on the USB stick provided.

#### 7.4.1.1 General installation procedure

If the supplied operating system is no longer functioning correctly, you can reinstall it from the supplied USB stick:

- Using the Recovery function of the USB stick
- Using the Restore function of the USB stick

For these functions, set up the USB stick as bootable. To boot from the USB stick, "USB Boot" must be set to "enabled" in the BIOS Setup.

#### Note

#### Installing the operating system in UEFI mode

To install an operating system in UEFI mode, the USB stick must also be booted in UEFI mode. Since Windows Embedded operating systems are installed in MBR mode, the USB stick boots automatically for the Restore function in MBR mode (Legacy mode).

#### Note

#### GPT partitioning with Windows 10

Please note that GPT partitioning should be selected for Windows 10 (GPT: GUID Partition Table).

#### Recovery function (only with Windows 7 Ultimate and Windows 10)

#### NOTICE

#### Windows Embedded

The Recovery function is not available for Windows Embedded operating systems.

The supplied USB contains the installation program with tools for configuring the drives and installing the operating system with the supported languages.

The basic language of the installed operating system is English. To add other languages, install these languages from the supplied USB stick ("Language packs" directory).

7.4 Installing the software

#### Contents of the "DocuAndDrivers" directory

The supplied USB stick contains the documentation, hardware drivers and updates.

In Windows, these contents are available via a menu.

#### **Restore function**

If you have ordered IPC427E with operating system, the supplied USB stick contains the Restore function.

### 7.4.1.2 Restoring the factory state

You can restore the original factory software using the Restore function. The USB stick contains the necessary images and tools for transferring the factory software to the hard disk/SSD or memory card of your PC. The following options are available for restoring software:

- Restore the entire hard disk / SSD or memory card with drive C: (system) and drive D: Use the "Restore entire hard disk" option.
- Restore drive C: only This allows you to retain any user data on drive D: Use the "Restore system partition only" option.

#### NOTICE

#### Data are deleted

When you select the "Restore entire hard disk" option, all data, user settings and authorizations or license keys on the hard disk are lost. The hard disk is reset to the delivery state with partitions "C:" and "D:".

If the "Restore system partition only" option is set, all files on drive C: (System) are deleted. All data, user settings and existing authorizations or license keys on drive "C:" will be lost. Drive "C:" on the hard drive is completely erased, reformatted and the original software is written to it.

#### Procedure

#### Note

The "USB Boot" option has to be set to "Enabled" in the BIOS menu "Boot" so that the device can boot from the USB stick.

- 1. Connect the USB stick to the device.
- 2. Restart the device.
- 3. Press <ESC> when the following BIOS message appears:

Press Esc for Boot Options

The BIOS selection menu is displayed when initialization is completed.

- 4. To boot from the USB stick, select the Boot Manager.
- 5. Select the USB stick in the Boot Manager and confirm the entry.
- 6. Select the Restore function and confirm the entry.
- 7. Follow the on-screen instructions.

7.4 Installing the software

#### 7.4.1.3 Windows 7 / Windows 10

#### **Installing Windows**

#### Note

#### Windows 10

Specific information on using the Windows operating systems is available in the following manuals (not included in the scope of delivery):

- Windows 10 Step by Step (MS Press No. 324)
- Windows 10 Plain and Simple (MS Press No. 422)
- Windows 10 Inside Out (MS Press No. 325 / MS Press No. 418)

#### Note

#### Windows 7

Specific information on using the Windows operating systems is available in the following manual (not included in the product package): Microsoft Windows 7 - Technical Reference (MS Press No. 5927).

#### Requirement

- USB keyboard and monitor
- Supplied USB stick with Recovery function

#### Procedure

#### Note

The "USB Boot" option has to be set to "Enabled" in the BIOS menu "Boot" so that the device can boot from the USB stick.

- 1. Connect the USB stick to the device.
- 2. Restart the device.
- 3. Press <ESC> when the following BIOS message appears:

Press Esc for Boot Options

The BIOS selection menu is displayed when initialization is completed.

- 4. To boot from the USB stick, select the Boot Manager.
- 5. Select the USB stick in the Boot Manager and confirm the entry.
- 6. Select the Recovery function and confirm the entry.

7. Follow the on-screen instructions.

After a few seconds, you will see the "Install Windows" installation program.

| N | OTICE                                                                                                    |
|---|----------------------------------------------------------------------------------------------------|
| D | ata deleted                                                                                                    |
|   | Il data, user settings and existing authorizations or license keys are deleted during the stallation of Windows 7 and Windows 10. |
| • | Back up all data.                                                                                                    |
| • | Check the data and time in the BIOS setup, "Main" menu and correct the displayed time if necessary.                               |

8. Now follow the instructions of the installation program "Install Windows". You will find additional information in the operating system manual.

#### "Install Windows" installation program

The language of the installation program and the operating system you want to install has been preset to English. You can change the language of the operating system after the installation. You can find information on this in section: "Setting up the language selection by means of the Multilanguage User Interface (MUI) (Page 85)".

#### Setting up partitions under Windows

You can set up partitions during the installation process.

The recommended minimum size for Windows system partition varies, depending on the amount of RAM and additional software that you are going to use. Information about the partitioning of the data volume in the delivery state is available in section Setting up the partitions under Windows 7 Ultimate and Windows 10 (Page 90).

#### Setting up the language selection by means of the Multilanguage User Interface (MUI)

You can set the display of menus, dialogs or other information, such as date and time, to a different language. For this purpose, you can either select one of the preinstalled languages or install a new language package.

The following command sequences are described in English. Depending on the default setting, they can be displayed in another language.

7.4 Installing the software

#### Setting up language selection

Changing the settings for language, region and formats of a registered user account

1. Choose:

"Start > Control Panel > Clock, Language, and Region > Regional and Language Options"

2. You can make the desired changes in the "Formats", "Location" and "Keyboards and Languages" tabs.

# Changing the settings for language, region and formats of the system account and the standard user account

You can change the settings for language, region and formats of the system account (for example, the language in the user login dialog) and the settings of the standard user account (standard setting for new users). The settings of the registered user are copied to the system account and the standard user account for this purpose.

1. Choose:

"Start > Control Panel > Clock, Language, and Region > Regional and Language Options"

2. You can make the required changes in the "Administrative" tab. You copy the settings by clicking the respective button.

#### Installing new language packages

Some language packages are available on the Recovery section of the USB stick in the "Language packs" folder.

1. Choose:

"Start > Control Panel > Clock, Language, and Region > Regional and Language Options"

- 2. Select the "Keyboards and Languages" tab.
- 3. Click the "Install/uninstall languages" button and make the required changes.

#### The following languages can be installed at a later time:

| Language             | Windows 7 / 10 |
|----------------------|----------------|
| German               | X              |
| English              | X              |
| French               | Х              |
| Italian              | X              |
| Spanish              | Х              |
| Chinese (Hong Kong)  | Х              |
| Chinese (simplified) | X              |
| Chinese (Taiwan)     | Х              |
| Japanese             | Х              |
| Russian              | X              |

## 7.4.1.4 Windows Embedded Standard

#### General installation procedure

If your software becomes corrupt for any reason, you can reinstall it using the supplied USB stick. The USB stick contains an image file for the device memory with the original software package (operating system with installed hardware drivers).

#### Note

You require a USB keyboard, a monitor and the supplied USB stick to reinstall the operating system. Before performing the new installation, you should check the date and time set in the BIOS Setup, "Main" menu, and correct these if necessary.

To be able to use the Enhanced Write Filter (EWF), the operating system must be installed in MBR mode.

#### Language selection in Windows Embedded Standard 7

You can change the language using the supplied USB stick. The USB stick contains the required language packages and help for changing the system language.

#### Note

#### Note the license terms of Windows Embedded Standard 7

Note the license terms for Windows Embedded Standard 7 and especially the extended software terms of the Siemens AG.

You can find the license terms in the delivered document "MICROSOFT SOFTWARE LICENSE TERMS for Windows Embedded Standard 7" and in the system drive under \Windows\System32\license.rtf.

7.4 Installing the software

#### Procedure - Change system language

- 1. Connect the supplied USB stick to a free USB port of the device.
- 2. Restart the device and press "ESC" to access the BIOS.
- 3. Switch to the "Boot" menu and select the setting "USB Boot" = "Enabled".
- 4. Switch to the "Exit" menu and select "Exit Saving Changes".
- 5. Restart the device and press the "ESC" key and then enter the "Boot Manager" menu.
- 6. In the "Legacy USB" area, select the boot menu of the USB stock and press "Enter" to boot from this.
- 7. Follow the instructions on the screen.
- 8. After selecting the menu dialog language, select the menu entry "Manage language packages".

Depending on the current language setup, you have the following options in the "Manage language packages" menu:

- Display language settings
- Install language
- Change language
- Uninstall installed language

## 7.4.2 Partitioning the data storage medium

#### 7.4.2.1 Partitioning in Windows Embedded Standard 7

You will need to reconfigure the partitions after installing a new drive, to repair corrupt partitions or to change the partitioning.

#### Partitioning of the SIMATIC IPC CFast card

The SIMATIC IPC CFast card for Windows Embedded Standard 7 comes configured with the following default partitions:

| Table 7- 1 | 32-bit versions of the operating system |
|------------|-----------------------------------------|
|------------|-----------------------------------------|

| Partition | Name   | Size of the card |           |                | File system         |
|-----------|--------|------------------|-----------|----------------|---------------------|
|           |        | 8 GB             | 16 GB     | 30 GB          |                     |
| First     | SYSTEM | 6 GB             | 12 GB     | 25 GB          | NTFS not compressed |
| Second    | DATA   | Remainder        | Remainder | Remain-<br>der | NTFS not compressed |

\* Due to partitioning/formatting, the actual CFast capacity does not correspond to the memory size specified on the SIMATIC IPC CFast card.

| Table 7-2 | 64-bit versions of the operating system |
|-----------|-----------------------------------------|
|-----------|-----------------------------------------|

| Partition | Name   | Size of the card |           | File system     |
|-----------|--------|------------------|-----------|-----------------|
|           |        | 16 GB            | 30 GB     |                 |
| First     | SYSTEM | 13 GB            | 25 GB     | NTFS compressed |
| Second    | DATA   | Remainder        | Remainder | NTFS compressed |

\* Due to partitioning/formatting, the actual CFast capacity does not correspond to the memory size specified on the SIMATIC IPC CFast card.

#### Partitioning of the HDD or SSD

In the delivery state, the following partitions are configured on the HDD or SSD drive with the Windows Embedded Standard 7 operating system:

| Partition | Name   | Partition size |           | File system         |
|-----------|--------|----------------|-----------|---------------------|
|           |        | < 100 GB       | > 100 GB  |                     |
| First     | System | 60 GB          | 100 GB    | NTFS not compressed |
| Second    | Data   | Remainder      | Remainder | NTFS not compressed |

To restore the partitions to their original delivery state, we recommend the software **SIMATIC IPC Image & Partition Creator.** Additional information is available in the accompanying documentation.

7.4 Installing the software

### 7.4.2.2 Setting up the partitions under Windows 7 Ultimate and Windows 10

You will need to reconfigure the partitions after installing a new drive, to repair corrupt partitions or to change the partitioning.

#### Partitioning of the HDD or SSD

In the factory state, the following partitions are set up on the HDD or SSD for the Windows 7 x64 UEFI operating system:

| Partition | Name   | Partition size |                   | File system          |
|-----------|--------|----------------|-------------------|----------------------|
|           |        | SSD: > 60 GB   | SSD/HDD: > 100 GB |                      |
| Primary   | Boot   |                | 260 MB            | FAT32                |
| Second    | MSR    | 128 MB         |                   | None                 |
| Third     | System | 60 GB          | 100 GB            | NTFS, not compressed |
| Fourth    | Data   | Remainder      |                   | NTFS, not compressed |

In the factory state, the following partitions are set up on the HDD or SSD for the Windows 10 UEFI operating system:

| Partition | Name   | Partition size |                   | File system          |
|-----------|--------|----------------|-------------------|----------------------|
|           |        | SSD: > 60 GB   | SSD/HDD: > 100 GB |                      |
| First     | Boot   |                | 260 MB            | FAT32                |
| Second    | MSR    |                | 128 MB            | None                 |
| Third     | System | 60 GB          | 100 GB            | NTFS, not compressed |
| Fourth    | WinRE  |                | 500 MB            | NTFS, not compressed |
| Fifth     | Data   | Remainder      |                   | NTFS, not compressed |

## 7.4.2.3 Adapting the partitions under Windows 7 Ultimate and Windows 10

With the disk management, you can adapt the partitioning of your drives.

You can reduce or delete an available partition to acquire unassigned memory space, which you can use to set up a new partition or to increase an existing partition.

#### NOTICE

Data lost in the case of deleting a partition!

If you delete a partition, all the data on this partition is lost.

Back up your data before you change partitions.

#### Requirement

You are logged on as an administrator.

#### Procedure - Reduce partition

A partition can only be reduced if sufficient space is available.

- 1. Click with the right mouse button on the partition to be reduced and click on "Reduce size".
- 2. Follow the instructions.

#### Procedure - Increase partition

#### Note

To increase a partition, this partition must not be formatted with a file system or the partition must be formatted with an "NTFS" file system.

- 1. Click in the partition manager with the right mouse button on the partition to be increased and click on "Increase size".
- 2. Follow the instructions on the screen.

Additional information is available in the "Help" menu under "Help topics" and "Search".

7.4 Installing the software

### 7.4.3 Installing drivers and software

#### Note

In the case of multilingual operating systems (MUI versions), you must set the menus and dialogs and the default language to English (US) in the regional settings before new drivers and operating system updates are installed.

You can install a second language package for service purposes at a later time with the supplied USB stick under Windows Embedded Standard 7.

#### Procedure

- 1. Connect the supplied USB stick to the USB port.
- 2. Start the program "START\_DocuAndDrivers".
- 3. Select "Drivers" in the index.
- 4. Select the device and operating system.
- 5. Select the required driver.
- 6. Open the folder with the driver data by clicking on the link next to "Driver path".
- 7. Start the setup program in this folder.

#### Note

For a new installation of Windows operating systems, the chipset driver must be installed before all other drivers, if required.

## 7.4.4 Update installation

### 7.4.4.1 Updating the operating system

#### Windows

The latest updates for the Windows operating system are available on the Internet at Microsoft (<u>http://www.microsoft.com</u>) and on the device in the Start menu "Start > All Programs > Windows Update > Check for updates".

#### Note

Before you install new drivers or operating system updates for Windows MUI versions, configure the regional menu and dialog settings and the default English (US) language.

#### other operating systems

Contact the corresponding manufacturer.

#### 7.4.4.2 Installing or updating application programs and drivers

Drivers for USB sticks are included in the operating system and do not have to be installed separately.

For information about installation of SIMATIC software packages, refer to the corresponding manufacturer documentation.

For updates of third-party drivers and application programs, contact the respective manufacturer.

## 7.4.5 Backing up data

We recommend the software tool **SIMATIC IPC Image & Partition Creator** (as of V3.4) to back up data under Windows. This tool provides convenient and efficient functions for backing up and restoring the full content of memory cards, hard disks and individual partitions (images).

The **SIMATIC IPC Image & Partition Creator** can be ordered using the Siemens online ordering system (<u>https://mall.industry.siemens.com</u>). For more information about SIMATIC IPC Image & Partition Creator, refer to its product documentation.

## 7.5 Recycling and disposal

The devices described in these operating instructions can be recycled thanks to their low level of pollutants. Contact a certified disposal service company for environmentally sound recycling and disposal of your old devices.

Device maintenance and repair

7.5 Recycling and disposal

# **Technical specifications**

## 8.1 Certificates and approvals

#### ISO 9001 certificate

The Siemens quality management system for our entire product creation process (development, production and sales) meets the requirements of ISO 9001:2008.

This has been certified by DQS (the German society for the certification of quality management systems).

Certificate no.: 001323 QM08

#### Software license agreements

If the device is supplied with preinstalled software, you must observe the corresponding license agreements.

#### **UL** approval

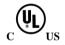

The following approvals are available for the device:

- Underwriters Laboratories (UL) in accordance with standard UL 60950-1 Second Edition (I.T.E.)
- Underwriters Laboratories (UL) in accordance with standard UL508 (IND.CONT.EQ)
- Canadian National Standard CAN/CSA-C22.2 No. 60950-1-07
- Canadian National Standard CAN/CSA-C22.2 No. 142

#### 8.1 Certificates and approvals

### FCC (USA) and ICES (Canada) Compliance

| USA                                                                                         |                                                                                                    |
|---------------------------------------------------------------------------------------------|----------------------------------------------------------------------------------------------------|
| Federal Commu-<br>nications Commis-<br>sion<br>Radio Frequency<br>Interference<br>Statement | This equipment has been tested and found to comply with the limits for a Class A digital device, pursuant to Part 15 of the FCC Rules. These limits are designed to provide reasonable protection against harmful interference when the equipment is operated in a commercial environment. This equipment generates, uses, and can radiate radio frequency energy and, if not installed and used in accordance with the instruction manual, may cause harmful interference to radio communications. Operation of this equipment in a residential area is likely to cause harmful interference in which case the user will be required to correct the interference at his own expense. |
| Shielded Cables                                                                             | Shielded cables must be used with this equipment to maintain compliance with FCC regulations.                                                                                                    |
| Modifications                                                                               | Changes or modifications not expressly approved by the manufacturer could void the user's authority to operate the equipment.                                                                                                    |
| Conditions of<br>Operations                                                                 | This device complies with Part 15 of the FCC Rules. Operation is subject to the following two conditions: (1) this device may not cause harmful interference, and (2) this device must accept any interference received, including interference that may cause undesired operation.                                                                                                    |

| CANADA          |                                                                                          |
|-----------------|------------------------------------------------------------------------------------------|
| Canadian Notice | This Class A digital apparatus complies with Canadian ICES-003 (B).                      |
| Avis Canadien   | Cet appareil numérique de la classe A est conforme à la norme NMB-<br>003 (B) du Canada. |

#### RCM AUSTRALIA/NEW ZEALAND

This product meets the requirements of EN 61000-6-3 Generic standards - Emission standard for residential, commercial and light-industrial environments.

This product meets the requirements of the standard EN 61000-6-3 Generic standards - Emission standard for residential, commercial and light-industrial environments.

#### KOREA

C

This product meets the requirements of Korean certification.

This product satisfies the requirement of the Korean Certification (KC Mark).

이 기기는 업무용(A급) 전자파 적합기기로서 판매자 또는 사용자는 이 점을 주의하시기 바라며 가정 외의 지역에서 사용하는 것을 목적으로 합니다.

## 8.2 Declaration of conformity

## 8.2.1 CE marking

( (

The device meets the guidelines listed in the following sections.

#### EU Declaration of Conformity

The associated declaration of conformity is available on the Internet at the following address: EC Declaration of Conformity, UL approval Canada/USA (https://support.industry.siemens.com/cs/ww/en/ps/23703).

## 8.2.2 Electromagnetic compatibility, Industrial and Residential Areas

#### Electromagnetic compatibility

This product meets the requirements of EC Directive 2014/30/EU "Electromagnetic Compatibility".

The device is designed for the following areas of application corresponding to the CE marking:

| Scope of application                                     | Requirements for      |                               |
|----------------------------------------------------------|-----------------------|-------------------------------|
|                                                          | Interference emission | Immunity to interfer-<br>ence |
| Industrial area                                          | EN 61000-6-4          | EN 61000-6-2                  |
| Residential and commercial areas<br>and small businesses | EN 61000-6-3          | EN 61000-6-1                  |

#### **RoHs directive**

This product meets the requirements stated in the RoHS directive (Restriction of Hazardous Materials): 2011/65/EU

Compliance with the directive has been reviewed according to the following standard: EN 50581

8.3 Directives and declarations

## 8.3 Directives and declarations

### 8.3.1 ESD guideline

#### What does ESD mean?

An electronic module is equipped with highly integrated components. Due to their design, electronic components are highly sensitive to overvoltage and thus to the discharge of static electricity. Such electronic components or modules are labeled as electrostatic sensitive devices.

The following abbreviations are commonly used for electrostatic sensitive devices:

- ESD Electrostatic sensitive device
- ESD Electrostatic Sensitive Device as a common international designation

Electrostatic sensitive devices can be labeled with an appropriate symbol.

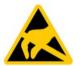

### NOTICE

#### Damage to ESD from touch

Electrostatic sensitive devices, ESD, can be destroyed by voltages which are far below the human perception limit. If you touch a component or electrical connections of a module without discharging any electrostatic energy, these voltages may arise.

The damage to a module by an overvoltage can often not be immediately detected and only becomes evident after an extended period of operation. The consequences are incalculable and range from unforeseeable malfunctions to a total failure of the machine or system.

Avoid touching components directly. Make sure that persons, the workstation and the packaging are properly grounded.

#### Charge

Every person without a conductive connection to the electrical potential of his/her surroundings can be electrostatically charged.

The material with which this person comes into contact is of particular significance. The figure shows the maximum electrostatic voltages with which a person is charged, depending on humidity and material. These values conform to the specifications of IEC 61000-4-2.

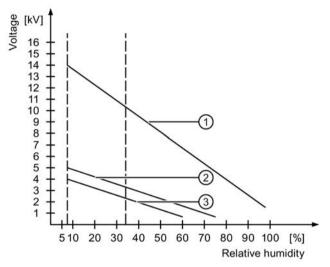

① Synthetic materials

2 Wool

③ Antistatic materials such as wood or concrete

#### NOTICE

#### Grounding measures

There is no equipotential bonding without grounding. An electrostatic charge is not discharged and may damage the ESD.

Protect yourself against discharge of static electricity. When working with electrostatic sensitive devices, make sure that the person and the workplace are properly grounded.

8.3 Directives and declarations

#### Protective measures against discharge of static electricity

- Disconnect the power supply before you install or remove modules which are sensitive to ESD.
- Pay attention to good grounding:
  - When handling electrostatical sensitive devices, make sure that persons, the workstation and devices, tools and packaging used are properly grounded. This way you avoid static discharge.
- Avoid direct contact:
  - As a general rule, do not touch electrostatic sensitive devices, except in the case of unavoidable maintenance work.
  - Hold the modules at their edge so that you do not touch the connector pins or conductor paths. This way, the discharge energy does not reach and damage the sensitive components.
  - Discharge your body electrostatically before you take a measurement at a module. Do so by touching grounded metallic parts. Always use grounded measuring instruments.

## 8.4 Dimension drawings

## 8.4.1 Dimension drawing - mounting on a DIN rail

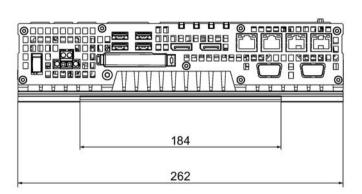

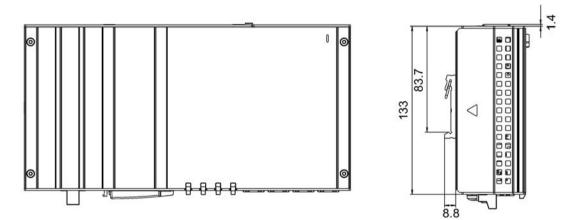

All dimensions in mm

8.4 Dimension drawings

## 8.4.2 Dimension drawing - wall-mounting

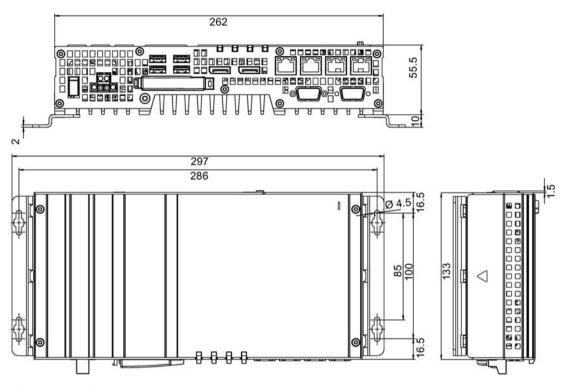

All dimensions in mm

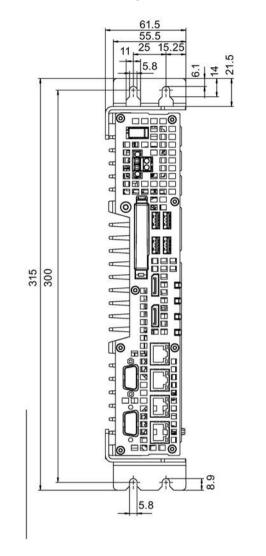

## 8.4.3 Dimension drawing - vertical mounting

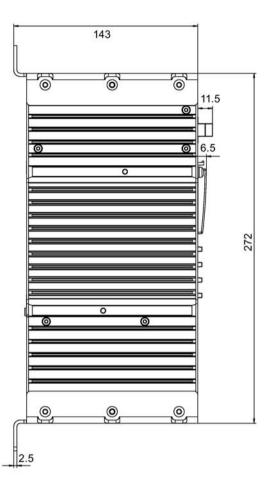

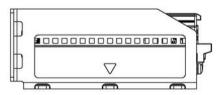

All dimensions in mm

8.4 Dimension drawings

## 8.4.4 Dimension drawing - device with expansion cards

#### Device with one expansion card

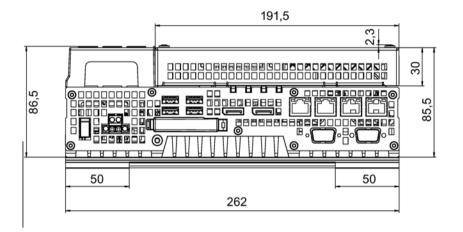

Alle Angaben in mm

#### Device with two expansion cards

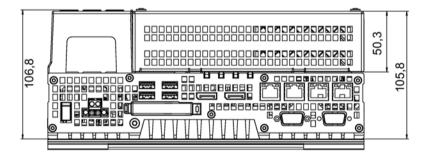

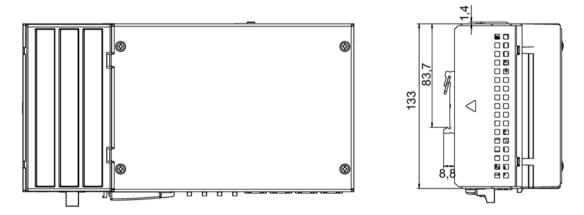

Alle Angaben in mm

## 8.5 Technical specifications

## 8.5.1 General technical specifications

#### General technical specifications

| Article numbers                    | See order documents                                |
|------------------------------------|----------------------------------------------------|
| Dimensions (base device)           | 262 × 133 × 55.5 (W × H × D in mm).                |
| Weight                             |                                                    |
| Base device:                       | Approx. 2.2 kg                                     |
| Device with 2x expansion           | Approx. 2.7 kg                                     |
| Supply voltage (DC) <sup>1</sup>   | 24 V DC <sup>1</sup> (-20%/+20%)                   |
|                                    |                                                    |
| Short-term voltage interruption in | Min. 15 ms (at 20.4 V)                             |
| accordance with Namur              | Max. 10 events/h; recovery time min. 1 s           |
| Max. power consumption             | 64.8 W (at 24 V)                                   |
|                                    |                                                    |
| Degree of protection               | IP 20 to IEC 60529                                 |
| Protection class                   | Protection class I to IEC 61140                    |
| Safety specifications              | EN 60950-1; UL 60950-1; CAN/CSA-C22.2 No. 60950-1; |
|                                    | UL 508; CAN/CSA-C22.2 No. 142                      |
| Noise emission                     | <40dB (A) to DIN 45635-1                           |
| Quality assurance                  | In accordance with ISO 9001                        |

<sup>1</sup> The device should only be connected to a 24 V DC power supply which meets the requirements of safe extra low voltage (SELV) according to IEC/EN/DIN EN/UL 60950-1. The power supply must meet the requirement NEC Class 2 or LPS according to the IEC/EN/DINEN/UL 60950-1 (see section "Connecting the power supply (Page 41)").

## 8.5 Technical specifications

## Electromagnetic compatibility

| Interference emission                                                   | EN 61000-6-3, EN 61000-6-4, CISPR22 class B; FCC class A                                                                                                    |
|-------------------------------------------------------------------------|----------------------------------------------------------------------------------------------------|
| Immunity with regard to conduct-<br>ed interference on the supply lines | ± 2 kV according to IEC 61000-4-4; burst<br>± 1 kV according to IEC 61000-4-5; symmetrical surge<br>± 2 kV according to IEC 61000-4-5; asymmetrical surge                     |
| Noise immunity on signal lines                                          | ± 1 kV to IEC 61000-4-4; Burst; Length < 3 m<br>± 2 kV in accordance with IEC 61000-4-4; Burst; length > 3 m<br>± 2 kV in accordance with IEC 61000-4-5; Surge; length > 30 m |
| Immunity to electrostatic dis-<br>charge                                | ± 6 kV contact discharge in accordance with IEC 61000-4-2<br>± 8 kV air discharge in accordance with IEC 61000-4-2                                                            |
| Immunity to RF interference                                             | 10 V/m 80–2000 MHz, 80% AM according to IEC 61000-4-3<br>3 V/m 2–2.7 GHz, 80% AM according to IEC 61000-4-3<br>10 V 10 KHz–80 MHz, 80% AM according to IEC 61000-4-6          |
| Immunity to magnetic fields                                             | 100 A/m, 50/60 Hz according to IEC 61000-4-8                                                                                                    |

### Motherboard

| Processor                  | Intel® Celeron® Processor G3902E (2 MB cache, 1.6 GHz)                                 |
|----------------------------|----------------------------------------------------------------------------------------|
|                            | <ul> <li>Intel® Core™ i3-6102E Processor (3 MB cache, 1.9 GHz)</li> </ul>              |
|                            | <ul> <li>Intel® Core™ i5-6442EQ Processor (6 MB cache, up to<br/>2.7 GHz)</li> </ul>   |
|                            | <ul> <li>Intel® Xeon® Processor E3-1505L v5 (8 MB cache, up to<br/>2.8 GHz)</li> </ul> |
| Main memory                | Memory modules without ECC:                                                            |
|                            | 4 GB DDR4-SDRAM SODIMM                                                                 |
|                            | 8 GB DDR4-SDRAM SODIMM                                                                 |
|                            | 16 GB DDR4-SDRAM SODIMM                                                                |
|                            | Memory module with ECC (not combinable with i5 CPU):                                   |
|                            | 8 GB DDR4-SDRAM SODIMM                                                                 |
|                            | 16 GB DDR4 SDRAM SODIMM                                                                |
| Buffer memory <sup>1</sup> | 512 kB NVRAM optional                                                                  |
| Expansion card slots       | up to 2 x PCIe cards can be used                                                       |
|                            | Max. length of PCIe cards: 175 mm                                                      |
|                            | max. permitted power losses: 8 W per PCIe card, 12 W in total                          |

<sup>1</sup> For devices with retentivity

## Drive and memory media

| Hard disk drive (optional)  | 2.5", ≥ 320 GB, SATA |
|-----------------------------|----------------------|
| Solid State Disk (optional) | 2.5", ≥ 80 GB SATA   |
| CFast card (optional)       | • 2 GB or            |
|                             | • 4 GB or            |
|                             | • 8 GB or            |
|                             | • 16 GB or           |
|                             | • 30 GB              |

## Graphics

| Graphics controller | Intel® HD Graphics 510 / 530 / P530 (depending on CPU type) |
|---------------------|-------------------------------------------------------------|
| Graphics memory     | Occupied in main memory (dynamic UMA)                       |
| Graphics resolution | Maximum 4096 x 2304 pixels                                  |

### Ports

| COM1; COM2 (optional) | RS232/RS422/RS485, 115 kbps max., 9-pole D-SUB pin                                                                                    |
|-----------------------|----------------------------------------------------------------------------------------------------|
| 2 x DisplayPort (DPP) | Connection of display devices with DisplayPort connection                                                                             |
| Keyboard              | USB support                                                                                                    |
| Mouse                 | USB support                                                                                                    |
| USB                   | $4 \times \text{USB}$ 3.0, a maximum of 2 can be operated in high-current mode at the same time                                       |
| Ethernet <sup>1</sup> | 3 × Ethernet interface (RJ45)<br>(Intel 1x I219LM, 2 x I210)<br>10/100/1000 Mbps, electrically isolated, teaming-capable <sup>2</sup> |

<sup>1</sup> For unique labeling, the Ethernet interfaces are numbered on the enclosure. The numbering by the operating system can differ.

<sup>2</sup> No teaming with AMT.

8.5 Technical specifications

## 8.5.2 Ambient conditions

## **Climatic Conditions**

| Temperature               | Tested to IEC 60068-2-1, IEC 60068-2-2, IEC 60068-2-14                                                                                                    |
|---------------------------|----------------------------------------------------------------------------------------------------|
| - During operation        | Horizontal mounting position:                                                                                                    |
|                           | Operation with hard disk:                                                                                                    |
|                           | <ul> <li>with up to two expansion cards<br/>(max. load 12 W) in RAL<sup>2</sup>: +5 to +35 °C <sup>1</sup></li> <li>Operation with CFast card and/or SSD:</li> </ul>                                                                                                    |
|                           | <ul> <li>with up to 2 expansion cards<br/>(max. load 12 W) in RAL<sup>2</sup>: 0 to +45 °C<sup>1</sup></li> <li>Operation with CFast card:</li> </ul>                                                                                                    |
|                           | <ul> <li>with up to 2 expansion cards<br/>(max. load 12 W) in RAL<sup>2</sup>: 0 to +50° C<sup>1</sup></li> </ul>                                                                                                    |
|                           | • Without expansion cards in RAL <sup>2</sup> : 0 to +55° C <sup>1</sup><br>Vertical / portrait mounting position:                                                                                                    |
|                           | Operation only with CFast card and/or SSD drive:                                                                                                    |
|                           | with up to 2 expansion cards                                                                                                    |
|                           | (max. load 12 W) in RAL <sup>2</sup> : 0 to +45 °C <sup>1</sup>                                                                                                    |
|                           | Horizontal mounting position:                                                                                                    |
|                           | Operation with CFast card                                                                                                    |
|                           | • Without expansion cards in RAL <sup>2</sup> : 0 to +30° C <sup>1</sup>                                                                                                    |
|                           | <sup>1</sup> This information applies to the setting "Standard" in the BIOS Setup,<br>Menu "Power" > "Power&Performance" > "CPU Power Management<br>Control" > "CPU Power Level"; the ambient temperature must be re-<br>duced by 5 °C for the setting "Performance Optimized". |
|                           | <ul> <li><sup>2</sup> RAL = Restricted Access Location</li> <li>Installation of the device in operating facilities with restricted access, for example, locked control cabinet.</li> </ul>                                                                                      |
| - During storage/shipping | -40°C to +60°C (for device with HDD) or<br>-40°C to +70°C (for devices with CFast or SSD)                                                                                                    |
| - Gradient                | Operating mode: Max. 10°C/h; Storage: 20°C/h; no condensation                                                                                                    |
| Relative humidity         | tested to IEC 60068-2-78, IEC 60068-2-30                                                                                                    |
| - During operation        | 5% to 80% at 25° C (no condensation)                                                                                                    |
| - During storage/shipping | 5% to 95% at 25 °C (no condensation)                                                                                                    |
| Barometric pressure       |                                                                                                    |
| - During operation        | 1080 up to 689 hPa,                                                                                                    |
|                           | (corresponds to an elevation of -1000 to 3000 m)                                                                                                    |
| - During storage/shipping | 1080 to 660 hPa                                                                                                    |
|                           | (corresponds to an altitude of -1000 m to 3500 m)                                                                                                    |

## Mechanical conditions

| Vibration                 | Tested to DIN IEC 60068-2-6                                                                           |
|---------------------------|----------------------------------------------------------------------------------------------------|
| - During operation        | with CFast card or SSD:<br>5 to 9 Hz: 3.5 mm<br>9 to 500 Hz: 9.8 m/s <sup>2</sup>                     |
|                           | with hard disk and wall installation:<br>10 to 58 Hz: 0.0375 mm<br>58 to 200 Hz: 4.9 m/s <sup>2</sup> |
|                           | with hard disk and DIN rail mounting or vertical installation: excitation not allowed                 |
| - During storage/shipping | 5 to 9 Hz: 3.5 mm<br>9 to 500 Hz: 9.8 m/s <sup>2</sup>                                                |
| Resistance to shock       | Tested to DIN IEC 60068-2-27                                                                          |
| - During operation        | without hard disk drive: 150 m/s², 11 ms;<br>with hard disk drive: 50 m/s², 30 ms                     |
| - During storage/shipping | 250 m/s², 6 ms                                                                                        |

8.5 Technical specifications

## 8.5.3 Power demand of the components

### Maximum permitted power consumption of the auxiliary components

| Auxiliary component |              | Maximum permitted power con-<br>sumption |         | ower con- | Max. total power           |
|---------------------|--------------|------------------------------------------|---------|-----------|----------------------------|
|                     |              | +5 V                                     | + 3.3 V | + 12 V    |                            |
| USB device          | High-current | 900 mA                                   | -       | -         | 10 W (for all USB devices) |
| DisplayPort         |              | -                                        | 500 mA  | -         |                            |
| PCIe mod-           | Per slot     | -                                        | 1.5 A   | 0.5 A     | 8 W for one slot           |
| ules                | Total        | -                                        | 3 A     | 1 A       | 12 W for both slots        |

The total power for PCIe cards and USB devices may not exceed 15 W

#### NOTICE

Device can overheat!

To avoid overheating, the power loss per PCIe slot should not exceed 8 watts.

## 8.5.4 Integrated DC power supply

| Input voltage                    | 24 V DC (-20%/+20%)                                                    |
|----------------------------------|------------------------------------------------------------------------|
| Output power of the power supply | Max. 80 W                                                              |
| Power failure buffering          | Hold-up time $\geq$ 20 ms with 20.4 V (DC_FAIL is active after > 5 ms) |
| Efficiency                       | >85 %                                                                  |

#### Note

#### Inrush current

The device needs an inrush current of at least 6.5 A for 15 ms.

The peak value of the starting current depends on the input voltage and the impedance of the 24 V DC power supply. Peak currents greater than 6.5 A are possible. This will not have a negative impact on device functionality.

# 8.5.5 Typical power consumption

## **Technical specifications**

Typical current and power consumption of the device at a rated voltage of 24 V and full CPU load.

|                                                                                                    | Current consumption | Power consumption |
|----------------------------------------------------------------------------------------------------|---------------------|-------------------|
| Device with BIOS setting CPU Power Level =<br>"Temperature Optimized" or "Determinism Opti-<br>mized" | 1000 mA             | 24 W              |
| Device with BIOS setting CPU Power Level =<br>"Standard"                                              | 1200 mA             | 29 W              |
| Device with BIOS setting CPU Power Level =<br>"Performance Optimized"                                 | 1500 mA             | 36 W              |
| Hard disk drive 2.5"<br>or SSD - additionally                                                         | 100 mA              | 2 W               |
| USB expansion <sup>1</sup> - additionally                                                             | Max. 500 mA         | Max. 12 W         |
| PCIe expansion <sup>1</sup> - additionally                                                            | Max. 500 mA         | Max. 12 W         |

<sup>1</sup> The total power for PCIe and USB expansions may not exceed 15 W

Technical specifications

8.6 Hardware descriptions

# 8.6 Hardware descriptions

- 8.6.1 External ports
- 8.6.1.1 COM1 / COM2

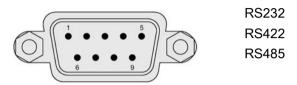

## **RS-232** assignment

| Pin | Short description | Meaning                 |  |
|-----|-------------------|-------------------------|--|
| 1   | DCD               | Data carrier detect (I) |  |
| 2   | RxD               | Received data (I)       |  |
| 3   | TxD               | Transmitted data (O)    |  |
| 4   | DTR               | Data terminal ready (O) |  |
| 5   | М                 | Ground                  |  |
| 6   | DSR               | Data set ready (I)      |  |
| 7   | RTS               | Request to send (O)     |  |
| 8   | CTS               | Clear to send (I)       |  |
| 9   | RI                | Incoming call (I)       |  |

## Pin assignment RS422

| Pin | Short description | Meaning                                  |
|-----|-------------------|------------------------------------------|
| 1   | TX-               | Transmit data - (O) for full-duplex mode |
| 2   | TX+               | Transmit data + (O) for full-duplex mode |
| 3   | RX+               | Receive data + (I) for full-duplex mode  |
| 4   | RX-               | Receive data - (I) for full-duplex mode  |
| 5   | Μ                 | Signal ground                            |
| 6   | nc                |                                          |
| 7   | nc                |                                          |
| 8   | nc                |                                          |
| 9   | nc                |                                          |

# Pin assignment RS485

| Pin | Short description | Meaning                                              |
|-----|-------------------|------------------------------------------------------|
| 1   | Data-             | Transmit / receive data - (I/O) for half-duplex mode |
| 2   | Data+             | Transmit / receive data+ (I/O) for half-duplex mode  |
| 3   | nc                |                                                      |
| 4   | nc                |                                                      |
| 5   | Μ                 | Signal ground                                        |
| 6   | nc                |                                                      |
| 7   | nc                |                                                      |
| 8   | nc                |                                                      |
| 9   | nc                |                                                      |

## 8.6.1.2 CFast

| Pin  | Short name | Meaning                                  |  |
|------|------------|------------------------------------------|--|
| S1   | SGND       | Signal GND (ground for signal integrity) |  |
| S2   | A+         | SATA differential                        |  |
| S3   | A-         | SATA differential                        |  |
| S4   | SGND       | Signal GND (ground for signal integrity) |  |
| S5   | В-         | SATA differential                        |  |
| S6   | B+         | SATA differential                        |  |
| S7   | SGND       | Signal GND (ground for signal integrity) |  |
| PC1  | CDI        | Card Detect In                           |  |
| PC2  | GND        | Device GND                               |  |
| PC3  | TBD        | TBD (not connected)                      |  |
| PC4  | TBD        | TBD (not connected)                      |  |
| PC5  | TBD        | TBD (not connected)                      |  |
| PC6  | TBD        | TBD (not connected)                      |  |
| PC7  | GND        | Device GND                               |  |
| PC8  | LED1       | LED Output (not connected)               |  |
| PC9  | LED2       | LED Output (not connected)               |  |
| PC10 | IO1        | Reserved Input/Output (not connected)    |  |
| PC11 | 102        | Reserved Input/Output (not connected)    |  |
| PC12 | IO3        | Reserved Input/Output (not connected)    |  |
| PC13 | PWR        | Device Power (3.3V)                      |  |
| PC14 | PWR        | Device Power (3.3V)                      |  |
| PC15 | GND        | Device GND                               |  |
| PC16 | GND        | Device GND                               |  |
| PC17 | CDO        | Card Detect Out                          |  |

## 8.6.1.3 DisplayPort

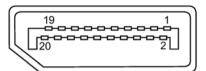

| Pin | Short name  | Meaning              | Input / output |
|-----|-------------|----------------------|----------------|
| 1   | ML_Lane0+   | DP data 0+           | Output         |
| 2   | GND         | Ground               | -              |
| 3   | ML_Lane0-   | DP data 0-           | Output         |
| 4   | ML_Lane1+   | DP data 1+           | Output         |
| 5   | GND         | Ground               | -              |
| 6   | ML_Lane1-   | DP data 1-           | Output         |
| 7   | ML_Lane2+   | DP data 2+           | Output         |
| 8   | GND         | Ground               | -              |
| 9   | ML_Lane2-   | DP data 2-           | Output         |
| 10  | ML_Lane3+   | DP data 3+           | Output         |
| 11  | GND         | Ground               | -              |
| 12  | ML_Lane3-   | DP data 3-           | Output         |
| 13  | CONFIG1 CAD | Cable Adapter Detect | Input          |
| 14  | CONFIG2     | Ground (PullDown)    | -              |
| 15  | AUX_CH+     | Auxiliary channel+   | Bidirectional  |
| 16  | GND         | Ground               | -              |
| 17  | AUX_CH-     | Auxiliary channel-   | Bidirectional  |
| 18  | HPD         | Hot Plug Detect      | Input          |
| 19  | GND         | Ground               | -              |
| 20  | DP_PWR      | +3.3V (fused)        | Output         |

## 8.6.1.4 Ethernet

| Ethernet | RJ45 interface    |                                                                  |                |
|----------|-------------------|------------------------------------------------------------------|----------------|
| LED 1    |                   |                                                                  |                |
| Pin no.  | Short description | Meaning                                                          | Input / output |
| 1        | BI_DA+            | Bi-directional data A+                                           | Input/output   |
| 2        | BI_DA-            | Bi-directional data A-                                           | Input/output   |
| 3        | BI_DB+            | Bi-directional data B+                                           | Input/output   |
| 4        | BI_DC+            | Bi-directional data C+                                           | Input/output   |
| 5        | BI_DC-            | Bi-directional data C-                                           | Input/output   |
| 6        | BI_DB-            | Bi-directional data B-                                           | Input/output   |
| 7        | BI_DD+            | Bi-directional data D+                                           | Input/output   |
| 8        | BI_DD-            | Bi-directional data D-                                           | Input/output   |
| S        |                   | Shield                                                           | -              |
|          | LED 1             | Off: 10 Mbps<br>Green light: 100 Mbps<br>Orange light: 1000 Mbps | -              |
|          | LED 2             | Lit: Active connection, e.g., to a hub Flashing: Activity        | -              |

# 8.6.1.5 USB 3.0 port

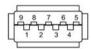

| Pin | Short name | Meaning           | Input / output |
|-----|------------|-------------------|----------------|
| 1   | VBUS       | + 5 V (fused)     | Output         |
| 2   | D-         | Data channel USB2 | Input / output |
| 3   | D+         | Data channel USB2 | Input / output |
| 4   | GND        | Ground            | _              |
| 5   | RX-        | Data channel USB3 | Input          |
| 6   | RX+        | Data channel USB3 | Input          |
| 7   | GND        | Ground            | _              |
| 8   | TX-        | Data channel USB3 | Output         |
| 9   | TX+        | Data channel USB3 | Output         |

# 8.6.2 Internal ports

## 8.6.2.1 PCIe card

| Pin no. | Side B   | Side B                                          |         |                                                        |
|---------|----------|-------------------------------------------------|---------|--------------------------------------------------------|
|         | Name     | Description                                     | Name    | Description                                            |
| 1       | +12 V    | 12 V power                                      | PRSNT1# | Hot-plug presence detect                               |
| 2       | +12 V    | 12 V power                                      | +12 V   | 12 V power                                             |
| 3       | +12 V    | 12 V power                                      | +12 V   | 12 V power                                             |
| 4       | GND      | Ground                                          | GND     | Ground                                                 |
| 5       | SMCLK    | SMBUS (System Manage-<br>ment Bus) clock        | JTAG2   | TCK (Test Clock),<br>clock input for JTAG<br>interface |
|         |          |                                                 |         | (not connected)                                        |
| 6       | SMDAT    | SMBus (System Manage-<br>ment Bus) data         | JTAG3   | TDI (Test Data Input)<br>(not connected)               |
| 7       | GND      | Ground                                          | JTAG4   | TDO (Test Data Out-<br>put)                            |
|         |          |                                                 |         | (not connected)                                        |
| 8       | +3.3V    | 3.3 V power                                     | JTAG5   | TMS (Test Mode Select)                                 |
|         |          |                                                 |         | (not connected)                                        |
| 9       | JTAG1    | TRST# (Test Reset) resets<br>the JTAG interface | +3.3V   | 3.3 V power                                            |
| 10      | 3.3 Vaux | (not connected)<br>3.3 V auxiliary power        | +3.3V   | 3.3 V power                                            |
| 10      | WAKE#    | Signal for link reactivation                    | PERST#  | Fundamental reset                                      |
| 12      | RSVD     | Reserved                                        | GND     | Ground                                                 |
| 13      | GND      | Ground                                          | REFCLK+ | Reference clock (dif-<br>ferential pair)               |
| 14      | PETp0    | Transmitter differential pair,<br>Lane 0        | REFCLK- | Reference clock (dif-<br>ferential pair)               |
| 15      | PETn0    | Transmitter differential pair,<br>Lane 0        | GND     | Ground                                                 |
| 16      | GND      | Ground                                          | PERp0   | Receiver differential pair, Lane 0                     |
| 17      | PRSNT2#  | Hot-plug presence detect<br>(not connected)     | PERn0   | Receiver differential pair, Lane 0                     |
| 18      | GND      | Ground                                          | GND     | Ground                                                 |
| 19      | PETp1    | Transmitter differential pair,<br>Lane 1        | RSVD    | Reserved                                               |
| 20      | PETn1    | Transmitter differential pair,<br>Lane 1        | GND     | Ground                                                 |

| Pin assi | gnment for the P | Cle-x4 card interface                   |       |                                   |
|----------|------------------|-----------------------------------------|-------|-----------------------------------|
| 21       | GND              | Ground                                  | PERp1 | Receiver differential pair, Lane1 |
| 22       | GND              | Ground                                  | PERn1 | Receiver differential pair, Lane1 |
| 23       | PETp2            | Transmitter differential pair,<br>Lane2 | GND   | Ground                            |
| 24       | PETn2            | Transmitter differential pair,<br>Lane2 | GND   | Ground                            |
| 25       | GND              | Ground                                  | PERp2 | Receiver differential pair, Lane2 |
| 26       | GND              | Ground                                  | PERn2 | Receiver differential pair, Lane2 |
| 27       | PETp3            | Transmitter differential pair,<br>Lane3 | GND   | Ground                            |
| 28       | PETn3            | Transmitter differential pair,<br>Lane3 |       | Ground                            |
| 29       | GND              | Ground                                  | PERp3 | Receiver differential pair, Lane3 |
| 30       | RSVD             | Reserved                                | PERn3 | Receiver differential pair, Lane3 |
| 31       | PRSNT2#          | Hot-plug presence detect                | GND   | Ground                            |
| 32       | GND              | Ground                                  | RSVD  | Reserved                          |

## 8.6.3 System resources

#### 8.6.3.1 Currently allocated system resources

All system resources (hardware addresses, memory configuration, allocation of interrupts, DMA channels) are assigned dynamically by the Windows OS, depending on the hardware configuration, drivers and connected external devices. You can view the current configuration of system resources or possible conflicts with the following operating systems:

| Windows 10                                      | Start menu "Start": Enter "msinfo32" in the search field and |
|-------------------------------------------------|--------------------------------------------------------------|
| Windows Embedded Standard<br>Windows 7 Ultimate | press "Return" to confirm.                                   |

#### 8.6.3.2 Allocation of system resources

The following tables and images describe the system resources for the delivery state of the device.

#### PCIe interrupt lines

The interrupts are assigned to devices by BIOS. Only non-shared interrupts are available for the first Ethernet interface.

This means that applications or realtime operating system expansions can operate these devices exclusively and with high-performance without having to share the interrupt with other devices.

Interrupt sharing in APIC mode:

| Interrupt |                                                                                      | Interrupt type |
|-----------|--------------------------------------------------------------------------------------|----------------|
| IRQ0      | HPET (High Precision Event Timer), when HPET is enabled in the BIOS "Advanced" menu. | ISA exclusive  |
|           | System Timer, when HPET is disabled.                                                 |                |
| IRQ1      | Free                                                                                 |                |
| IRQ2      | Interrupt controller 2                                                               | ISA exclusive  |
| IRQ3      | Com Port 2 (COM2)                                                                    | ISA exclusive  |
| IRQ4      | Com Port 1 (COM1)                                                                    | ISA exclusive  |
| IRQ5      | Free                                                                                 |                |
| IRQ6      | Free                                                                                 |                |
| IRQ7      | Free                                                                                 |                |
| IRQ8      | System CMOS / real-time clock                                                        | ISA exclusive  |
| IRQ9      | ACPI-SCI (system control interrupt)                                                  |                |
| IRQ10     | Free                                                                                 |                |
| IRQ11     | SMBUS<br>NVRAM (optional)                                                            | PCI shared     |
| IRQ12     | Free                                                                                 |                |
| IRQ13     | Numeric data processor                                                               | ISA exclusive  |

| Interrupt |                                                                            | Interrupt type |
|-----------|----------------------------------------------------------------------------|----------------|
| IRQ14     | Free                                                                       |                |
| IRQ15     | Free                                                                       |                |
| IRQ16     | High Definition Audio Controller<br>SATA AHCI Controller<br>LAN1 (I219-LM) | PCI shared     |
|           | Graphics Management Engine Interface<br>USB XHCI Controller                |                |
| IRQ17     | PCIe-x4 slot on Riser                                                      | PCI exclusive  |
| IRQ18     | PCIe-x1 slot on Riser<br>LAN2 (I210)                                       | PCI shared     |
| IRQ19     | LAN3 (I210) (optional)                                                     | PCI exclusive  |
| IRQ20     | Free                                                                       |                |
| IRQ21     | Free                                                                       |                |
| IRQ22     | Free                                                                       |                |
| IRQ23     | Free                                                                       |                |

## 8.6.4 I/O Address Areas

## 8.6.4.1 Overview of the internal module registers

The following addresses are used for the internal registers:

| Addresses         | Input/output unit                                              |
|-------------------|----------------------------------------------------------------|
| I/O 062h          | Watchdog enable register / 066h select register (Page 120)     |
| I/O 066h          | Watchdog trigger register (read only, address 066h) (Page 122) |
| I/O 404Eh - 404Fh | Output register LED 1/2/3 and SF LED / RUN/STOP LED (Page 122) |
| I/O 404Dh         | Battery status register (read-only) (Page 123)                 |

## 8.6.4.2 Watchdog enable register / 066h select register (read/write, address 062h)

## Meaning of the bits

| Wa           | Watchdog enable register / 066h select register (r/w address 062h) |   |   |   |   |   |   |                                     |  |
|--------------|--------------------------------------------------------------------|---|---|---|---|---|---|-------------------------------------|--|
| Bit          |                                                                    |   |   |   |   |   |   | Meaning of the bits                 |  |
| 7            | 6                                                                  | 5 | 4 | 3 | 2 | 1 | 0 |                                     |  |
|              |                                                                    |   |   |   |   |   |   | Watchdog enable bit (WDE)           |  |
|              |                                                                    |   |   |   |   |   | 0 | Watchdog circuit disabled           |  |
|              |                                                                    |   |   |   |   |   | 1 | Watchdog circuit enabled            |  |
| Watchdog Mod |                                                                    |   |   |   |   |   |   | Watchdog Mode                       |  |
|              |                                                                    |   |   |   |   | 0 |   | Standard                            |  |
|              |                                                                    |   |   |   |   | 1 |   | Macro                               |  |
|              |                                                                    |   |   |   |   |   |   | 066h select register selection      |  |
|              |                                                                    |   |   |   | 0 |   |   | Reserved                            |  |
|              |                                                                    |   |   |   | 1 |   |   |                                     |  |
|              |                                                                    |   |   |   |   |   |   | Scaler watchdog time (Normal/Macro) |  |
|              |                                                                    | 0 | 0 | 0 |   |   |   | 94 ms / 2 s (default)               |  |
|              |                                                                    | 0 | 0 | 1 |   |   |   | 210 ms / 4 s                        |  |
|              |                                                                    | 0 | 1 | 0 |   |   |   | 340 ms / 6 s                        |  |
|              |                                                                    | 0 | 1 | 1 |   |   |   | 460 ms / 8 s                        |  |
|              |                                                                    | 1 | 0 | 0 |   |   |   | 590 ms / 16 s                       |  |
|              |                                                                    | 1 | 0 | 1 |   |   |   | 710 ms / 32 s                       |  |
|              |                                                                    | 1 | 1 | 0 |   |   |   | 840 ms / 48 s                       |  |
|              |                                                                    | 1 | 1 | 1 |   |   |   | 960 ms / 64 s                       |  |

| Wa | /atchdog enable register / 066h select register (r/w address 062h) |  |  |  |  |  |                                                                     |                       |
|----|--------------------------------------------------------------------|--|--|--|--|--|---------------------------------------------------------------------|-----------------------|
|    |                                                                    |  |  |  |  |  | Trigger                                                             | red Watchdog LED      |
|    | 0                                                                  |  |  |  |  |  | Red LED (WD) off                                                    |                       |
|    | 1                                                                  |  |  |  |  |  | Red LED (WD) on                                                     |                       |
|    |                                                                    |  |  |  |  |  | Watchdog erro                                                       | r / Display and reset |
| 0  |                                                                    |  |  |  |  |  | WD inactive                                                         |                       |
| 1  |                                                                    |  |  |  |  |  | WD triggered<br>Reset LED after watchdog alarm<br>(Bit 7 = write 1) |                       |

### 8.6.4.3 Watchdog trigger register (read only, address 066h)

#### Watchdog trigger register

The watchdog is triggered by a read action (address 066h) by this register. The result of the read access can be disregarded (i.e., dummy read).

#### 8.6.4.4 Output register user LED L1/L2/L3 (read/write, address 404Eh)

### Meaning of the bits

The "PC ON/WD" LED flashes yellow to indicate the progress of the BIOS self-test during device startup. After the BIOS self-test has been completed, the "PC ON/WD" LED lights up continuously green.

| Outp | out regi | ster L1/L | _2/L3 (I | read/w | rite, ac | ldress 4 | 104Eh) |                                  |
|------|----------|-----------|----------|--------|----------|----------|--------|----------------------------------|
| Bits |          |           |          |        |          |          |        |                                  |
| 15   | 14       | 13        | 12-8     | 7      | 6        | 5        | 4-0    |                                  |
| 1    |          |           |          | 1      |          |          |        | LED L1 / Run/Stop dark (default) |
| 1    |          |           |          | 0      |          |          |        | LED L1 / Run/Stop lit yellow     |
| 0    |          |           |          | x      |          |          |        | LED L1 / Run/Stop lit green      |
|      | 1        |           |          |        | 1        |          |        | LED L2 / SF dark (default)       |
|      | 0        |           |          |        | х        |          |        | LED L2 / SF lit red              |
|      | 1        |           |          |        | 0        |          |        | LED L2 / SF lit yellow           |
|      |          | 1         |          |        |          | 1        |        | LED L3 / Maint dark (default)    |
|      |          | 0         |          |        |          | х        |        | LED L3 / Maint lit red           |
|      |          | 1         |          |        |          | 0        |        | LED L3 / Maint lit yellow        |
|      |          | XXXX      |          |        |          | xxxx     |        | Reserved (read/write)            |
|      |          | xx        |          |        |          | xx       |        |                                  |

## 8.6.4.5 Battery status register (read-only, address 404Dh)

To monitor the status of the CMOS battery, the battery monitoring must be switched on via a special GPIO register.

The status of the CMOS battery (two-tier) can be read out via the batter status register.

## Meaning of the bits

| Bat | Battery status register (read-only, address 404Dh) |   |   |   |   |   |   |                                                                                             |
|-----|----------------------------------------------------|---|---|---|---|---|---|---------------------------------------------------------------------------------------------|
| Bit | Bit                                                |   |   |   |   |   |   | Meaning                                                                                     |
| 7   | 6                                                  | 5 | 4 | 3 | 2 | 1 | 0 |                                                                                             |
| 0   | 0                                                  |   |   |   |   |   |   | CMOS battery capacity is still sufficient.                                                  |
| 0   | 1                                                  |   |   |   |   |   |   | CMOS battery capacity is exhausted (remaining capacity is sufficient for approx. one month) |
| 1   | 1                                                  |   |   |   |   |   |   | CMOS battery is empty                                                                       |

### 8.6.4.6 NVRAM address register

NVRAM occupies a 512 KB memory address area that can be read via PCI registers.

## Meaning of the bits

| NVRAM address register    |                                                                             |                           |
|---------------------------|-----------------------------------------------------------------------------|---------------------------|
| PCI register address:     | PCI register content:                                                       | Length of the memory area |
| NVRAM base address regis- | NVRAM memory address (default)                                              |                           |
| ter                       |                                                                             |                           |
| E300 0000                 | Address is assigned dynamically<br>(depending on device configura-<br>tion) | 80000 h                   |

# 8.7 BIOS description

### 8.7.1 Overview

Parameterize your device in the BIOS Setup.

#### **BIOS Setup program**

The BIOS Setup program, or BIOS Setup for short, is located, together with the setup parameters, in a FLASH block on the motherboard.

Change the setup parameters of the device in the BIOS Setup, e.g. system time or boot sequence.

#### Changing the device configuration

Your device configuration is preset for operating with the included software. You should only change the default setup parameters if technical modifications to your device require different parameters.

#### NOTICE

#### Malfunctions can occur with running software CPU

If a BIOS update of the PC is performed while SIMATIC software controller, a SIMATIC WinAC for example, is running, the software CPU can malfunction, resulting in communication interruptions or failures, for example. Other actions that put a heavy load on the PC hardware, for example, running hardware tests such as benchmarks, can result in malfunctions of the software CPU.

Do not run a BIOS update or other actions that would put a heavy load on the hardware during operation of a software CPU.

Switch the software CPU to "STOP" before you run a BIOS update or perform other critical actions.

#### Note

#### Documentation

BIOS Setup is described for all devices and device configurations. Some BIOS submenus or Setup parameters may not be included, depending on your order. The interface of your BIOS Setup can deviate from the figures in this document.

You can find a detailed description of the BIOS on the Support website under Entry ID 92189178 (http://support.automation.siemens.com/WW/view/en/92189178).

# 8.7.2 Opening the BIOS selection menu

### Procedure

1. Reset the device (warm or cold restart).

Depending on the device version, the default settings can differ from the figures shown. The following message appears briefly on the display at the end of the self-test:

Press ESC for boot options

2. Press <ESC> to open the BIOS selection menu:

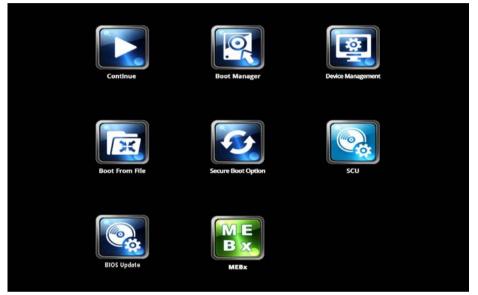

The following keys are available in the BIOS selection menu:

| Buttons                         | Function                                                                                                    |
|---------------------------------|----------------------------------------------------------------------------------------------------|
| Continue                        | Exit selection menu, continue start sequence                                                                                                    |
| Boot Manager                    | Specify the boot media from which to boot:                                                                                                    |
|                                 | Hard disk drive                                                                                                    |
|                                 | USB drive                                                                                                    |
| Device Management               | Start device manager for UEFI boot media                                                                                                    |
| Boot From File                  | Boot from File: Start from an ".EFI" file                                                                                                    |
| Secure Boot Option <sup>1</sup> | Configuration settings to start the device in Secure Boot mode. The only software modules loaded are those that are known to be safe for the BIOS or the operating system. |
| SCU                             | Start BIOS Setup via Setup Configuration Utility                                                                                                    |
| BIOS Update                     | Update BIOS from USB memory stick                                                                                                    |
| MEBx                            | Start Intel Management Engine BIOS Extension from Active Manage-<br>ment Technology Support (AMT)                                                                          |

<sup>1</sup> Supported by Windows 8 and higher

### See also

General installation procedure (Page 81)

# 8.7.3 Structure of the BIOS Setup menu

The individual setup parameters are distributed between different menus and submenus. Not all menus are included in each supplied device configuration. The following table shows the menus.

| Menu     | Meaning                                                                     |
|----------|-----------------------------------------------------------------------------|
| Main     | Display system information, for example, BIOS version, processor and memory |
| Advanced | Configure hardware using different submenus                                 |
| Security | Security functions, e.g., setting a password                                |
| Power    | Specify power management of CPU and the device                              |
| Boot     | Determine boot options, e.g., boot order                                    |
| Exit     | Save and exit (see Exit menu)                                               |

The menus always have the same structure. The figure below shows an example for the "Main" menu. Device-specific information is shown blurred.

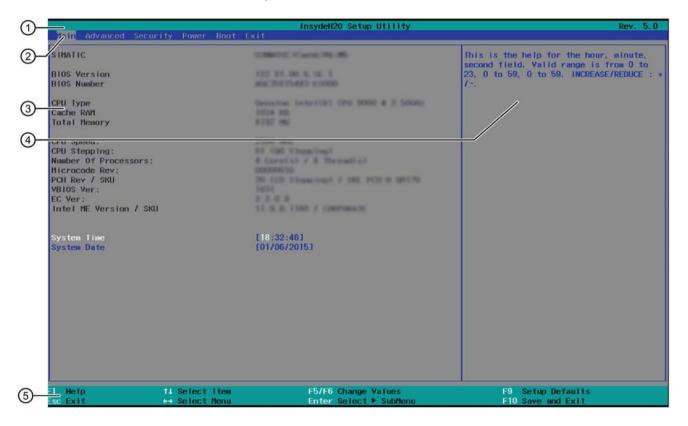

| 1 | Header                                             | The current version of the selected BIOS Setup is displayed in the header.                                                        |
|---|----------------------------------------------------|----------------------------------------------------------------------------------------------------|
| 2 | Menu bar                                           | Switch between the various menus "Main", "Advanced", etc. in the menu bar at the top.                                             |
| 3 | Settings, submenus and device-specific information | Information about your device is displayed in the center left-hand area; here you can edit settings which are partly in submenus. |
| 4 | Help area                                          | Short help texts on the currently selected setup parame-<br>ters are displayed in the center right-hand area.                     |
| 5 | Key assignment                                     | The key assignment for navigation in the BIOS Setup is found in the footer.                                                       |

8.7 BIOS description

# 8.7.4 Exit menu

You always exit BIOS Setup in this menu.

|                                                                                                    |                            | InsydeH20 Setup Utility                        | Rev. 5.0                                |
|----------------------------------------------------------------------------------------------------|----------------------------|------------------------------------------------|-----------------------------------------|
| Main Advanced Security                                                                                                    | Power Boot Exit            |                                                |                                         |
| Main Advanced Security<br>Exit Saving Changes<br>Save Change Uithout Exit<br>Exit Discarding Changes<br>Load Optimal Defaults<br>Load Custon Defaults<br>Discard Changes | Pouer Boot EXT             |                                                | Exit system setup and save your changes |
|                                                                                                    | Select Item<br>Select Menu | FS/F6 Change Values<br>Enter Select > Subfienu | F9 Setup Defaults<br>F10 Save and Exit  |

| Exit Saving Changes         | All changes are saved and the system is restarted with the new Setup parameters.                           |  |  |
|-----------------------------|----------------------------------------------------------------------------------------------------|--|--|
| Save Change Without<br>Exit | All changes are saved                                                                                      |  |  |
| Exit Discarding Changes     | All changes are discarded and the system is restarted with the old Setup parameters.                       |  |  |
| Load Optimal Defaults       | All setup parameters are reset to the safe default values.                                                 |  |  |
|                             | Notice: The existing Setup parameters are overwritten by this.                                             |  |  |
| Load Custom Defaults        | The profile must be loaded with the custom Setup parameters.                                               |  |  |
|                             | Requirement: The parameters are saved prior to this with "Save Custom Defaults".                           |  |  |
|                             | Notice: All existing Setup parameters are overwritten during loading.                                      |  |  |
|                             | Write down the BIOS Setup settings beforehand                                                              |  |  |
|                             | Save the BIOS Setup settings as user-specific profile.                                                     |  |  |
| Save Custom Defaults        | The currently configured Setup parameters are saved as a custom profile (see also "Load Custom Defaults"). |  |  |
| Discard Changes             | All changes are discarded.                                                                                 |  |  |

## 8.7.5 BIOS update

Check regularly if updates are available for download to your device.

Additional information can be found on the Internet at the following address: After Sales Information System (<u>http://www.siemens.com/asis</u>).

### Noting down and restoring BIOS Setup settings

#### NOTICE

#### Irretrievable loss of data

All BIOS Setup settings are deleted after the BIOS update. This can put the system in an undefined state. This may damage the device and the plant.

- 1. Make a note of your specific BIOS Setup settings before the BIOS update.
- 2. Start BIOS Setup after the BIOS update.
- 3. Load the BIOS Setup default settings with <F9> "Setup Defaults". Or use the BIOS Setup command "Load Optimal Defaults" in the "Exit" menu.
- 4. Make your own Setup settings again.
- 5. Save the BIOS Setup settings with <F10> "Save and Exit".

#### Performing a BIOS update

#### NOTICE

#### Damage to the device

If you switch off the device during the update, the BIOS will be incomplete and corrupt. This may result in malfunctions.

Leave the device switched on during the update.

If you have purchased a new BIOS update for your device, follow these steps to install the update:

- 1. Connect the device to the power supply.
- 2. Copy the update to a USB memory stick.
- 3. Reset the device (warm or cold restart).

The following message appears briefly on the display at the end of the self-test:

Press ESC for boot options

- 4. Press <ESC> to open the BIOS selection menu.
- 5. Click the "BIOS Update" button.
- 6. Follow the instructions on the screen.

8.7 BIOS description

## Reboots

There may be several reboots after a BIOS update. These reboots are initiated by the Management Engine (ME). The reboots are required by the ME to adapt itself to the changes of the BIOS update.

## 8.7.6 Alarm, error and system messages

During startup (the boot process), the BIOS first performs a **P**ower **O**n **S**elf **T**est (POST) and checks whether certain functional units of the PC are operating error-free. The boot sequence is immediately interrupted if critical errors occur.

BIOS initializes and tests further functional units if the POST does not return any errors. In this startup phase, the graphics controller is initialized and any error messages are output to the screen.

The error messages output by system BIOS are listed below. For information on error messages output by the operating system or application programs, refer to the corresponding manuals.

#### On-screen error messages

| On-screen error message        | Meaning / tip                                                                                                    |
|--------------------------------|----------------------------------------------------------------------------------------------------|
| Operating system not found     | Possible causes:                                                                                                    |
|                                | No operating system installed                                                                                                    |
|                                | Incorrect active boot partition                                                                                                    |
|                                | Wrong boot drive settings in SETUP                                                                                                    |
| SMART failure detected on HDD  | Hard disk reports pending failure through S.M.A.R.T.                                                                                                  |
| CMOS battery failed            | CMOS battery is empty or not connected.                                                                                                    |
| Real-time clock has lost power | The CMOS clock was operated without battery<br>or with a battery that was too weak, during bat-<br>tery change, for example. Check the CMOS<br>clock. |
| Keyboard controller error      | Keyboard defective or not connected                                                                                                    |
| or<br>no keyboard present      |                                                                                                    |
| no keyboard present            |                                                                                                    |

8.8 Active Management Technology (AMT)

# 8.8 Active Management Technology (AMT)

## 8.8.1 Introduction

Intel® Active Management Technology (Intel® AMT) is an Intel technology for the remote maintenance of SIMATIC Industrial PCs (IPCs) with AMT technology using a management PC. It is not necessary to install an operating system on the SIMATIC IPC with Intel® AM. Intel® AMT provides numerous functions, e.g.:

## Keyboard Video Mouse (KVM) Redirection

KVM connections are always possible using the KVM server that is integrated in the firmware. KVM enables access to IPCs with a corrupted or no operating system as the KVM server is integrated in the AMT hardware. KVM enables you to reboot a remote computer and make changes to its BIOS settings.

## • Remote power management

SIMATIC IPC with Intel ® AMT can be switched on and off or restarted using another PC.

## IDE redirection

An image on the management PC can be integrated and used on the SIMATIC IPC with Intel® AMT both as a CD/DVD drive and as a floppy drive. If the image is bootable, you can also boot the SIMATIC IPC with Intel® AMT from it.

The following figure shows remote maintenance of SIMATIC IPCs with Intel® AMT, e.g. for troubleshooting a corrupt operating system or incorrect BIOS settings:

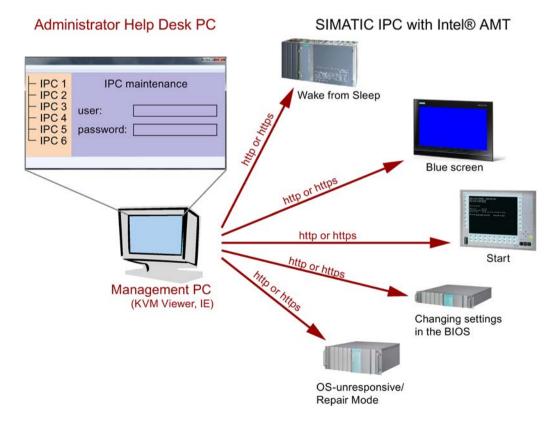

#### SIMATIC IPC427E Operating Instructions, 09/2017, A5E37454814-AB

## 8.8.2 Overview of AMT

This section describes the required measures and settings on the local IPC so that the IPC can be controlled and maintained remotely from a management station known below as the help desk PC.

The local IPC is known below as the "AMT PC".

The sections contain the following information:

- AMT settings in the MEBx and in the BIOS setup
- Basic configuration of AMT
- Further useful notes

## 8.8.3 Enabling Intel® AMT / basic configuration

For security reasons, Intel® AMT is not enabled on new devices. The Management Engine (ME) is always active.

## Procedure

#### For IPC427E devices:

- 1. If necessary, first reset Intel® AMT to the default settings (see Resetting the Intel® AMT to the default settings and disabling AMT (Page 135)).
- 2. To open the BIOS selection menu, press the <ESC> key while the device is booting.
- 3. Open the BIOS Setup using the "Setup Configuration Utility (SCU)".
- 4. Select the "Active Management Technology Support" command in the Advanced menu.
- 5. Activate the options "Intel AMT Configuration Screens".
- 6. For IPC547D and PC547E devices only: Select the "Normal" setting for "MEBx Mode".
- 7. Exit the BIOS Setup with the <ESC> key.
- 8. Start the MEBx Setup via "MEBx".

8.8 Active Management Technology (AMT)

#### Settings in the MEBx

- 1. Use the arrow keys to select "MEBx" and confirm with the <Enter> key.
- 2. Select "MEBx Login".
- 3. Enter the default password "admin".

Change the password. The new password must comprise:

- At least eight characters
- At least one upper case letter
- At least one lower case letter
- At least one number
- At least one special character (! @ # \$ % ^ & \*)
- The underscore "\_" and space characters are valid in the string but do not increase the complexity of the password.

#### Note

If the password is no longer available, you must reset the Intel® AMT to the default settings, see Resetting the Intel® AMT to the default settings and disabling AMT (Page 135).

Backup the password to protect it against loss.

- 4. Switch to the "Intel (R) AMT Configuration" submenu and enable "Manageability Feature Selection".
- 5. Switch to the "Intel(R) ME General Settings" submenu and enable access via the network with "Activate Network Access".
- 6. Confirm the dialogs that appear with "Y".

Drivers are automatically installed once as required in the subsequent restart.

## 8.8.4 Resetting the Intel® AMT to the default settings and disabling AMT

If Intel® AMT has already been configured, it is advisable to reset Intel® AMT to the default settings. One effect of resetting to the default settings is that Intel® AMT is disabled.

You can skip this point if you have a new IPC in the factory state.

## Procedure

Proceed as follows to reset the Intel® AMT to the default values:

- 1. To open the BIOS selection menu, press the <ESC> key while the device is booting.
- 2. Press "F2" in the boot sequence to open the BIOS.
- 3. Open the BIOS Setup using the "Setup Configuration Utility (SCU)".
- 4. Select the "Active Management Technology Support" command in the Advanced menu.
- 5. Activate the option "Intel AMT Configuration Screens" and "Un-Configure ME".
- 6. Set "Un-Configure ME" or "Un-Configure AMT/ME" to Enabled.
- 7. Exit the BIOS with "F10" (Save and Exit).

The following prompt will appear after an automatic restart:

Found unconfigure of Intel(R) ME Continue with unconfiguration (Y/N)

- Confirm this prompt with "Y" ("Z" on a German keyboard) to discard all settings in the Management Engine (ME). The following message appears: "Unconfiguration in process...". The device is automatically restarted.
- 9. For IPC627C/827C/677C/647C/847C/427D/427E/477D/477E/Field PG M4, you now need to set the "Un-Configure ME" menu item in the BIOS back to Disabled.

8.8 Active Management Technology (AMT)

### 8.8.5 Determining the network address

To connect the AMT PC with the AMT server, the network address that uniquely localizes the AMT server on the AMT PC must be entered.

If DHCP is set for the automatic assignment of the network address in "Network Setup" in the MEBx of the AMT PC, the network address is not fixed.

#### Procedure

If the AMT server uses the same network address as the operating system of the AMT PC (most common situation):

1. You can obtain the address of the AMT server in the command line in Windows using "ipconfig" and in UNIX using "ifconfig".

If the AMT server and operating system do not use the same network address, ask your network administrator for the address you have been assigned.

## 8.8.6 Forcing user consent

When establishing a connection to the AMT PC, the KVM viewer may prompt the user to enter a six-figure code. This code is displayed on the screen of the AMT PC. The user of the AMT PC must inform the user of the KVM viewer of this code.

This code query needs to be set up on the KVM viewer.

#### Procedure

- 1. Select "Intel(R) AMT Configuration > User Consent" in the MEBx.
- 2. Select the value "KVM" for "User Consent".

To allow a user with administrator privileges to avoid this code query, follow these steps:

- 1. Select "Intel(R) AMT Configuration > User Consent" in the MEBx.
- 2. Enable "Opt-in configurable from remote IT".

# 8.9 Functional scope in Windows

## 8.9.1 Windows Embedded Standard 7

The overview shows the most important device functions under Windows Embedded Standard 7:

| Function                               | HDD / SSD version    | Memory card version  |
|----------------------------------------|----------------------|----------------------|
| .Net Framework                         | Available, V3.5      | Available, V3.5      |
| Accessories                            | Available            | Available            |
| Aero background                        | Available            | Available            |
| Backup and Restore                     | Available            | Available            |
| Bluetooth                              | Available            | Available            |
| Dialog box filter                      | Available            | Available            |
| DirectX and Windows Device Experience  | Available, V11       | Available, V11       |
| Domain services                        | Available            | Available            |
| Driver database                        | Available            | Not available        |
| Driver frameworks                      | Available            | Available            |
| Encrypted File System (EFS)            | Available            | Available            |
| Enhanced Write Filter                  | Available            | Available            |
| Fax and Scan                           | Available            | Available            |
| File Based Write Filter (FBWF)         | Available            | Available            |
| Fonts                                  | 134                  | 48                   |
| Help and Support Engine                | Available            | Available            |
| Hibernate Once Resume Many (HORM)      | Available            | Available            |
| Image Mastering API V2                 | Available            | Available            |
| IME Base Components                    | Available            | Available            |
| Internet Explorer                      | Available, IE 11     | Available, IE 11     |
| Internet Information Server (IIS)      | Available,V7.0       | Available, V7.0      |
| Language (Standard)                    | English <sup>1</sup> | English <sup>1</sup> |
| Mobility Center                        | Available            | Available            |
| Network and Sharing Center             | Available            | Available            |
| Network Diagnostics                    | Available            | Available            |
| Pagefile                               | Available            | Available            |
| Printing Utilities and Management      | Available            | Available            |
| Registry Filter                        | Available            | Available            |
| Remote Assistance                      | Available            | Available            |
| Remote Client                          | Available            | Available            |
| Remote Desktop                         | Available            | Available            |
| SIMATIC IPC DiagBase                   | Available            | Available            |
| Speech                                 | Available            | Not available        |
| System Management Administrative Tools | Available            | Available            |

#### 8.9 Functional scope in Windows

| Function                              | HDD / SSD version | Memory card version |
|---------------------------------------|-------------------|---------------------|
| Telnet Server                         | Available         | Available           |
| User Account Control                  | Available         | Available           |
| Windows Explorer Shell                | Available         | Available           |
| Windows Firewall                      | Available         | Available           |
| Windows Installer                     | Available         | Available           |
| Windows Media Player                  | Available, V12    | Available, V12      |
| Windows PowerShell 2.0                | Available         | Available           |
| Windows Search and Natural Language 6 | Available         | Available           |
| Windows Security Center               | Available         | Available           |
| Windows Update                        | Available         | Available           |
| Wireless Networking                   | Available         | Available           |

<sup>1</sup> Note the licensing agreements for Windows Embedded Standard 7.

Additional information on language selection is available in the section "Setting up the language selection by means of the Multilanguage User Interface (MUI) (Page 85)".

# **Technical support**

# A.1 Service and support

You can find additional information and support for the products described on the Internet at the following addresses:

- Technical support (https://support.industry.siemens.com)
- Support request form (<u>http://www.siemens.com/automation/support-request</u>)
- After Sales Information System SIMATIC IPC/PG (<u>http://www.siemens.com/asis</u>)
- SIMATIC Documentation Collection (<u>http://www.siemens.com/simatic-tech-doku-portal</u>)
- Your local representative (<u>http://www.automation.siemens.com/mcms/aspadb/en/Pages/default.aspx</u>)
- Training center (http://sitrain.automation.siemens.com/sitrainworld/?AppLang=en)
- Industry Mall (https://mall.industry.siemens.com)

When contacting your local representative or Technical Support, please have the following information at hand:

- MLFB of the device
- BIOS version for industrial PC or image version of the device
- Other installed hardware
- Other installed software

#### **Tools & downloads**

Please check regularly if updates and hotfixes are available for download to your device. The download area is available on the Internet at the following link:

After Sales Information System SIMATIC IPC/PG (http://www.siemens.com/asis)

# A.2 Troubleshooting

This section provides you with tips on how to locate and troubleshoot common problems.

| Problem                                                                      | Possible cause                                                           | To correct or avoid error                                                                                                    |  |  |
|------------------------------------------------------------------------------|--------------------------------------------------------------------------|----------------------------------------------------------------------------------------------------|--|--|
| The device is not operational.                                               | There is no power supply to the device.                                  | Check if the power switch is set to ON.                                                                                                    |  |  |
| The monitor remains dark.                                                    | The monitor is switched off.                                             | Switch on the monitor.                                                                                                    |  |  |
|                                                                              | The monitor is in "pow-<br>ersave" mode.                                 | Press any key on the keyboard.                                                                                                    |  |  |
|                                                                              | The brightness button has been set to dark.                              | Set the monitor brightness button to obtain more light. For detailed information, refer to the monitor operating instructions.                                                                              |  |  |
|                                                                              | The power cord or the monitor cable is not connected.                    | <ul> <li>Check whether the power cord has been properly connected to<br/>the monitor and to the system unit or to the grounded shockproof<br/>outlet.</li> </ul>                                            |  |  |
|                                                                              |                                                                          | • Check whether the monitor cable has been properly connected to the system unit and to the monitor.                                                                                                    |  |  |
|                                                                              |                                                                          | If the monitor screen still remains dark after you have performed these checks, please contact your technical support team.                                                                                 |  |  |
| The mouse pointer does not appear on the screen.                             | The mouse driver is not loaded.                                          | Check whether the mouse driver is properly installed and present<br>when you start the application program. For more detailed infor-<br>mation, refer to the manuals for the mouse or application programs. |  |  |
|                                                                              | The mouse is not con-<br>nected.                                         | Check whether the mouse cord is properly connected to the system<br>unit. If you use an adapter or extension on the mouse cable, also<br>check the connectors.                                              |  |  |
|                                                                              |                                                                          | If the mouse pointer still does not appear on the screen after you have performed these checks and measures, please contact your technical support team.                                                    |  |  |
| Wrong time and/or                                                            |                                                                          | • Press <esc> during the booting process to open the BIOS Setup.</esc>                                                                                                    |  |  |
| date on the PC.                                                              |                                                                          | Set the time and date in the setup menu.                                                                                                    |  |  |
| Although the BIOS<br>setting is OK, the time<br>and data are still<br>wrong. | The backup battery is dead.                                              | In this case, please contact your technical support team.                                                                                                    |  |  |
| USB device not re-<br>sponding.                                              | Operating system does not support the USB port.                          | No remedy                                                                                                    |  |  |
|                                                                              | The operating system does not have a suitable driver for the USB device. | Install a suitable driver; the correct driver can often be downloaded from the homepage of the device's manufacturer.<br>The EWF for Windows Embedded Standard must first be disabled.                      |  |  |

| Problem                           | Possible cause                                                                                                    | Possible remedy                                                                                                    |  |  |
|-----------------------------------|----------------------------------------------------------------------------------------------------|----------------------------------------------------------------------------------------------------|--|--|
| The PC crashes<br>during startup. | <ul> <li>I/O addresses are assigned<br/>twice.</li> <li>Hardware interrupts and/or<br/>DMA channels are assigned<br/>twice</li> <li>Signal frequencies or signal<br/>levels are not adhered to</li> <li>Different connector pin as-<br/>signments</li> </ul> | <ul> <li>Check your computer configuration:</li> <li>If the computer configuration corresponds with factory splease contact your technical support team.</li> <li>If the computer configuration has changed, restore the ornal factory settings. Remove all third-party expansion cat then restart the PC. If the error no longer occurs, the this party expansion card was the cause of the fault. Replace this expansion card with a Siemens card or contact the supplier.</li> </ul> |  |  |
|                                   |                                                                                                    | If the PC still crashes, contact your technical support team.                                                                                                    |  |  |
|                                   | PCle Gen1 expansion card does<br>not behave according to specifica-<br>tion.                                                                                                    | <ol> <li>Remove the expansion card.</li> <li>Set the respective setup parameter "PCIe Speed" permanently to "Gen1" in the "Advanced &gt; PCI Express Configuration" menu, submenu "PCI Express Root Port #" of the BIOS Setup.</li> <li>Set the respective setup parameter "PEG# - Gen X" permanently to "Gen1" in the "Advanced &gt; Video Configuration" menu, submenu "Pci Expess Graphic" of the BIOS Setup.</li> <li>Install the expansion card again.</li> </ol>                  |  |  |

# A.3 Notes on the use of third-party modules

A.3 Notes on the use of third-party modules

# Markings and symbols

# B.1 Overview

The following tables show all the symbols which may be found on your SIMATIC industrial PC, SIMATIC industrial monitor or SIMATIC Field PG in addition to the symbols which are explained in the operating instructions.

The symbols on your device may vary in some details from the symbols shown in the following tables.

# B.2 Safety

| Symbol   | Meaning                                           |   | Symbol | Meaning                     |
|----------|---------------------------------------------------|---|--------|-----------------------------|
| $\wedge$ | Warning, observe the supplied docu-<br>mentation. |   |        | Lock is closed              |
| ()       | Attention, radio equipment                        | - | 1      | Lock is open                |
|          | Disconnect the power plug before opening          |   | R      | Opening for Kensington lock |
|          | Attention ESD (Electrostatic sensitive device)    | - |        | Warning of hot surface      |

# B.3 Operator controls

| Symbol         | Meaning                                          | Symbol | Meaning      |
|----------------|--------------------------------------------------|--------|--------------|
| 0     -<br>0 ) | On/off switch, without electrical isola-<br>tion |        | Eject CD/DVD |
| Φ              | On/off switch, without electrical isola-<br>tion |        |              |

B.4 Certificates, approvals and markings

# B.4 Certificates, approvals and markings

The following table shows symbols relating to certificates, approvals and markings which may be on the device. You can find more information in the operating instructions for your device:

| Symbol | Meaning                                                     | Symbol | Meaning                                                     |
|--------|-------------------------------------------------------------|--------|-------------------------------------------------------------|
| & C    | Approved for Australia and New Zea-<br>land                 | EAC    | Marking for the Eurasian Customs<br>Union                   |
|        | Approved for China                                          | FM     | Test mark of Factory Mutual Re-<br>search                   |
| CE     | CE markings for European countries                          | F©     | Marking of Federal Communications<br>Commission for the USA |
|        | EFUP (Environment Friendly Use<br>Period) marking for China |        | Approved for Korea                                          |
| cULus  | Test mark of the Underwriters La-<br>boratories             | X      | Disposal information, observe the local regulations.        |

# B.5 Interfaces

The following table shows symbols relating to ports that may be available on the device.

You can find more information in the operating instructions for your device:

| Symbol         |   | Meaning                                                          | Symbol     |   | Meaning                 |
|----------------|---|------------------------------------------------------------------|------------|---|-------------------------|
|                |   | Connection to the power supply                                   | Ŧ          |   | PS/2 mouse interface    |
| ( <del>]</del> |   | Protective conductor terminal                                    | ::         |   | PS/2 keyboard-interface |
| $\rightarrow$  | Ψ | Connection for functional earthing (equipotential bonding line)  |            |   | Multimedia Card Reader  |
| DPF            | ) | DisplayPort interface                                            |            |   | Smart Card Reader       |
| Ł              |   | DVI-D interface                                                  | -((o)))    |   | Line In                 |
| LAN            |   | LAN interface, not approved for con-<br>necting WAN or telephone | ((→)+      |   | Line Out                |
| (1010          | ) | Serial port                                                      | D          |   | Microphone input        |
| ●              |   | USB port                                                         | 0          | 1 | Universal Audio Jack    |
| •              |   | USB 2.0 high-speed port                                          | $\bigcirc$ |   | Headphone output        |
| SS←→           |   | USB 3.0 super-speed port                                         |            |   |                         |

Markings and symbols

B.5 Interfaces

# List of abbreviations

| Abbreviation | Term                                       | Meaning                                                                                                    |
|--------------|--------------------------------------------|----------------------------------------------------------------------------------------------------|
| AC           | Alternating current                        | Alternating current                                                                                                    |
| ACPI         | Advanced Configuration and Power Interface |                                                                                                    |
| PLC          | Programmable controller                    |                                                                                                    |
| AGP          | Accelerated Graphics Port                  | High speed bus system                                                                                                    |
| AHCI         | Advanced Host Controller Interface         | Standardized controller interface for SATA devic-<br>es. This is supported in Microsoft Windows XP as<br>of SP1 and IAA driver. |
| APIC         | Advanced Programmable Interrupt Controller | Extended programmable interrupt controller                                                                                      |
| APM          | Advanced Power Management                  | Tool for monitoring and reducing power con-<br>sumption of the PC                                                               |
| AS           | Automation system                          |                                                                                                    |
| ASIS         | After Sales Information System             |                                                                                                    |
| AT           | Advanced Technology                        |                                                                                                    |
| ATA          | Advanced Technology Attachment             |                                                                                                    |
| ATX          | AT-Bus-Extended                            |                                                                                                    |
| AWG          | American Wire Gauge                        | US standard for the cable diameter                                                                                              |
| BIOS         | Basic Input Output System                  | Basic Input Output System                                                                                                    |
| CAN          | Controller Area Network                    |                                                                                                    |
| CD-ROM       | Compact Disc – Read Only Memory            | Removable storage medium for large data vol-<br>umes                                                                            |
| CD-RW        | Compact Disc – Rewritable                  | Rewritable CD                                                                                                    |
| CE           | Communauté Européenne (CE symbol)          | The product is in conformance with all applicable EC directives                                                                 |
| CFast        | CF + AST                                   | The acronym CFast is the combination of CF (CompactFlash) and AST (ATA Serial Transport).                                       |
| CGA          | Color Graphics Adapter                     | Standard monitor interface                                                                                                    |
| CLK          | Clock pulse                                | Clock signal for controllers                                                                                                    |
| CMOS         | Complementary Metal Oxide Semiconductors   | Complementary metal oxide semiconductors                                                                                        |
| COA          | Certificate of authentication              | Microsoft Windows Product Key                                                                                                   |
| CoL          | Certificate of License                     | License authorization                                                                                                    |
| COM          | Communications Port                        | Term for the serial interface                                                                                                   |
| CP           | Communication Processor                    | Communication computer                                                                                                    |
| CPU          | Central Processing Unit                    | CPU                                                                                                    |
| CRT          | Cathode Ray Tube                           |                                                                                                    |

| Abbreviation   | Term                                                                                                | Meaning                                                                                                    |
|----------------|----------------------------------------------------------------------------------------------------|----------------------------------------------------------------------------------------------------|
| CSA            | Canadian Standards Association                                                                      | Canadian organization for tests and certifications according to own or binational standards (with UL / USA) standards |
| CTS            | Clear To Send                                                                                       | Clear to send                                                                                                    |
| DRAM           | Dynamic Random Access Memory                                                                        |                                                                                                    |
| DC             | Direct Current                                                                                      | DC current                                                                                                    |
| DCD            | Data Carrier Detect                                                                                 | Data carrier signal detection                                                                                         |
| DMA            | Direct Memory Access                                                                                | Direct memory access                                                                                                  |
| DOS            | Disk Operating System                                                                               | Operating system without GUI                                                                                          |
| DPP            | DisplayPort                                                                                         | New powerful digital monitor port                                                                                     |
| DQS            | Deutsche Gesellschaft zur Zertifizierung von<br>Qualitätsmanagement mBH                             |                                                                                                    |
| DDRAM          | Double Data Random Access Memory                                                                    | Memory chip with high-speed interface                                                                                 |
| DSR            | Data Set Ready                                                                                      | Ready for operation                                                                                                   |
| DTR            | Data Terminal Ready                                                                                 | Data terminal is ready                                                                                                |
| DVD            | Digital Versatile Disk                                                                              | Digital versatile disk                                                                                                |
| DVI            | Digital Visual Interface                                                                            | Digital display interface                                                                                             |
| DVI-I          | Digital Visual Interface                                                                            | Digital display interface with digital and VGA signals                                                                |
| ECC            | Error checking and correction                                                                       | Error correction code                                                                                                 |
| ECP            | Extended capability port                                                                            | Extended parallel port                                                                                                |
| EFI            | Extensible Firmware Interface                                                                       |                                                                                                    |
| EGA            | Enhanced Graphics Adapter                                                                           | PC to monitor interface                                                                                               |
| ESD            | Electrostatic-sensitive components                                                                  |                                                                                                    |
| DM             | Electronic Manual                                                                                   |                                                                                                    |
| EIDE           | Enhanced Integrated Drive Electronics                                                               | An enhancement of the IDE standard                                                                                    |
| EISA           | Extended Industry Standard Architecture                                                             | Extended ISA standard                                                                                                 |
| EMM            | Expanded Memory Manager                                                                             | Manages memory expansions                                                                                             |
| EM64T          | Extended Memory 64 technology                                                                       |                                                                                                    |
| EN             | European standard                                                                                   |                                                                                                    |
| EPROM / EEPROM | Erasable Programmable Read-Only Memory /<br>Electrically Erasable Programmable Read-<br>Only Memory | Plug-in submodules with EPROM/EEPROM chips                                                                            |
| EPP            | Enhanced Parallel Port                                                                              | Bi-directional Centronics interface                                                                                   |
| ESC            | Escape character                                                                                    | Control character                                                                                                    |
| EWF            | Enhanced Write Filter                                                                               |                                                                                                    |
| FAQ            | Frequently Asked Questions                                                                          | FAQs                                                                                                    |
| FAT 32         | File Allocation Table 32-bit                                                                        | 32-bit file allocation table                                                                                          |
| FBWF           | File Based Write Filter                                                                             |                                                                                                    |
| FD             | Floppy disk                                                                                         | Disk drive, 3.5"                                                                                                    |
| FSB            | Front Side Bus                                                                                      |                                                                                                    |
| GND            | Ground                                                                                              | Chassis ground                                                                                                    |
| HD             | Hard disk                                                                                           | Hard disk                                                                                                    |

| Abbreviation | Term                                                 | Meaning                                                                                                    |
|--------------|------------------------------------------------------|----------------------------------------------------------------------------------------------------|
| HDA          | High Definition Audio                                |                                                                                                    |
| HDD          | Hard Disk Drive                                      | Hard disk drive                                                                                                    |
| HU           | Height unit                                          |                                                                                                    |
| HMI          | Human Machine Interface                              | User interface                                                                                                    |
| HORM         | Hibernate Once - Resume Many                         |                                                                                                    |
| HT           | Hyper-Threading                                      |                                                                                                    |
| HTML         | Hyper Text Markup Language                           | Script language for creating Internet pages.                                                                                        |
| HTTP         | Hypertext Transfer Protocol                          | Protocol for data transfer on the Internet                                                                                          |
| Hardware     | Hardware                                             |                                                                                                    |
| IAMT         | Intel Active Management Technology                   | Technology that permits the diagnostics, man-<br>agement and remote control of PCs                                                  |
| I/O          | Input/Output                                         | Data input/output on computers                                                                                                    |
| IAA          | Intel Application Accelerator                        |                                                                                                    |
| IDE          | Integrated Device Electronics                        |                                                                                                    |
| IEC          | International Electronical Commission                |                                                                                                    |
| IGD          | Integrated Graphics Device                           |                                                                                                    |
| IP           | Ingress Protection                                   | Degree of protection                                                                                                    |
| IR           | Infrared                                             | Infrared                                                                                                    |
| IRDA         | Infrared Data Association                            | Standard for data transfer via IR module                                                                                            |
| IRQ          | Interrupt Request                                    | Interrupt request                                                                                                    |
| ISA          | Industry Standard Architecture                       | Bus for expansion modules                                                                                                    |
| ITE          | Information Technology Equipment                     |                                                                                                    |
| L2C          | Level 2 cache                                        |                                                                                                    |
| LAN          | Local Area Network                                   | Computer network that is limited to a local area.                                                                                   |
| LCD          | Liquid Crystal Display                               | Liquid crystal display                                                                                                    |
| LED          | Light Emitting Diode                                 | Light emitting diode                                                                                                    |
| LPT          | Line Printer                                         | Printer port                                                                                                    |
| LVDS         | Low Voltage Differential Signaling                   |                                                                                                    |
| LW           | Drive                                                |                                                                                                    |
| MAC          | Media access control                                 | Media access control                                                                                                    |
| MC           | Memory Card                                          | Memory card in credit card format                                                                                                   |
| MLFB         | Machine-readable product designation                 |                                                                                                    |
| MMC          | Micro Memory Card                                    | Memory card of the format 32 mm x 24.5 mm                                                                                           |
| MPI          | Multipoint-capable interface for programming devices |                                                                                                    |
| MS-DOS       | Microsoft Disc Operating System                      |                                                                                                    |
| MTBF         | Mean Time Between Failures                           |                                                                                                    |
| MUI          | Multilanguage User Interface                         | Multilanguage operating system with Windows<br>with language toggling; 5 languages: German,<br>English, French, Spanish and Italian |
| NA           | Not Applicable                                       |                                                                                                    |

| Abbreviation | Term                                                                                                    | Meaning                                                                                                    |
|--------------|----------------------------------------------------------------------------------------------------|----------------------------------------------------------------------------------------------------|
| NAMUR        | Normenarbeitsgemeinschaft for Mess- und<br>Regelungstechnik in der chemischen Industrie<br>(standardization body for instrumentation and<br>control technology in the chemicals industry) |                                                                                                    |
| NC           | Not Connected                                                                                                    | Not connected                                                                                                    |
| NCQ          | Native Command Queuing                                                                                                    | Automatic re-sorting of the file and disk access, for increased performance                                           |
| NEMA         | National Electrical Manufacturers Association                                                                                                    | Syndicate of manufacturers of electrical components in the USA                                                        |
| NMI          | Non Maskable Interrupt                                                                                                    | Interrupt the processor can not reject                                                                                |
| NTFS         | New Techniques File System                                                                                                    | Secure file system for Windows versions (2000, XP, 7)                                                                 |
| NVRAM        | Non Volatile Random Access Memory                                                                                                    | Non-volatile data memory. Data memory is re-<br>tained without external power supply.                                 |
| ODD          | Optical Disk Drive                                                                                                    |                                                                                                    |
| OPC          | OLE for Process Control                                                                                                    | Standardized interface for industrial processes                                                                       |
| ΡΑΤΑ         | Parallel ATA                                                                                                    |                                                                                                    |
| PC           | Personal computer                                                                                                    |                                                                                                    |
| PCI          | Peripheral Component Interconnect                                                                                                    | High-speed expansion bus                                                                                              |
| PCle         | Peripheral Component Interconnect express                                                                                                    | High-speed serial, differential full-duplex PtP interface with high data rate.                                        |
| PCMCIA       | Personal Computer Memory Card Interna-<br>tional Association                                                                                                    |                                                                                                    |
| PI           | Protective Earth                                                                                                    | Protective conductor                                                                                                  |
| PEG          | PCI Express Graphics                                                                                                    |                                                                                                    |
| PG           | Programming device                                                                                                    |                                                                                                    |
| PIC          | Programmable Interrupt Controller                                                                                                    | Programmable interrupt controller                                                                                     |
| PIC-E        | Peripheral Component Interconnect Express                                                                                                    |                                                                                                    |
| POST         | Power On Self Test                                                                                                    |                                                                                                    |
| PXE          | Preboot Execution Environment                                                                                                    | Software for running new PCs without hard disk data via the network                                                   |
| RAID         | Redundant Array of Independent Disks                                                                                                    | Redundant hard disk array                                                                                             |
| RAL          | Restricted Access Location                                                                                                    | Installation of device in operating facilities with restricted access - for example, a locked switch-<br>gear cabinet |
| RAM          | Random Access Memory                                                                                                    |                                                                                                    |
| RI           | Ring Input                                                                                                    | Incoming call                                                                                                    |
| ROM          | Read-Only Memory                                                                                                    |                                                                                                    |
| RS 485       | Reconciliation Sublayer 485                                                                                                    | Bi-directional bus system designed for up to 32 nodes                                                                 |
| RTC          | Real Time Clock                                                                                                    | Real-time clock                                                                                                    |
| RTS          | Reliable Transfer Service                                                                                                    | Request to send                                                                                                    |
| RxD          | Receive Data                                                                                                    | Data transfer signal                                                                                                  |
| SATA         | Serial Advanced Technology Attachment                                                                                                    |                                                                                                    |
| SCSI         | Small Computer System Interface                                                                                                    |                                                                                                    |

| Abbreviation | Term                                                                     | Meaning                                                                                                    |
|--------------|--------------------------------------------------------------------------|----------------------------------------------------------------------------------------------------|
| SDRAM        | Synchronous DRAM                                                         |                                                                                                    |
| SELV         | Safety Extra Low Voltage                                                 | Safety extra low voltage                                                                                                    |
| SLC          | Second Level Cache                                                       |                                                                                                    |
| SMART        | Self Monitoring Analysis and Reporting Tech-<br>nology                   | Hard disk error diagnostics program                                                                                          |
| SMS          | Short Message Service                                                    | Short message via telecommunication network                                                                                  |
| SNMP         | Simple Network Management Protocol                                       | Network protocol                                                                                                    |
| SO-DIMM      | Small Outline Dual Inline Memory Module                                  |                                                                                                    |
| SOM          | SafeCard on Motherboard (SOM)                                            |                                                                                                    |
| SPP          | Standard Parallel Port                                                   | Synonym for parallel port                                                                                                    |
| SRAM         | Static Random Access Memory                                              | Static RAM                                                                                                    |
| SSD          | Solid State Drive                                                        |                                                                                                    |
| SVGA         | Super Video Graphics Array                                               | Enhanced VGA standard with at least 256 colors                                                                               |
| SVP          | Serial number of the device                                              |                                                                                                    |
| SW           | Software                                                                 |                                                                                                    |
| тсо          | Total Cost of Ownership                                                  |                                                                                                    |
| TFT          | Thin-Film-Transistor                                                     | Type of LCD flat-screen                                                                                                    |
| ТРМ          | Trusted Platform Module                                                  | Chip with security functions                                                                                                 |
| TTY          | Tele Туре                                                                | Asynchronous data transfer                                                                                                   |
| TxD          | Transmit Data                                                            | Data transfer signal                                                                                                    |
| ТХТ          | Trusted Execution Technology                                             | Hardware implementation                                                                                                    |
| TWD          | Watchdog Time                                                            | Watchdog monitoring time                                                                                                    |
| UEFI         | Unified Extensible Firmware Interface                                    |                                                                                                    |
| UL           | Underwriters Laboratories Inc.                                           | US organization for tests and certifications ac-<br>cording to own or binational standards (with CSA<br>/ Canada) standards. |
| UMA          | Unified Memory Architecture                                              | Video memory                                                                                                    |
| URL          | Uniform Resource Locator                                                 | Designation of the full address of an Internet page                                                                          |
| USB          | Universal Serial Bus                                                     |                                                                                                    |
| UWF          | Unified Write Filter                                                     |                                                                                                    |
| UXGA         | Ultra Extended Graphics Array                                            | Graphic standard, maximum resolution 1600x1200 pixels.                                                                       |
| V.24         |                                                                          | ITU-T standardized recommendation for data transfer via serial ports                                                         |
| VCC          |                                                                          | Positive supply voltage of integrated circuits                                                                               |
| VDE          | Verein deutscher Elektrotechniker (Union of German Electrical Engineers) |                                                                                                    |
| VGA          | Video Graphics Array                                                     | Video adapter which meets industrial standard                                                                                |
| VRM          | Voltage Regulator Module                                                 |                                                                                                    |
| VT           | Virtualization Technology                                                | Intel technology with which a virtually closed environment can be made available.                                            |
| VT-D         | Virtualization Technology for Directed I/O                               | Enables the direct assignment of a device (e.g. network adapter) to a virtual device.                                        |

| Abbreviation | Term                       | Meaning                                               |
|--------------|----------------------------|-------------------------------------------------------|
| W2k          | Windows 2000               |                                                       |
| WAN          | Wide Area Network          |                                                       |
| WAV          | Wave Length Encoding       | Loss-free file format for audio data                  |
| WD           | Watchdog                   | Program monitoring with error detection and alarming. |
| WLAN         | Wireless LAN               | Wireless local area network                           |
| WoL          | Wake on Local Area Network |                                                       |
| WWW          | World Wide Web             |                                                       |
| XD           | Execute Disable Capability | Hardware implementation                               |
| XGA          | Extended Graphics Array    | Graphic standard, maximum resolution 1024x768 pixels. |

# Glossary

# AHCI mode AHCI is a standardized method to address the SATA controller. AHCI describes a structure in the RAM, which contains a general area for control and status, as well as a command list. **APIC mode** Advanced peripheral interrupt controller. 24 interrupt lines are available. Automation system A programmable controller (PLC) of the SIMATIC S7 system consist of a central controller, one or several CPUs, and various I/O modules. Backup Duplicate of a program, data medium or database, used either for archiving purposes or for the protection of vital and non-replaceable data against loss when the working copy is corrupted. Certain applications automatically generate backup copies of data files, and manage both the current and the previous versions on the hard disk. Baud Physical unit for the step speed in signal transmission. Defines the number of transferred signal states per second. With only two states, one baud is equivalent to a transmission rate of 1 bps. Boot disk A boot disk is a disk with a "Boot" sector. This can be used to load the operating system from the disk. Cache High-speed access buffer for interim storage (buffering) of requested data. **CE marking** Communauté Européene The CE mark confirms compliance of the product with corresponding EC Directives, for example, with the EMC Directive.

#### CFast card

CFast is a digital storage medium in card form without moving parts. A CFast card uses the SATA protocol and its connectors are not compatible with a classic CompactFlash card.

#### Chipset

Located on the motherboard, connects the processor with the PCI or PCIe bus and the external interfaces.

#### Cold restart

A start sequence, starting when the computer is switched on. The system usually performs some basic hardware checks within the cold start sequence, and then loads the operating system from the hard disk to work memory -> boot

#### **COM** interface

The COM interface is a serial V.24 interface. The interface is suitable for asynchronous data transfer.

#### **Configuration files**

These are files containing data which define the configuration after restart. Examples of such files are CONFIG.SYS, AUTOEXEC.BAT and the registry files .

#### Configuration software

The configuration software updates the device configuration when new modules are installed . This is done either by copying the configuration files supplied with the module or by manual configuration using the configuration utility.

#### Controller

Integrated hardware and software controllers that control the functions of certain internal or peripheral devices (for example, the keyboard controller).

#### **Device configuration**

The configuration of a PC or programming device contains information on hardware and device options, such as memory configuration, drive types, monitor, network address, etc. The data are stored in a configuration file and enable the operating system to load the correct device drivers and configure the correct device parameters. If changes are made to the hardware configuration, the user can change entries in the configuration file using the SETUP program.

#### Drivers

Program parts of the operating system. They adapt user program data to the specific formats required by I/O devices such as hard disk, printers, and monitors.

### **EMC directive**

Directive concerning **E**lectro**m**agnetic **C**ompatibility. Compliance is confirmed by the CE symbol and the EC certificate of conformity.

#### **Energy management**

The energy management functions of a modern PC allow individual control over the current consumption of vital computer components (e.g. of the monitor, hard disk and CPU), by restricting their activity based on the current system or component load. Energy management is of particular importance for mobile PCs.

#### **Energy options**

The energy options can be used to reduce energy consumption of the computer, while keeping it ready for immediate use. This can be configured in Windows by selecting Settings > Control Panel > Energy options.

#### **Enhanced Write Filter**

Configurable write filter that allows you to, for example, boot Windows Embedded Standard from write-protected media (e.g., CD-ROM), set write protection for individual partitions, and adapt the file system performance to user requirements (when using memory cards, for example).

#### **ESD** Guideline

Guideline for using electrostatic sensitive components.

#### Ethernet

Local network (bus structure) for text and data communication with a transfer rate of 10/100/1000 Mbps.

#### **Execute Disable Capability**

Hardware implementation that prevents mutual memory accesses by programs and applications. It is only effective when all relevant system components, such as processors, operating systems and applications are supported.

#### **Extensible Firmware Interface**

Refers to the central interface between the firmware, the individual components of a computer and the operating system. EFI is located logically beneath the operating system and represents the successor to PC BIOS, focusing on 64-bit systems.

#### File Based Write Filter

Configurable write filter to protect individual files from write access.

#### Formatting

Basic partitioning of memory space on a magnetic data medium into tracks and segments. Formatting deletes all data on a data medium. All data media must be formatted prior to their first use.

#### HORM

Hibernate once, resume many is a method for fast booting from a single Hibernate file that only needs to be created once. HORM ensures restoration of a uniform, saved system state when booting. This minimizes write access, for example to a CompactFlash medium, when you start up and shut down Windows Embedded Standard 7.

#### Hub

A term in network technology. In a network, a device joining communication lines at a central location, providing a common connection to all devices on the network.

#### Hyper Threading

HT technology (multi-threading) enables the parallel computing of processes. HT is only effective when all relevant system components, such as processors, operating systems and applications are supported.

#### IGD

Integrated Graphics Device. Graphics interface integrated in the chipset.

#### Image

This refers to the image, for example, of hard disk partitions saved to a file in order to restore them when necessary.

#### Intel Active Management Technology

This technology permits the diagnostics, management and remote control of PCs. It is only effective when all relevant system components, such as processors, operating systems and applications are supported.

#### Intel VT

The Intel Virtualization Technology (IVT) is the implementation of a secure closed environment for applications. Special (visualization) software an a VT-capable processor is required for its use.

#### Interface

- Physical interconnection (cable) of hardware elements such as PLCs, PCs, programming devices, printers or monitors.
- Interface for interactive software applications.

#### LAN

Local Area Network: LAN is a local network that consists of a group of computers and other devices that are distributed across a relatively restricted range and are linked with communication cables. The devices connected to a LAN are called nodes. The purpose of networks is the mutual use of files, printers or other resources.

#### Legacy Boot Device

Conventional drives can be used as USB devices.

#### License key

The license key represents the electronic license stamp of a license. Siemens provides the license keys for protected software.

#### License key disk

The license key disk contains the authorizations or license keys required to enable protected SIMATIC software.

#### Low-voltage directive

EC Product Safety Directive relating to the safety of products which are operated on low voltage (50 V AC to 1000 V AC, 70 V DC to 1500 V DC) and not specified in other directives. Compliance is confirmed by the CE symbol and the EC certificate of conformity.

#### Module

Modules are plug-in units for PLCs, programming devices or PCs. They are available as local modules, expansion modules, interfaces or mass storage (Mass storage module).

#### Motherboard

The motherboard is the core of the computer. Here, data are processed and stored, and interfaces and device I/Os are controlled and managed.

#### Operating system

Generic term which describes all functions for controlling and monitoring user program execution, distribution of system resources to the user programs and the operating mode in cooperation with the hardware (for example, Windows 7 Ultimate).

#### Pixel

The pixel represents the smallest element that can be reproduced on-screen or on a printer.

#### Plug&Play

Generally, a reference to the ability of a computer to automatically configure the system for communication with peripheral devices (for example monitors, modems or printers). The user can plug in a peripheral and "play" it at once without manually configuring the system. A Plug&Play PC requires both a BIOS that supports Plug&Play and a Plug&Play expansion card.

#### POST

Self-test performed by the BIOS after the computer is switched on. Performs a RAM test and a graphics controller test, for example. The system outputs audible signals (beep codes) if the BIOS detects any errors; the relevant message indicating cause of error is output on the screen.

#### Programmable controller

The programmable controllers of the SIMATIC S5 system consist of a central controller, one or several CPUs and various other modules (for example, I/O modules).

#### **PXE** server

A **P**reboot Execution Environment server is part of a network environment and can provide software to connected computers even before they boot. This can involve operating system installations or servicing tools, for example.

#### RAL

Restricted Access Location: Installation of the device in a production facility with restricted access, for example, a locked control cabinet.

#### Recovery function of the USB stick

Contains the tools for configuring hard disks and the Windows operating system.

#### Reset

Hardware reset: Reset/restart of the PC using a button/switch.

#### Restart

Warm restart of a computer without switching the power off (Ctrl + Alt + Del)

#### Restore function of the USB stick

The restore function is used to restore the system partition or the entire hard disk to factory state if the system has crashed. The USB stick contains all the necessary image files and is bootable.

#### ROM

Read-Only Memory ROM is a read-only memory in which every memory location can be addressed individually. The programs or data are permanently stored and are not lost in the event of a power failure.

#### S.M.A.R.T

The Self-Monitoring, Analysis and Reporting Technology (SMART or S.M.A.R.T.) is an industry standard integrated in storage media. It makes for permanent monitoring of important parameters and early detection of imminent problems.

#### SATA

Serial ATA Interface for hard disk drives and optical drives with serial data transmission rates of up to 300 Mbps.

#### SETUP (BIOS Setup)

A program in which information about the device configuration (that is the configuration of the hardware on the PC/PG) is defined. The device configuration of the PC/PG is preset with defaults. Changes must therefore be entered in the SETUP if a memory expansion, new modules or a new drive are added to the hardware configuration.

#### SSD (Solid State Drive)

A Solid State Drive is a drive that can be installed like any other drive; it does not contain a rotating disk or other moving parts because only semiconductor memory chips of similar capacity will be used. This design makes SSDs more rugged, provides shorter access times, low energy consumption and rapid data transfer.

#### STEP 7

Programming software for the creation of user programs for SIMATIC S7 controllers.

#### Troubleshooting

Error cause, cause analysis, remedy

#### **Trusted Execution Technology**

Hardware implementation that allows secured execution of programs and applications. It is only effective when all relevant system components, such as processors, operating systems and applications are supported.

#### **Unified Write Filter**

The Unified Write Filter is a configurable write filter that makes it possible to assign write protection to data storage media.

### Wake on LAN

Wake on Local area network. This function allows the PC to be started via the LAN interface.

#### Warm restart

The restart of a computer after a program was aborted. The operating system is loaded and restarted again. The CTRL+ ALT+ DEL hotkey can be used to initiate a warm restart.

# Index

# Α

Abbreviations, 147, 152 Adapting Partitioning, 91 Alarms On the screen, 131 Antivirus software, 48 Approbation, 3 Australia, 96 Automatic Update, 48

# В

Battery monitoring, 52 BIOS Setup, 124 Exit menu, 128 Menu layout, 126 Boot sequence, 131 Buffer memory, 106

# С

CAN Base address register, 123 CE marking, 3, 97 Certificates, 97 Certifications and approvals, 95 CFast card Interface, 113 COA label, 26 Components sensitive to electrostatic charge, 98 Condensation, 24 Connecting Peripherals, 35 Power supply, 38 Protective conductor, 37 Connection elements, 13 Creating an image, 93

# D

Data backup, 93 Data exchange, 42 Degree of protection, 105

Device opening, 62, 63 Power on, 47 DiagBase software, 49 DiagMonitor Temperature monitoring, 50 DiagMonitor software, 49 Diagnostics, 49, 49 DiagBase software, 49 DiagMonitor software, 49 Error messages, 131 Troubleshooting, 140 Dimensions, 105 Directive ESD Directive, 98 DisplayPort Interface, 114 Documentation and Drivers, 82 Drives, 107

# Ε

Electromagnetic compatibility, 106 Enable register Watchdog, 121 Enhanced Write Filter, 53 Equipotential bonding, 37 Error messages Troubleshooting, 140 ESD, 98 ESD Directive, 98 Ethernet, 42, 107 Ethernet address, 25 Ethernet interface, 115 EU Declaration of Conformity, 97 EWF (Enhanced Write Filter), 53 Expansion slots, 106

# F

Factory state, 83 FAQs, 140 FBWF (File Based Write Filter), 56 FCC, 96 File Based Write Filter, 56 Firewall, 48

### Η

Hard disk drive, 107

## I

**ICES**. 96 Industrial Ethernet, 42 Initial commissioning, 47 Installation Wall, 33 Installation of operating system Windows, 84 Installing a memory module, 65 Installing language package, (See MUI) Integration Ethernet, 42 Interfaces CFast card, 113 DisplayPort, 114 USB 3.0. 115 Interference emission, 106 IT communication, 42

# Κ

Keyboard Ports, 13

# L

Labeling, 96 Korea, 96 License key, 83 Limitation of liability, 75

### Μ

Main memory, 106 Marking EU Declaration of Conformity, 97 Memory media Drives, 107 Memory modules, 106 Monitoring functions, 49 Motherboard, 106 Mounting Modules, 39, 69 MUI, 85

### Ν

New Zealand, 96 Note General Information, 21 NVRAM, 58

## 0

On-screen error messages, 131 Open Device, 62, 63 Operating system Initial commissioning, 47 Updates, 93, 93

### Ρ

Package contents, 23 Checking, 23 Packaging, 23 Checking, 23 Removing, 23 Partitioning Adapting, 91 CFast card, 89 SSD, 89, 90 Windows 7 Ultimate, 90 Windows Embedded Standard 7, 89 Ports, 13, 107, 107 RJ45 Ethernet, 115 Power consumption, 105 Power supply Connecting, 41 Processor, 106 PROFINET, 42 Protective conductor, 37 Connecting, 37 Protective measure Static electricity, 100

## R

Radiation, 19 High frequency radiation, 19 Recovery function, 81 Repairs, 73 Restore CD, 87 Restore function, 82 Restore function with Windows Embedded Standard, 83

# S

Safety information Storage, 24 Transportation, 24 Scope, 3 Scope of application, 10 Serial number. 25 Setting up partitions Windows 7, 85 Setup, (BIOS Setup) SIMATIC NET, 42 SSD Partitioning, 89, 90 Standard, 3 Startup, 58, 131 Static electricity Protective measures, 100 Strain relief, 31 Supply voltage, 105 System partition, 83 System resources, 118

# Т

Temperature monitoring, 50 Third-party expansion cards, 141 Trigger register Watchdog, 122 Troubleshooting/FAQs, 140

# U

Unified Write Filter, 52 Update, 48 Updates Application programs and drives, 93 Operating system, 93, 93 USB 3.0 Interface, 115 User Account Control, 48 UWF, 52

# W

Wall mounting, 33 Warranty, 17 Watchdog, 51 Enable register, 121 Monitoring function, 51 Monitoring times, 51 Trigger register, 122 Weight, 105 Windows Installation, 84 Windows 7 Ultimate Data backup, 93 Partitioning, 90 Windows Action Center, 48 Windows Embedded Standard Data backup, 93 Windows Embedded Standard 7 Setting up partitions, 89 Windows XP Professional Data backup, 93